# **D-Link**

## AirPremier® AC1750 DUAL BAND PoE ACCESS POINT

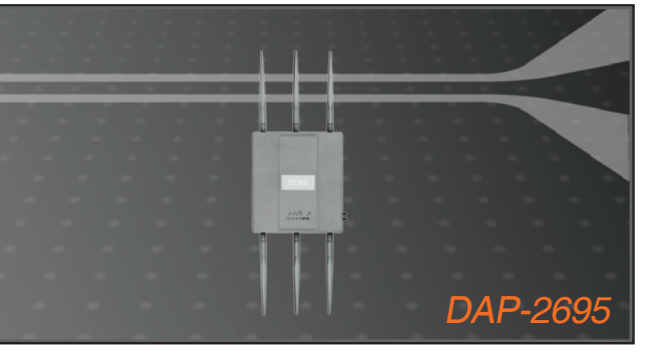

Quick Installation Guide+

- Краткое руководство по установке+
	- Guía de Instalación Rápida+
		- Guia de Instalação Rápida+
			- 快速安裝指南+
	- Petunjuk Pemasangan Cepat+
	- クイックインストールガイド+

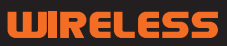

# **Package Contents**

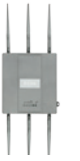

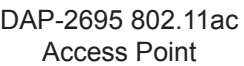

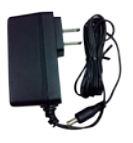

Power Adapter

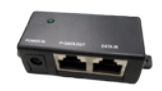

PoE Base Unit

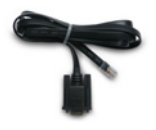

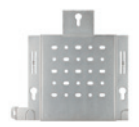

Console Cable Mounting Plate

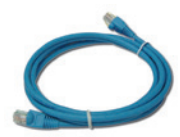

Ethernet Cable

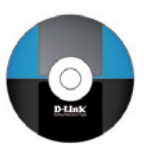

CD-ROM

**Package Contents**<br>
DAP-2695 802.11ac<br>
Console Cable<br>
Console Cable<br>
Mounting Plate<br>
Console Cable<br>
Mounting Plate<br>
Console Cable<br>
Mounting Plate<br>
Console Cable<br> **Ethernet Cable**<br>
Console Cable<br> **Ethernet Cable**<br>
Console C **Note:** Using a power supply with a different voltage than the one included with the DAP-2695 will cause damage and void the warranty for this product. If any of the above items are missing, please contact your reseller.

# **System Requirements**

## **Minimum System Requirements:**

- CD-ROM Drive
- Computers with Windows®, Macintosh®, or Linux-based operating systems
- Installed Ethernet adapter or wireless adapter
- Internet Explorer 7, Chrome, Firefox, or Safari 4 or higher

## **Hardware Overview LEDs**

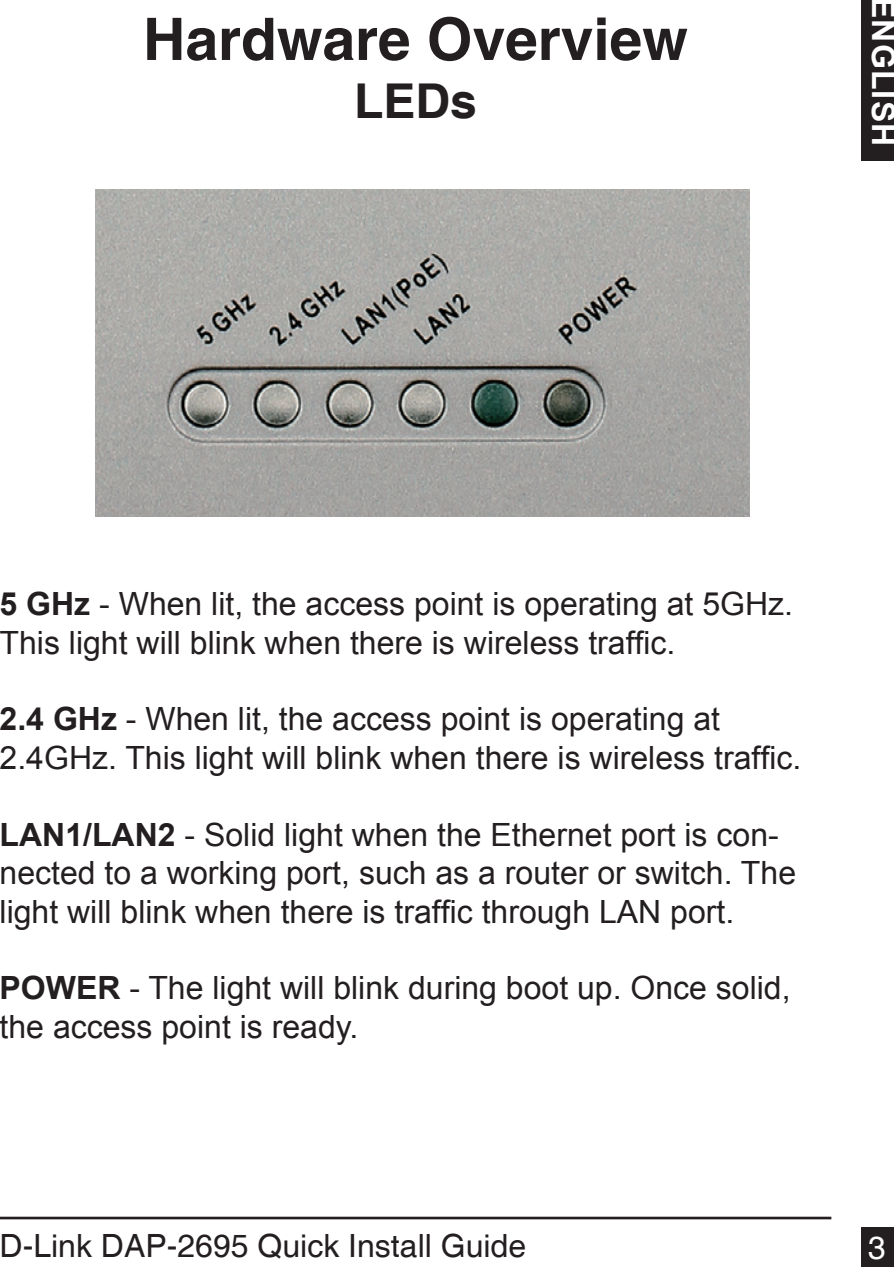

**5 GHz** - When lit, the access point is operating at 5GHz. This light will blink when there is wireless traffic.

**2.4 GHz** - When lit, the access point is operating at 2.4GHz. This light will blink when there is wireless traffic.

**LAN1/LAN2** - Solid light when the Ethernet port is connected to a working port, such as a router or switch. The light will blink when there is traffic through LAN port.

**POWER** - The light will blink during boot up. Once solid, the access point is ready.

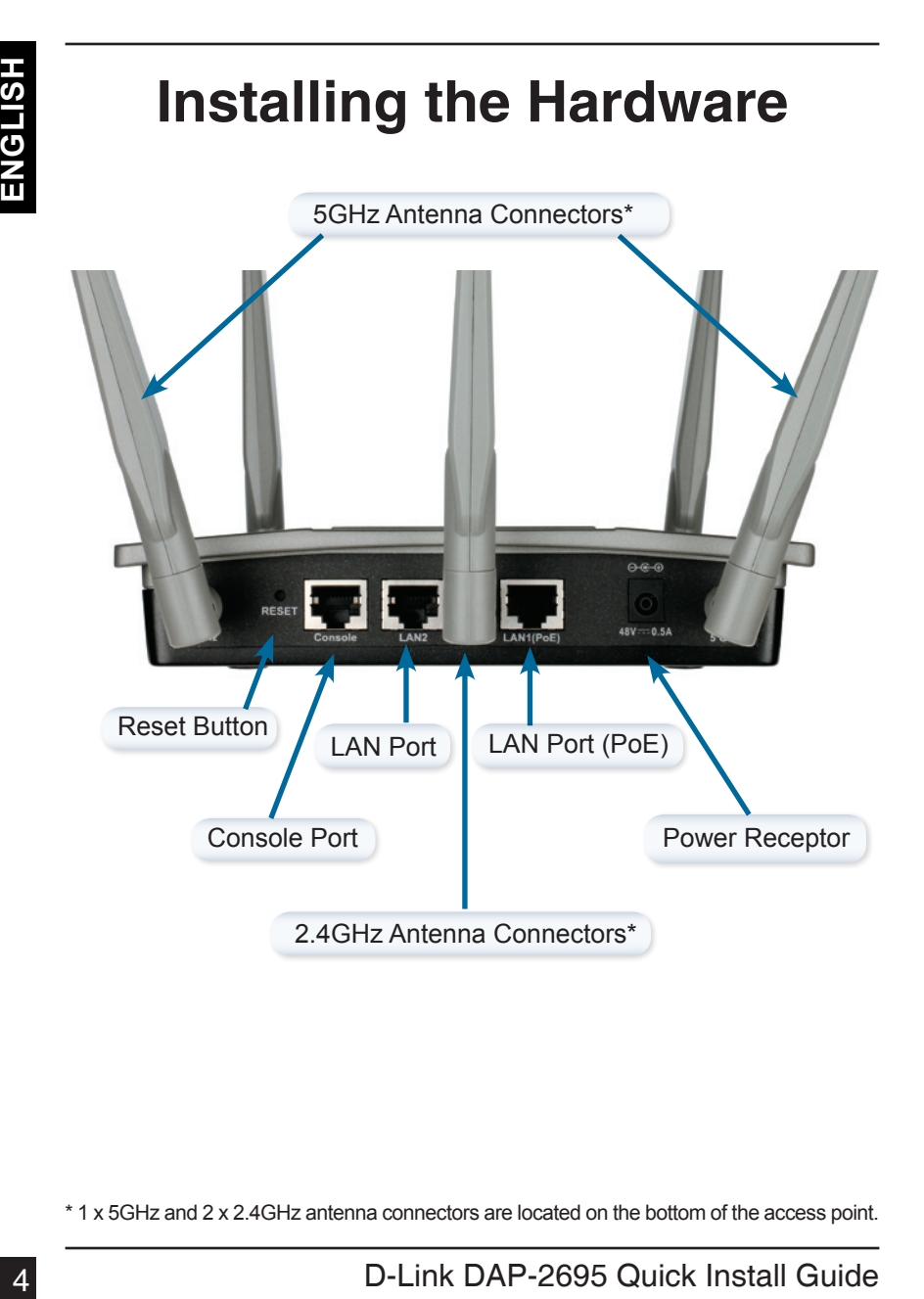

\* 1 x 5GHz and 2 x 2.4GHz antenna connectors are located on the bottom of the access point.

To power the access point, you can use one of the following 3 methods:

**Method 1** - Use if you have a PoE switch.

- **Method 2** Use if you do not have a PoE switch and do not have a power outlet near the location of the access point.
- **Method 3** Use if you do not have a PoE switch and have a power outlet near the location of the access point.

Method 1

- 1. Connect one end of your Ethernet cable into the LAN1 (PoE) port on the DAP-2695.
- 2. Connect the other end into one port on a PoE switch.

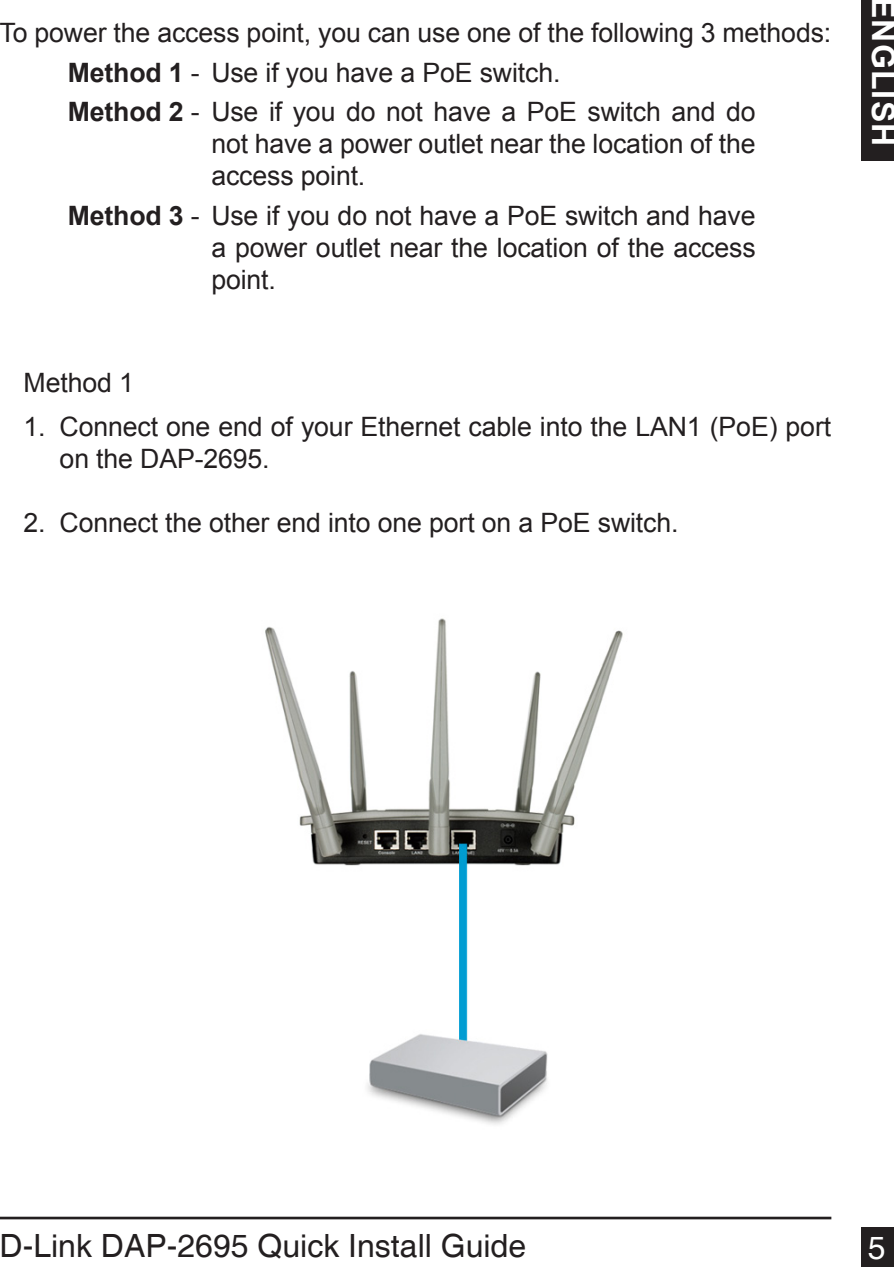

## **Method 2**

- 1. Connect one end of an Ethernet cable into the **Data In** port on the PoE base unit and the other end into one port on your switch, router, or computer.
- 2. Connect one end of an Ethernet cable into the P+Data Out port on the PoE base unit and the other end into the LAN1 (PoE) port on the DAP-2695 access point.
- 3. Use the supplied power adapter. Connect the power adapter to the **Power In** receptor on the PoE adapter.
- 4. Connect the other end of power adapter into a power outlet.

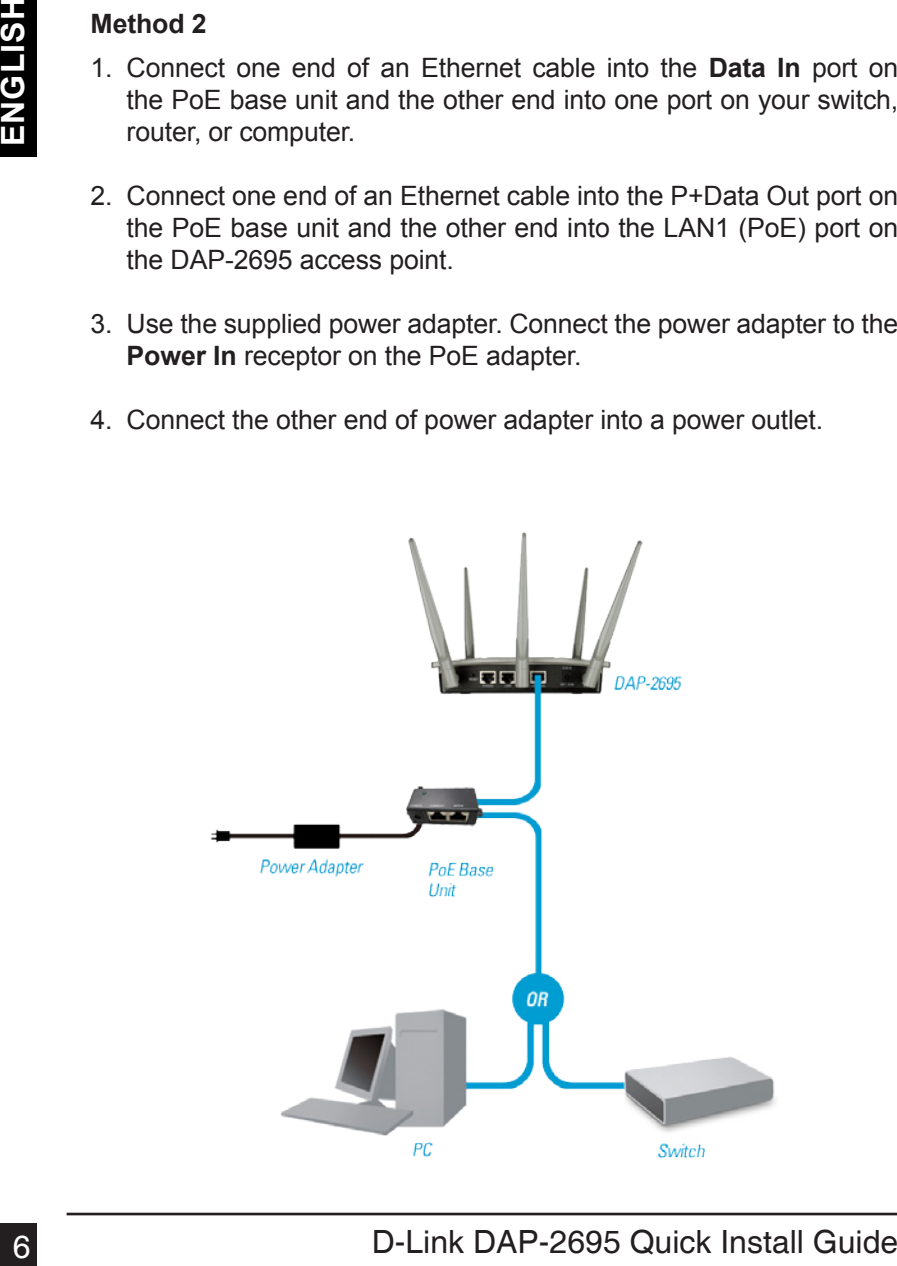

## **Method 3**

- 1. Connect one end of your Ethernet cable into the LAN1 (PoE) or LAN2 port on the DAP-2695 and then connect the other end to a switch, router, or computer.
- 2. Use the supplied power adapter. Connect the power adapter to the Power receptor on the DAP-2695 access point.
- 3. Connect the other end of power adapter into a power outlet.

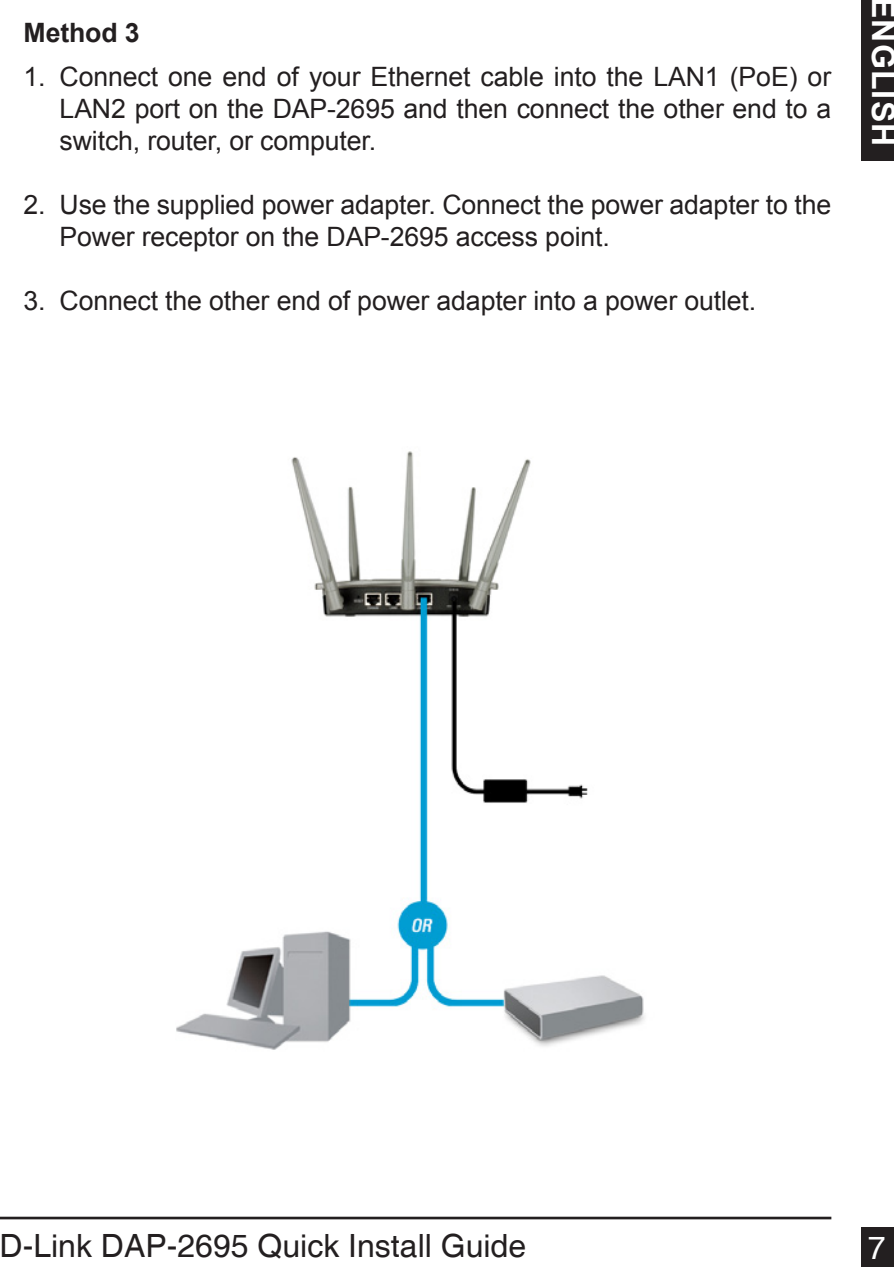

# **Configuration**

**Note:** *It is recommended to configure your DAP-2695 before mounting. The easiest way is to connect to the Access Point directly to a computer using an Ethernet cable. Statically assign the IP address of your computer to 192.168.0.2 with a subnet mask of 255.255.255.0.* 

**Step 1:** Open a web browser (e.g., Internet Explorer, Chrome, Firefox, or Safari) and enter **http://192.168.0.50**.

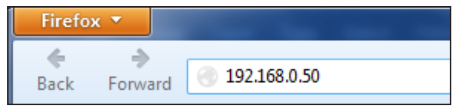

**Step 2:** At the login screen, enter admin for the user name and leave the password blanks. Click **Login** to continue.

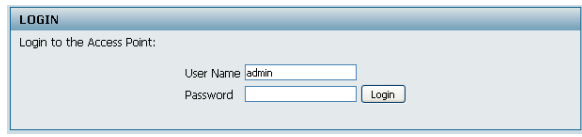

**Step 3:** After the home page appears, go to **Basic Settings** > **LAN** to change the IP settings of the DAP-2695. Go to **Basic Settings** > **Wireless** to configure your wireless settings.

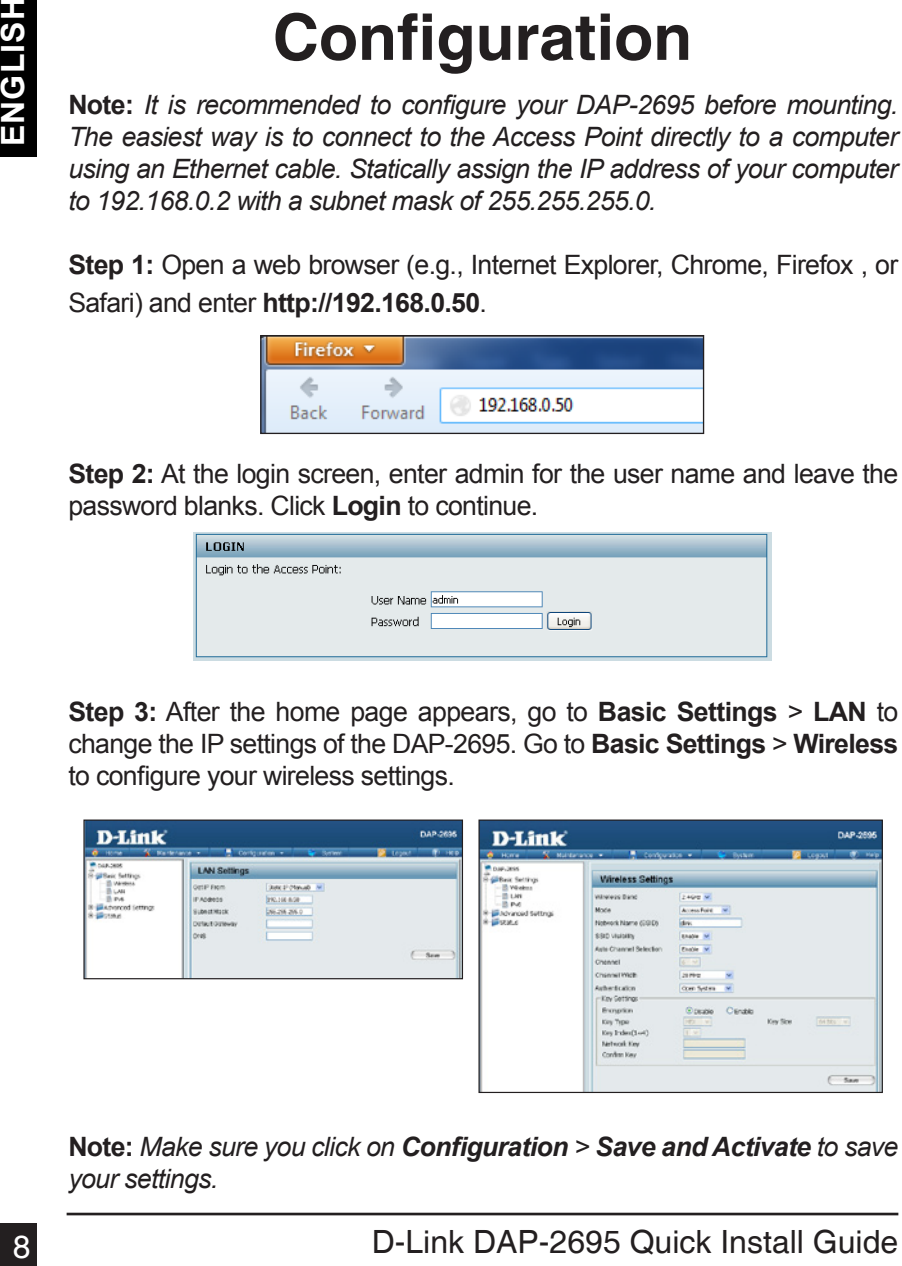

**Note:** *Make sure you click on Configuration > Save and Activate to save your settings.*

# **Mounting Plate Assembly**

**Step 1:** Insert the provided wall anchors in the wall where the mounting plate will be attached.

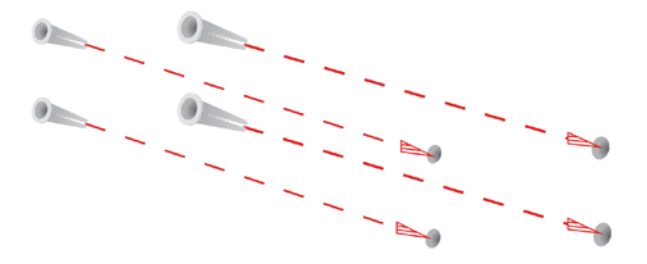

**Step 2:** Use the provided screws to secure the mounting plate on the wall.

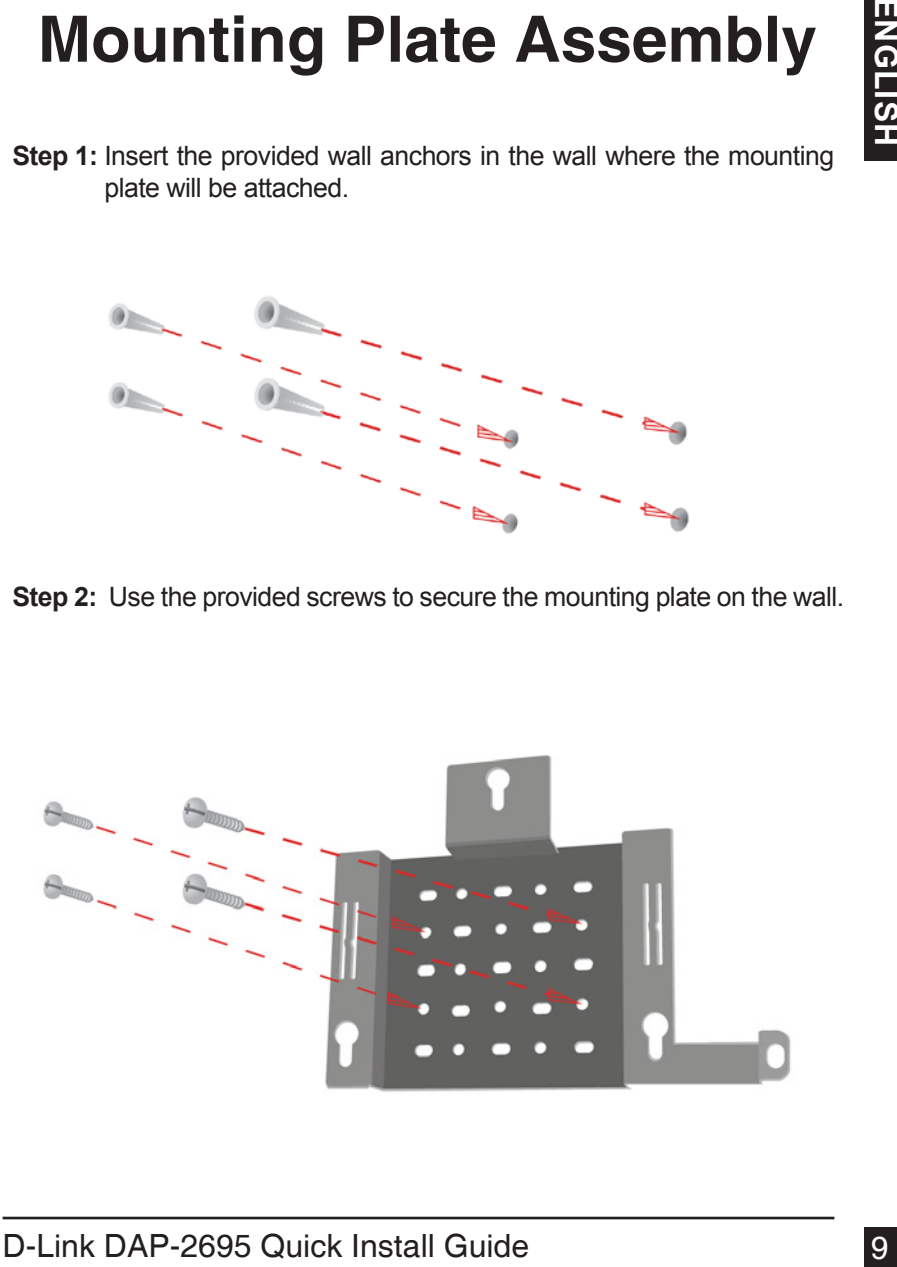

**Step 3:** Attach the remaining screws securely to the back of the DAP-2695.

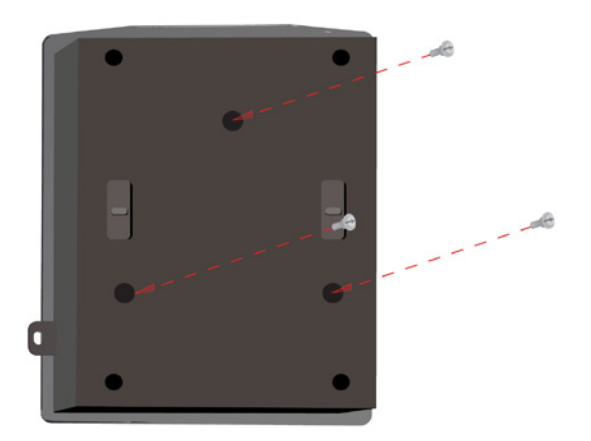

**Step 4:** Attach the DAP-2695 to the mounting plate.

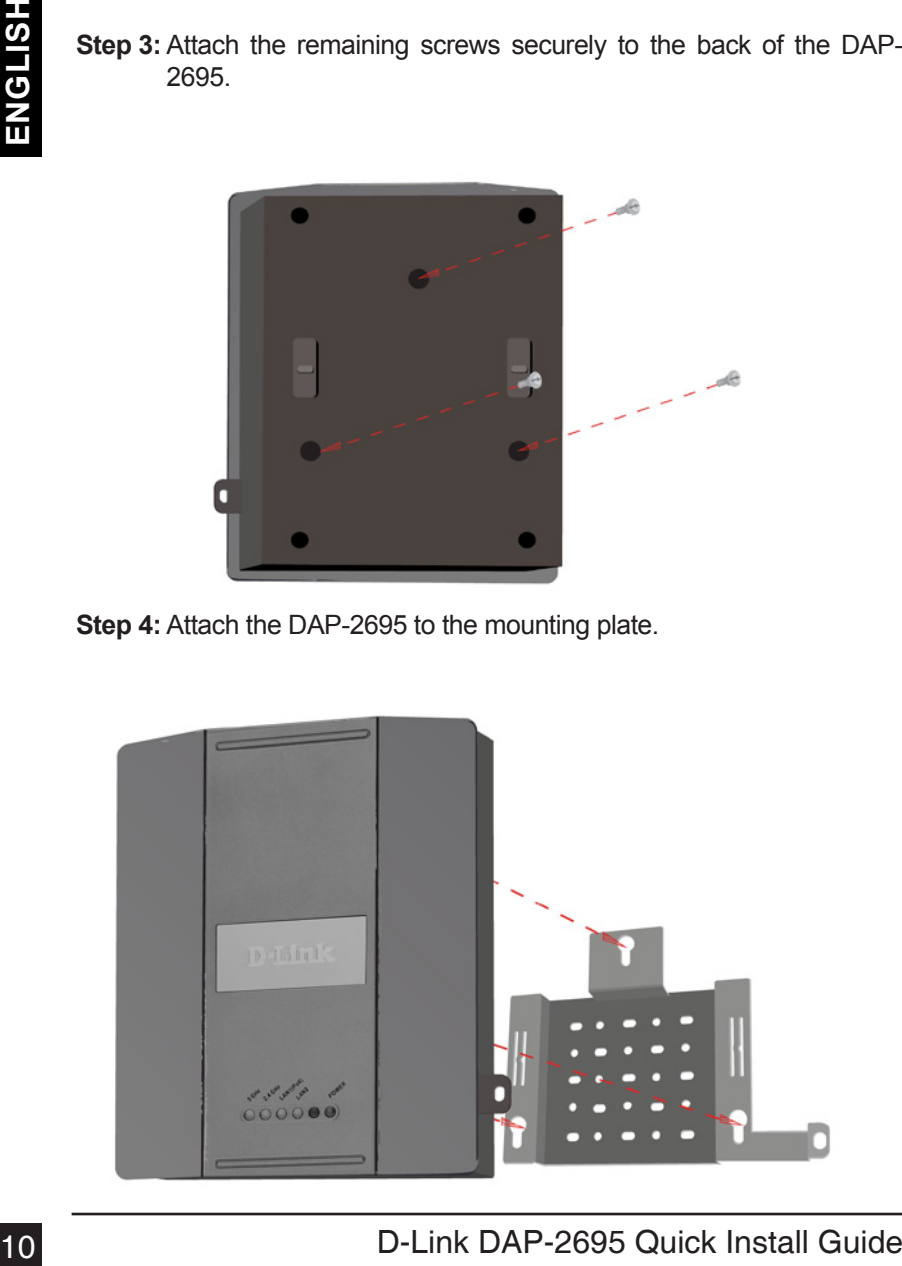

**Step 5:** Slide the DAP-2695 down into the grooves on the mounting plate to secure it to the plate.

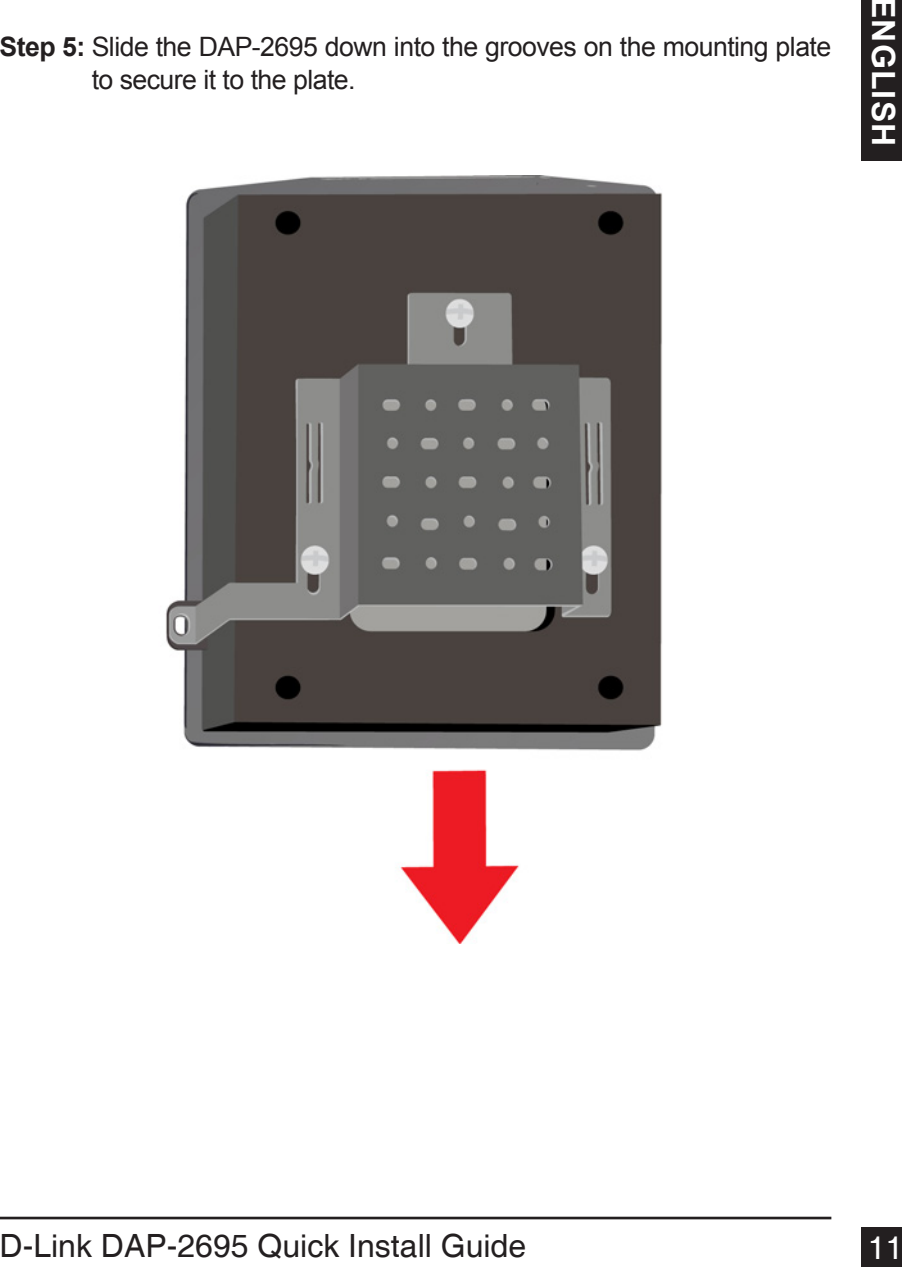

# **Your Setup is Complete**

When you have completed the steps in this Installation Guide and configured your for your network, your network should look similar to this:

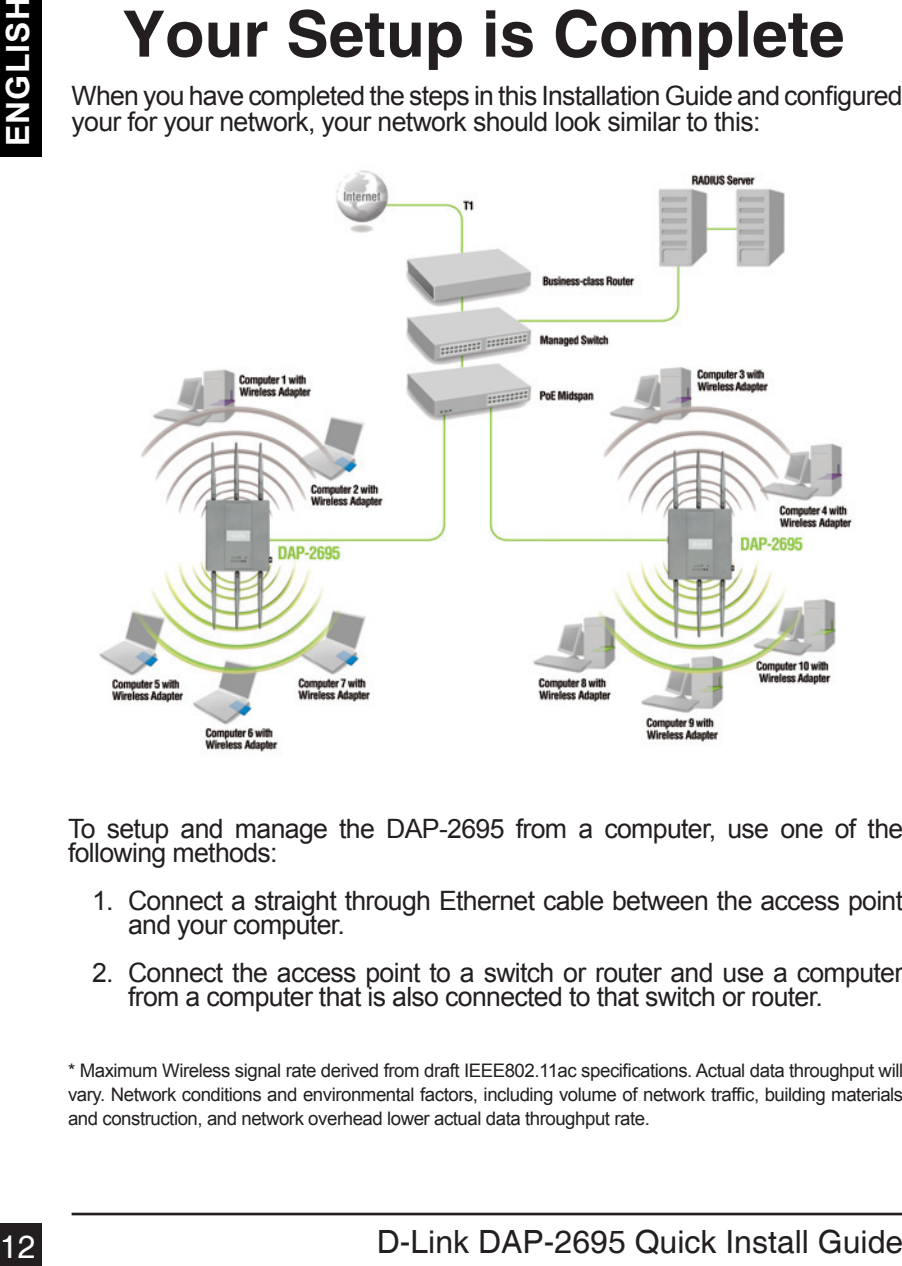

To setup and manage the DAP-2695 from a computer, use one of the following methods:

- 1. Connect a straight through Ethernet cable between the access point and your computer.
- 2. Connect the access point to a switch or router and use a computer from a computer that is also connected to that switch or router.

\* Maximum Wireless signal rate derived from draft IEEE802.11ac specifications. Actual data throughput will vary. Network conditions and environmental factors, including volume of network traffic, building materials and construction, and network overhead lower actual data throughput rate.

## TECHNICAL SUPPORT

You can find software updates and user documentation on the D-Link website.

## **Tech Support for customers in**

#### **Australia:**

Tel: 1300-766-868 24/7 Technical Support Web: http://www.dlink.com.au E-mail: support@dlink.com.au

## **India:**

Tel: +91-22-27626600 Toll Free 1800-22-8998 Web: www.dlink.co.in E-Mail: helpdesk@dlink.co.in

## **Singapore, Thailand, Indonesia, Malaysia, Philippines, Vietnam:**

Singapore - www.dlink.com.sg Thailand - www.dlink.co.th Indonesia - www.dlink.co.id Malaysia - www.dlink.com.my Philippines - www.dlink.com.ph Vietnam - www.dlink.com.vn

#### **Korea:**

Tel : +82-2-2028-1810 Monday to Friday 9:00am to 6:00pm Web : http://d-link.co.kr E-mail : g2b@d-link.co.kr

## **New Zealand:**

Tel: 0800-900-900 24/7 Technical Support Web: http://www.dlink.co.nz E-mail: support@dlink.co.nz

## **South Africa and Sub Sahara Region:**

Tel: +27 12 661 2025 08600 DLINK (for South Africa only) Monday to Friday 8:30am to 9:00pm South Africa Time Web: http://www.d-link.co.za E-mail: support@d-link.co.za

## **Saudi Arabia (KSA):**

Tel: +966 01 217 0008 Fax: +966 01 217 0009 Saturday to Wednesday 9.30AM to 6.30PM Thursdays 9.30AM to 2.00 PM E-mail: Support.sa@dlink-me.com

## **D-Link Middle East - Dubai, U.A.E.**

Plot No. S31102, Jebel Ali Free Zone South, P.O.Box 18224, Dubai, U.A.E. Tel: +971-4-8809022 Fax: +971-4-8809066 / 8809069 Technical Support: +971-4-8809033 General Inquiries: info.me@dlink-me.com Tech Support: support.me@dlink-me.com

## **Egypt**

1, Makram Ebeid Street - City Lights Building Nasrcity - Cairo, Egypt Floor 6, office C2 Tel.: +2 02 26718375 - +2 02 26717280 Technical Support: +2 02 26738470 General Inquiries: info.eg@dlink-me.com Tech Support: support.eg@dlink-me.com

## **Kingdom of Saudi Arabia**

Office  $# 84$ Al Khaleej Building ( Mujamathu Al-Khaleej) Opp. King Fahd Road, Olaya Riyadh - Saudi Arabia Tel: +966 1 217 0008 Technical Support: +966 1 2170009 / +966 2 6522951 General Inquiries: info.sa@dlink-me.com Tech Support: support.sa@dlink-me.com

## **Pakistan**

Islamabad Office: 61-A, Jinnah Avenue, Blue Area, Suite # 11, EBC, Saudi Pak Tower, Islamabad - Pakistan Tel.: +92-51-2800397, 2800398 Fax: +92-51-2800399

Karachi Office: D-147/1, KDA Scheme # 1, Opposite Mudassir Park, Karsaz Road, Karachi – Pakistan Phone: +92-21-34548158, 34326649 Fax: +92-21-4375727 Technical Support: +92-21-34548310, 34305069 General Inquiries: info.pk@dlink-me.com Tech Support: support.pk@dlink-me.com

## TECHNICAL SUPPORT

## **Iran**

14 D-<br>
14 D-Link D-S. Sh Floot No. 20, 17th Alley , Bokharest<br>
15 D-Link D-Rive S-<br>
12 D-Maxim Posts Code : 1513833817<br>
12 D-Maxim Posts Code : 1513833817<br>
12 P-1682-14880918, 15<br>
14 -49.2 + 8870985317, 10<br>
14 -49.2 + 88 Unit 5, 5th Floor, No. 20, 17th Alley , Bokharest St. , Argentine Sq. , Tehran IRAN Postal Code : 1513833817 Tel: +98-21-88880918,19 +98-21-88706653,54 General Inquiries: info.ir@dlink-me.com Tech Support: support.ir@dlink-me.com

## **Morocco**

M<sub>I</sub>TC Route de Nouaceur angle RS et CT 1029 Bureau N° 312 ET 337 Casablanca , Maroc Phone : +212 663 72 73 24 Email: support.na@dlink-me.com

## **Lebanon RMA center**

Dbayeh/Lebanon PO Box:901589 Tel: +961 4 54 49 71 Ext:14 Fax: +961 4 54 49 71 Ext:12 Email: taoun@dlink-me.com

## **Bahrain**

Technical Support: +973 1 3332904

## **Kuwait:**

Technical Support: + 965 22453939 / +965 22453949

## **Türkiye Merkez İrtibat Ofisi**

Ayazağa Maslak yolu Erdebil Cevahir İş Merkezi No: 5/A Ayazağa / Maslak İstanbul Tel: +90 212 2895659 Ücretsiz Müşteri Destek Hattı: 0 800 211 00 65 Web:www.dlink.com.tr Teknik Destek: support.tr@dlink.com.tr

# 073-796-2797

## **Комплект поставки**

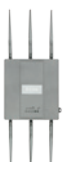

Точка доступа 802.11ac DAP-2695

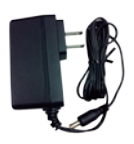

Адаптер питания

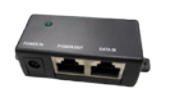

Базовое устройство PoE

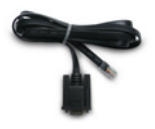

Консольный кабель

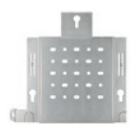

Пластина крепления

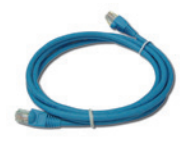

Ethernet-кабель

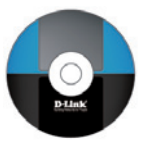

CD-диск

D-Link Dap-2695 CD-<sub>4</sub><br>
D-Link DAP-2695 Aparrep питания<br>
Ronconbitelin Change of the Contract And Contract Contract Contract Contract Contract Contract Contract Contract Contract Contract Contract Contract Contract Contra **Примечание:** Использование источника питания со значением напряжения, отличным от аналогичного параметра источника питания, входящего в комплект поставки точки доступа DAP-2695, приведет к повреждению устройства и аннулированию гарантии на данный продукт. Если что-либо из перечисленного отсутствует, пожалуйста, обратитесь к поставщику.

# **Системные требования**

## **Минимальные системные требования:**

- Привод CD-ROM
- Компьютер с операционной системой Windows®, Macintosh® или на базе Linux
- Установленный Ethernet-адаптер или беспроводной адаптер
- Internet Explorer версия 7, Chrome, Firefox, Safari версия 4 или выше

## **Обзор аппаратной части Индикаторы**

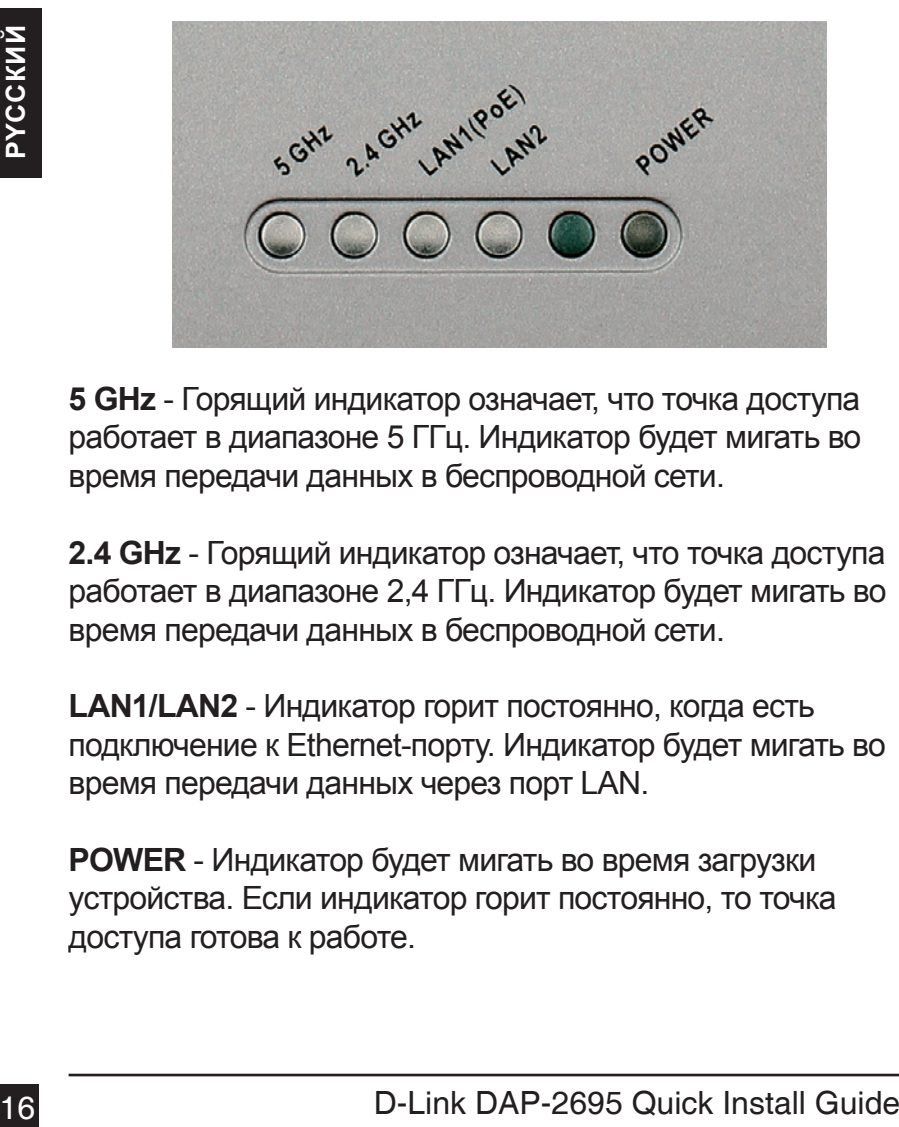

**5 GHz** - Горящий индикатор означает, что точка доступа работает в диапазоне 5 ГГц. Индикатор будет мигать во время передачи данных в беспроводной сети.

**2.4 GHz** - Горящий индикатор означает, что точка доступа работает в диапазоне 2,4 ГГц. Индикатор будет мигать во время передачи данных в беспроводной сети.

**LAN1/LAN2** - Индикатор горит постоянно, когда есть подключение к Ethernet-порту. Индикатор будет мигать во время передачи данных через порт LAN.

**POWER** - Индикатор будет мигать во время загрузки устройства. Если индикатор горит постоянно, то точка доступа готова к работе.

# **Установка устройства**

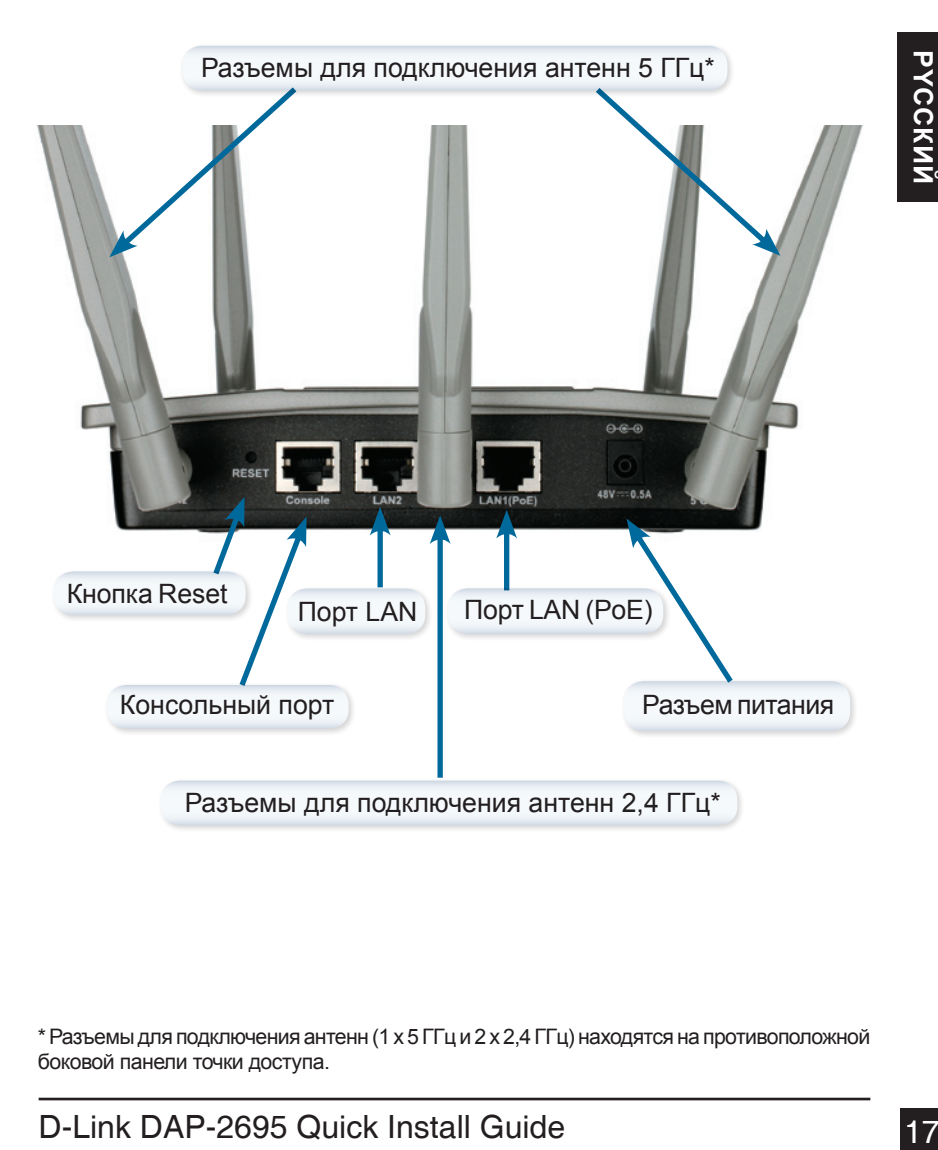

\* Разъемы для подключения антенн (1 x 5 ГГц и 2 x 2,4 ГГц) находятся на противоположной боковой панели точки доступа.

Чтобы запитать точку доступа, можно использовать один из трех следующих способов:

- **Способ 1** Примените, если у Вас есть коммутатор PoE.
- **Способ 2** Примените, если у Вас нет коммутатора PoE, и вблизи расположения точки доступа отсутствует розетка.
- **Способ 3** Примените, если у Вас нет коммутатора PoE, и вблизи расположения точки доступа есть розетка.

## **Способ 1**

- 1. Подключите Ethernet-кабель к порту LAN1 (PoE) точки доступа DAP-2695.
- 2. Подключите Ethernet-кабель к коммутатору PoE.

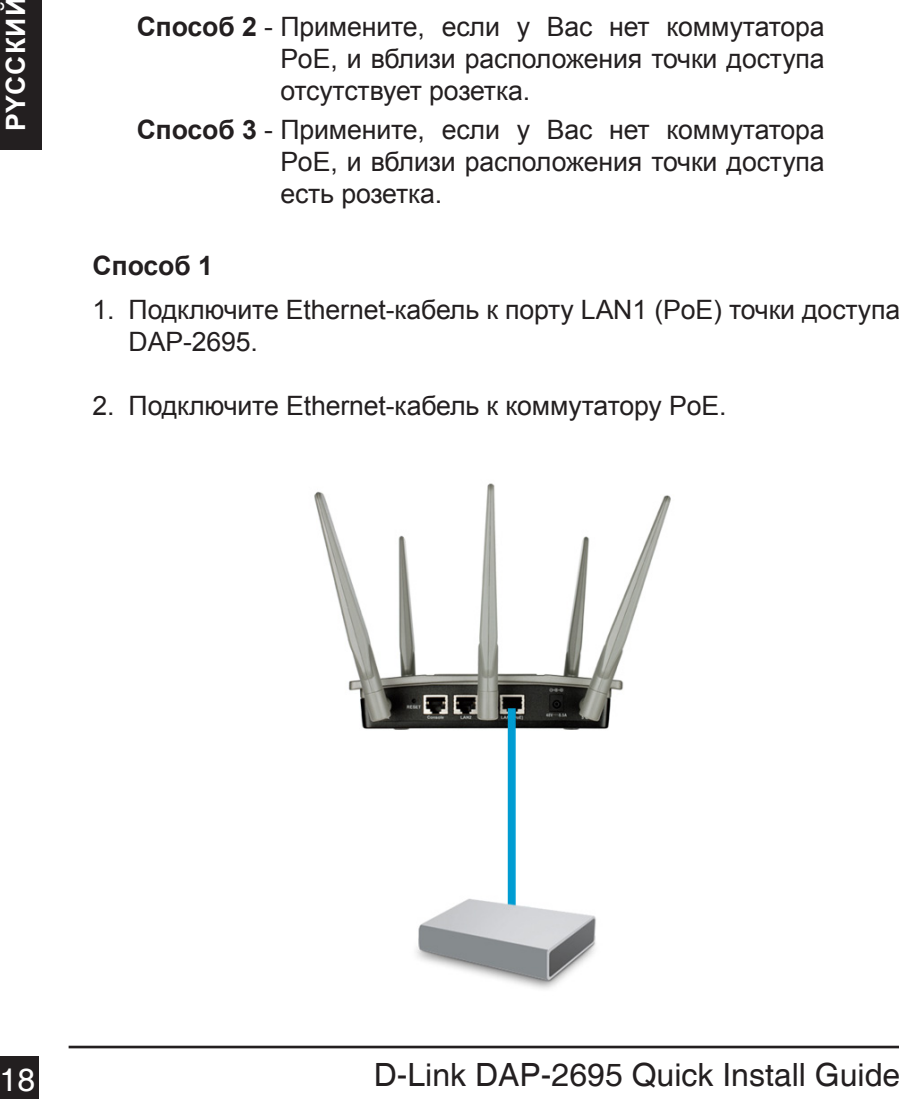

## **Способ 2**

- 1. Подключите Ethernet-кабель к порту Data In базового устройства PoE и к порту коммутатора, маршрутизатора или компьютера.
- 2. Подключите Ethernet-кабель к порту P+Data Out базового устройства PoE и к порту LAN1 (PoE) точки доступа DAP-2695.
- 3. Используйте входящий в комплект поставки адаптер питания. Подключите адаптер питания к разъему Power In адаптера PoE.
- 4. Подключите адаптер питания к розетке.

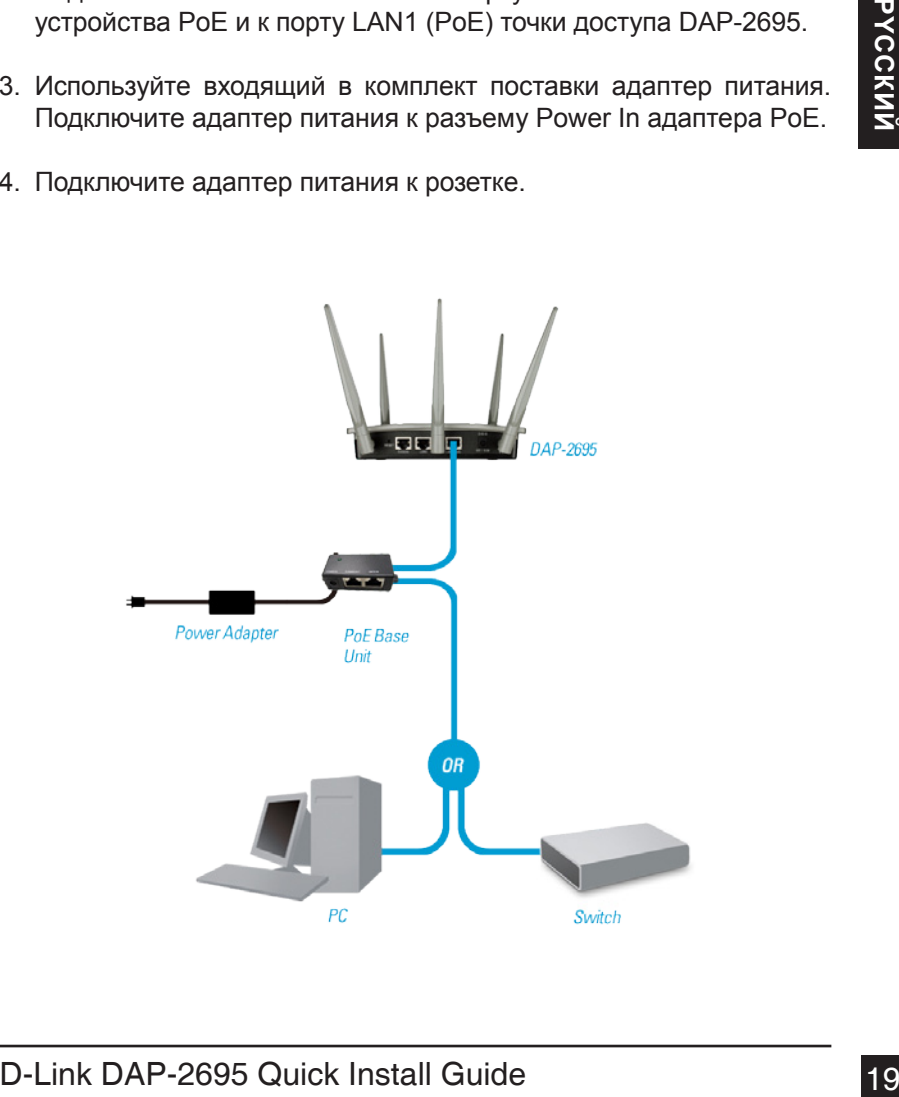

## **Способ 3**

- 1. Подключите Ethernet-кабель к порту LAN1 (PoE) или порту LAN2 точки доступа DAP-2695 и к коммутатору, маршрутизатору или компьютеру.
- 2. Используйте входящий в комплект поставки адаптер питания. Подключите адаптер питания к разъему питания точки доступа DAP-2695.
- 3. Подключите адаптер питания к розетке.

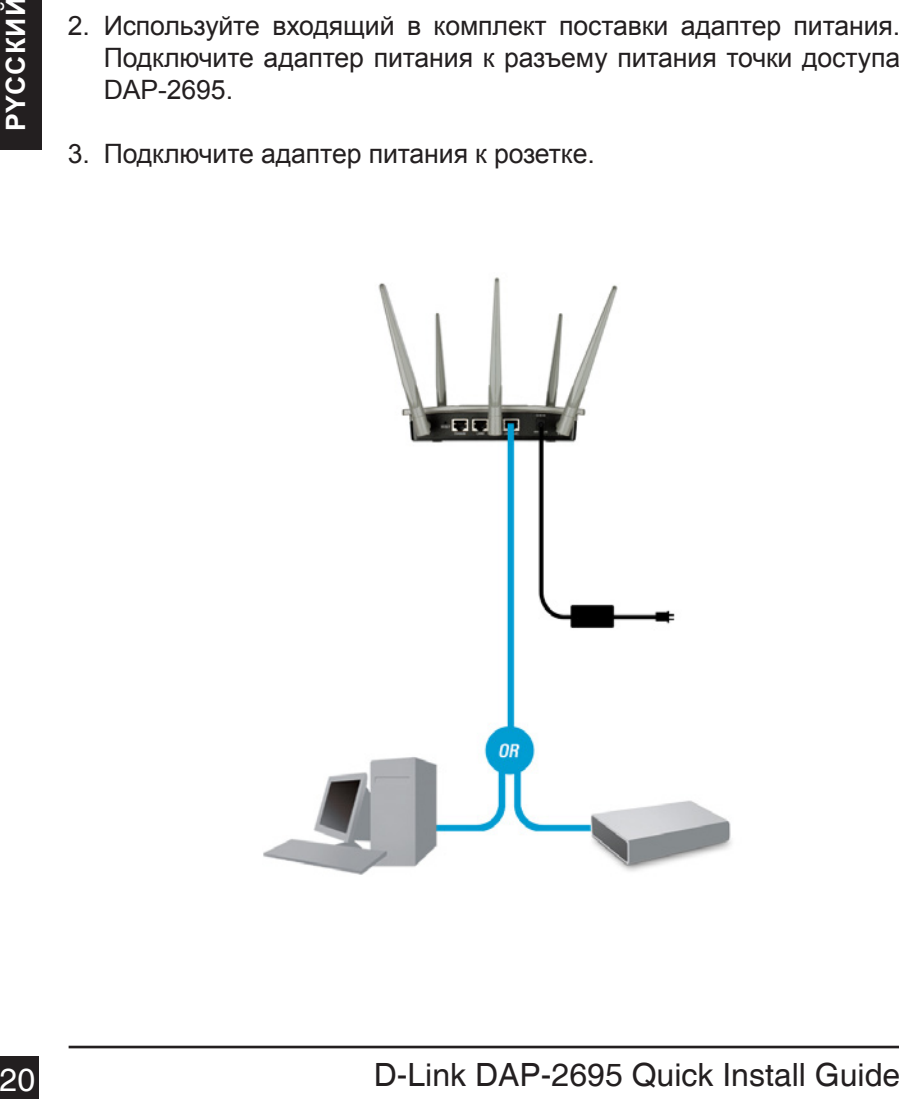

# **Настройка**

**Примечание:** *Перед тем как монтировать точку доступа DAP-2695, рекомендуется выполнить ее настройку. Самый простой способ - подключить точку доступа напрямую к компьютеру с помощью Ethernet-кабеля. Назначьте компьютеру статический IP-адрес 192.168.0.2 с маской подсети 255.255.255.0.* 

**Шаг 1:** Откройте Web-браузер (например, Internet Explorer, Chrome, Firefox или Safari) и введите **http://192.168.0.50**.

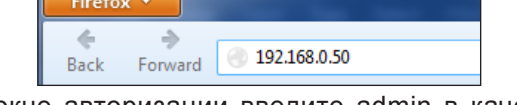

**Шаг 2:** В окне авторизации введите admin в качестве имени пользователя и оставьте поле пароля пустым. Нажмите **Login** (Войти), чтобы продолжить.

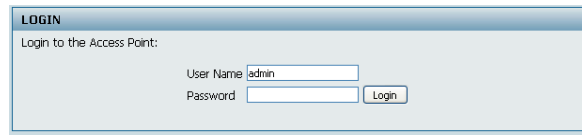

**Шаг 3:** После того как появится главная страница, перейдите в Basic Settings > LAN (Основные настройки > LAN), чтобы изменить IPнастройки DAP-2695. Перейдите в Basic Settings > Wireless (Основные настройки > Беспроводная сеть), чтобы настроить параметры беспроводной сети.

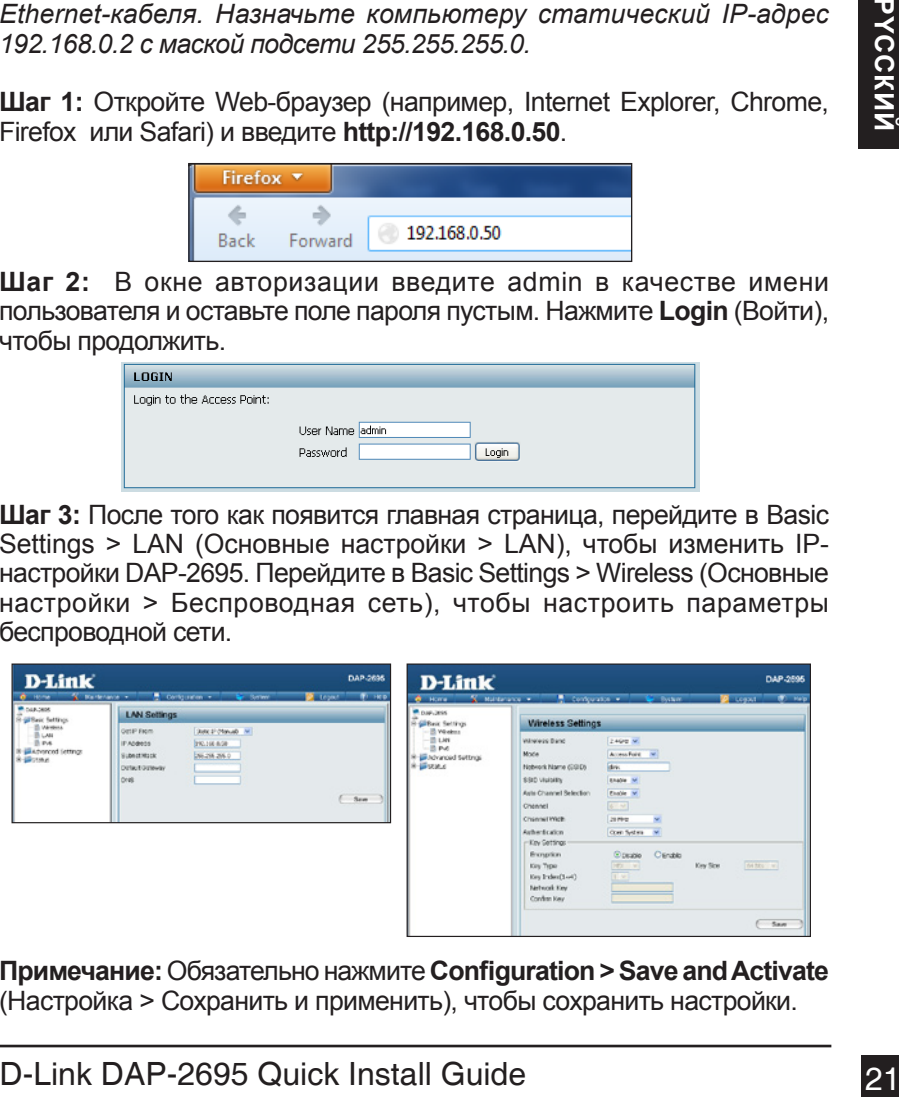

**Примечание:** Обязательно нажмите **Configuration > Save and Activate**  (Настройка > Сохранить и применить), чтобы сохранить настройки.

## **Пластина крепления**

**Шаг 1:** Вставьте входящие в комплект поставки анкеры в то место на стене, где будет монтироваться пластина крепления.

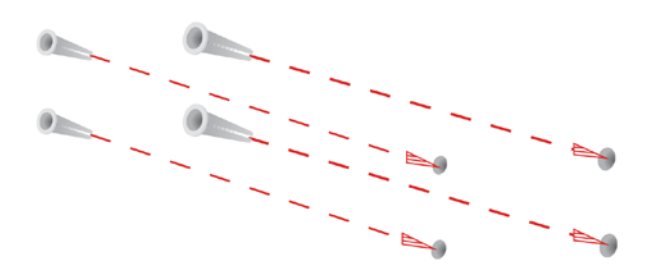

**Шаг 2:** Используйте входящие в комплект поставки винты, чтобы зафиксировать пластину крепления на стене.

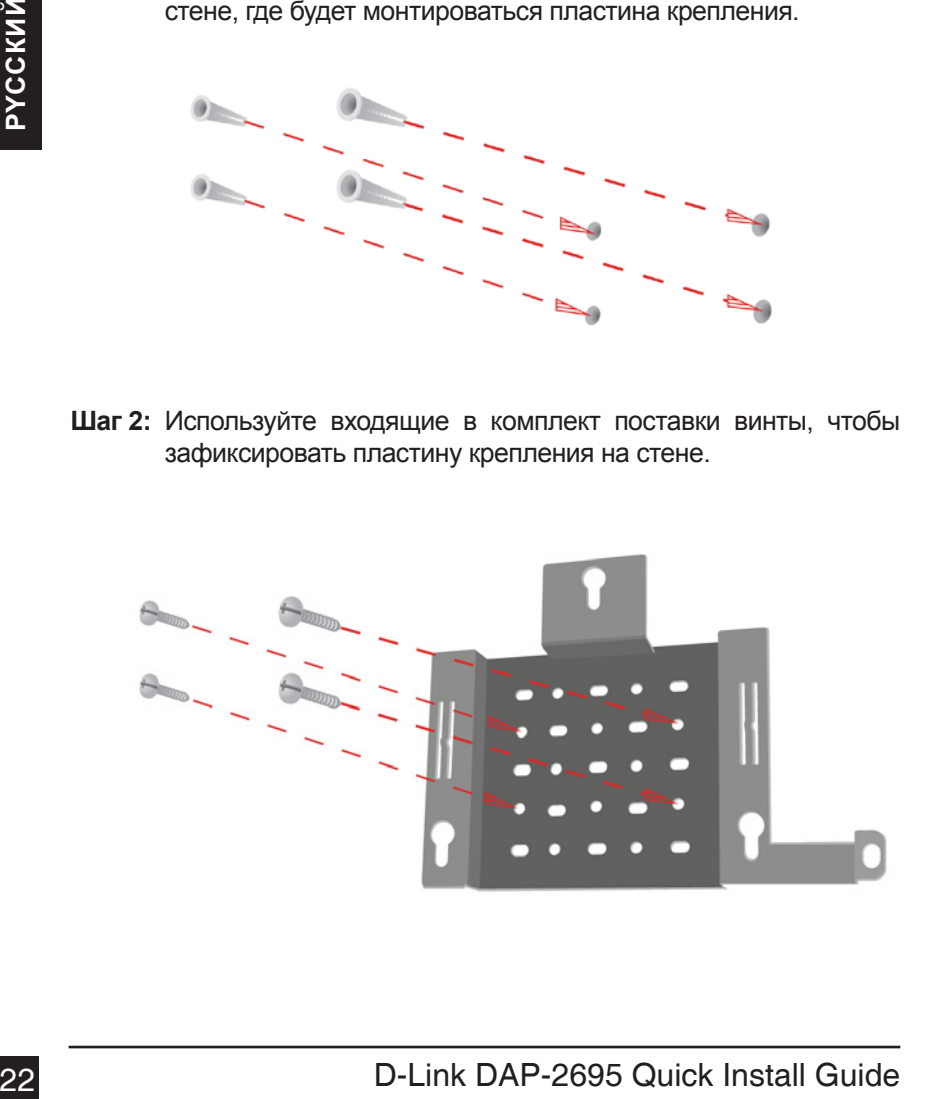

**Шаг 3:** Надежно прикрепите оставшиеся винты к задней панели DAP-2695.

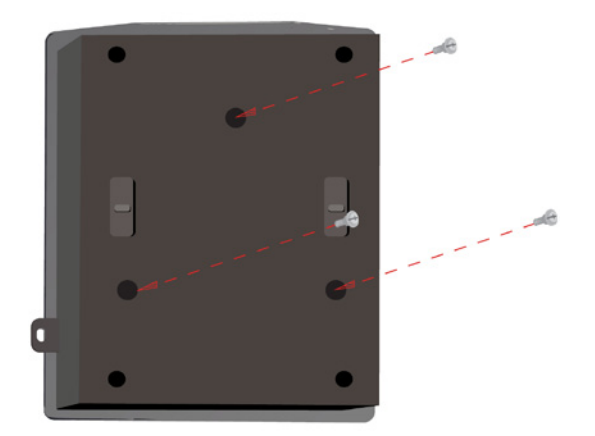

**Шаг 4:** Присоедините DAP-2695 к пластине крепления.

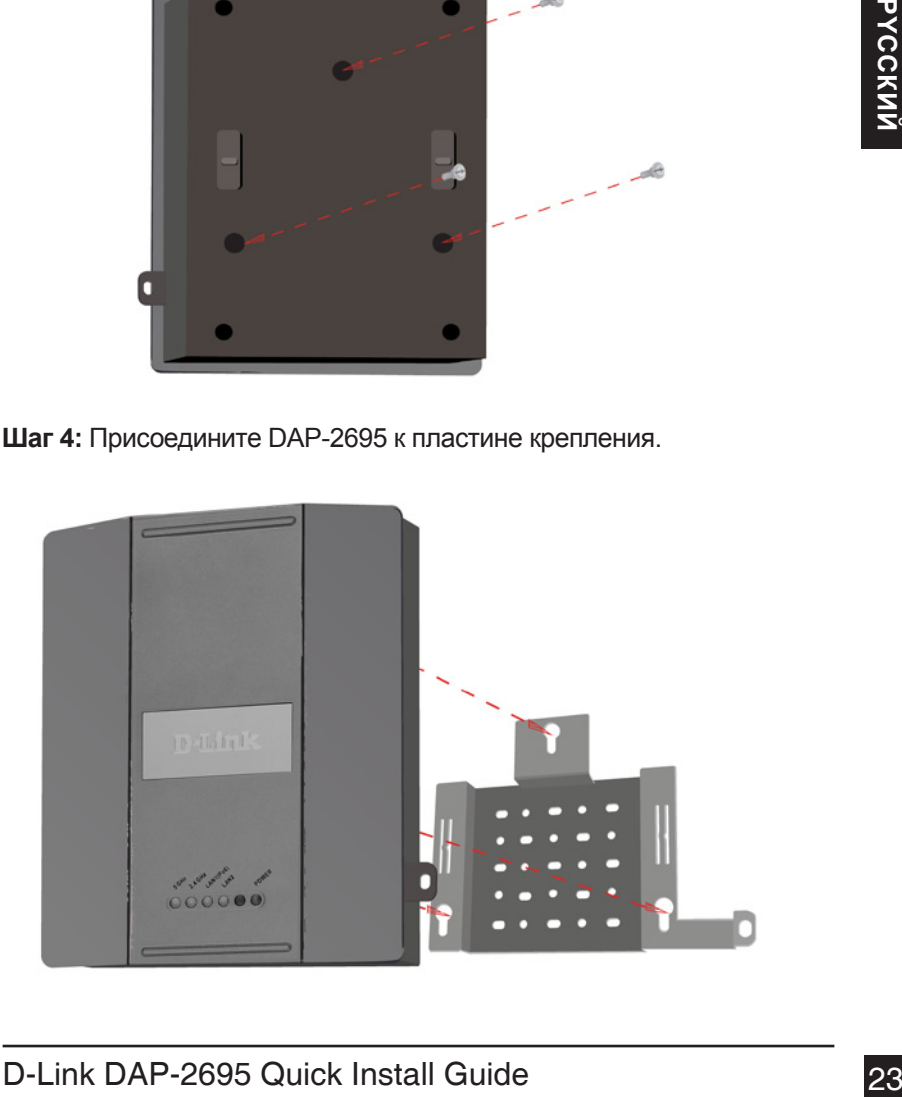

## **Шаг 5:** Сдвинув точку доступа DAP-2695 вниз, совместите ее с пазами на пластине крепления для надежной фиксации.

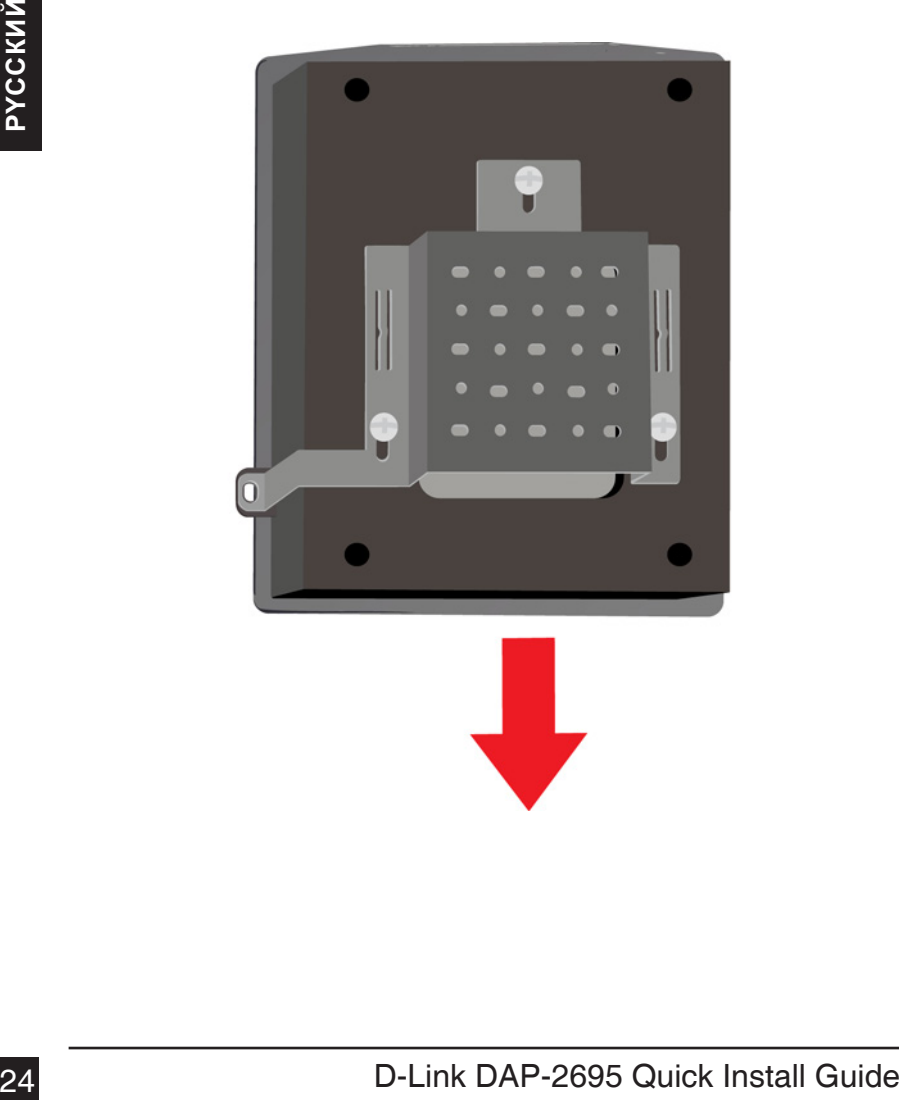

# **Установка завершена**

Когда описанные в данном руководстве шаги будут выполнены, и сеть будет настроена, она должна приобрести вид, подобный следующему:

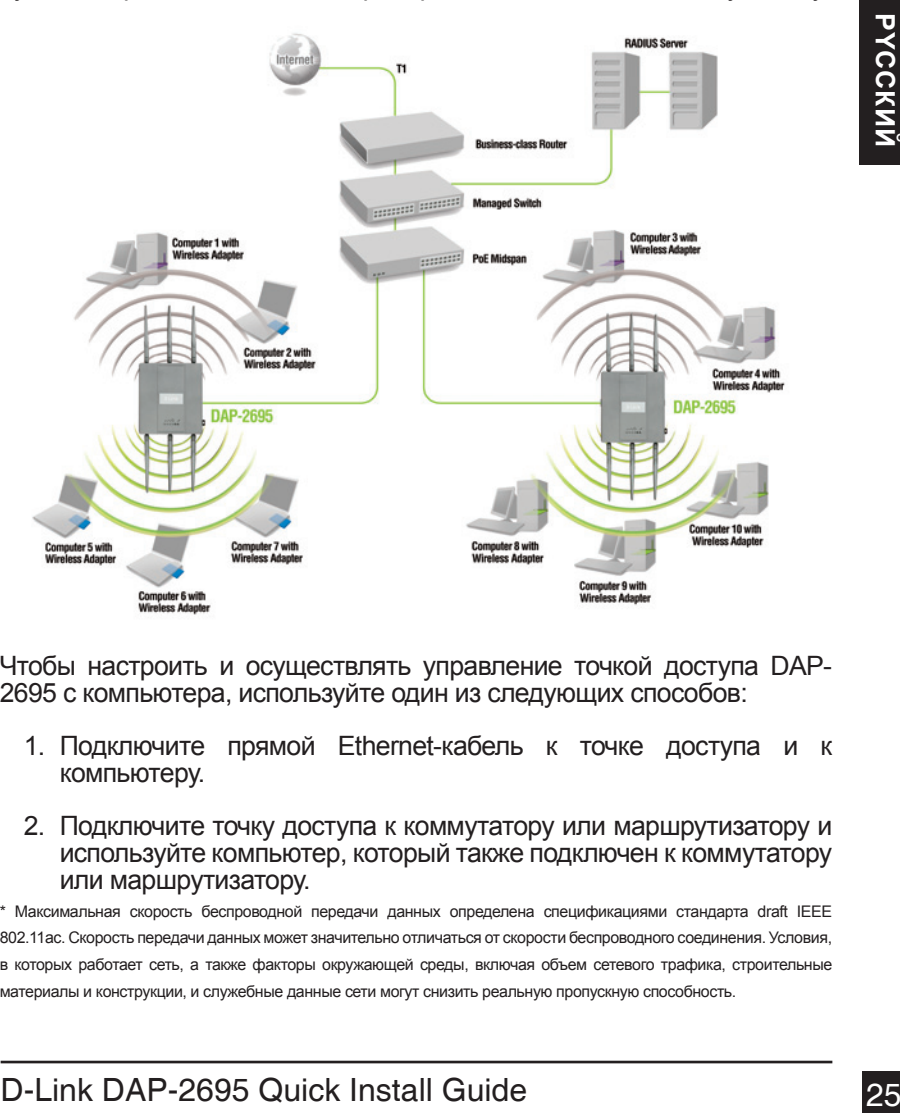

Чтобы настроить и осуществлять управление точкой доступа DAP-2695 с компьютера, используйте один из следующих способов:

- 1. Подключите прямой Ethernet-кабель к точке доступа и к компьютеру.
- 2. Подключите точку доступа к коммутатору или маршрутизатору и используйте компьютер, который также подключен к коммутатору или маршрутизатору.

\* Максимальная скорость беспроводной передачи данных определена спецификациями стандарта draft IEEE 802.11ac. Скорость передачи данных может значительно отличаться от скорости беспроводного соединения. Условия, в которых работает сеть, а также факторы окружающей среды, включая объем сетевого трафика, строительные материалы и конструкции, и служебные данные сети могут снизить реальную пропускную способность.

## ТЕХНИЧЕСКАЯ ПОДДЕРЖКА

Обновления программного обеспечения и документация доступны на Интернет-сайте D-Link. D-Link предоставляет бесплатную поддержку для клиентов в течение гарантийного срока. Клиенты могут обратиться в группу технической поддержки D-Link по телефону или через Интернет.

## **Техническая поддержка D-Link:**

8-800-700-5465 **Техническая поддержка через Интернет:** 

http://www.dlink.ru e-mail: support@dlink.ru

## ОФИСЫ

#### **Россия**

129626 г. Москва Графский пер., 14 Тел.: +7 (495) 744-0099

## **Украина**

04080 г. Киев , ул. Межигорская, 87-А, офис 18 Тел.: +38 (044) 545-64-40 E-mail: kiev@dlink.ru

## **Беларусь**

220114, г. Минск, проспект Независимости, 169 , БЦ "XXI Век" Тел.: +375(17) 218-13-65 E-mail: minsk@dlink.ru

## **Казахстан**

050008, г. Алматы, ул. Курмангазы, 143 (уг. Муканова) Tел./факс: +7 727 378-55-90 E-mail: almaty@dlink.ru

## **Армения**

0038, г. Ереван, ул. Абеляна, 6/1, 4 этаж Тел./Факс: + 374 (10) 398-667 E-mail: erevan@dlink.ru

**Грузия**

Тел./Факс: +995 (593) 98-3210

## **Lietuva**

09120, Vilnius, Žirmūnų 139-303 Tel./faks. +370 (5) 236-3629 E-mail: info@dlink.lt

## **Eesti**

Mustamae 55-314 10621, Tallinn Tel +372 613 9771 e-mail: info@dlink.ee

#### **Latvija**

**26 D-Link D-Link D-Link D-Link D-Link D-Link D-Link D-Link D-Link D-Link D-Link D-Link D-Link D-Link D-Link D-Link D-Link D-Link D-Link D-Link D-Link D-Link D-Link D-Link D-Link D-Link D-Link D-Link D-Link D-Link D-Link** Mazā nometņu 45/53 (ieeja no Nāras ielas) LV-1002, Rīga Tel.:+371 7 618-703 Fax: +371 7 618-706 e-pasts: info@dlink.lv

# **Contenido del Empaque**

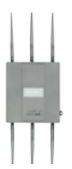

DAP-2695 Access Point 802.11ac

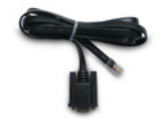

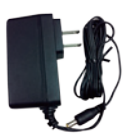

Adaptador de corriente

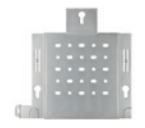

Consola cable Placa de montaje

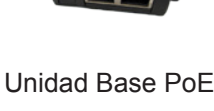

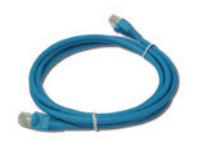

Cable Ethernet

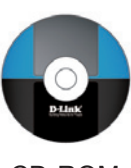

CD-ROM

Point 802.11ac corriente<br>
Consola cable<br>
Consola cable<br>
Placa de montaje<br>
Placa de montaje<br>
CD-ROM<br>
Nota: Eluao de una fuente de alimentación con su distribuídor.<br>
Provosará daños y anulará la granatia de esta producto. Si **Nota:** El uso de una fuente de alimentación con un voltaje distinto al que viene incluido con el DAP-2695 provocará daños y anulará la garantía de este producto. Si cualquiera de los elementos anteriores no se encuentra, póngase en contacto con su distribuidor.

# **Requisitos del Sistema**

## **Requisitos mínimos del sistema:**

- Unidad de CD-ROM
- PC con sistemas operativos basados en Windows®, Macintosh®, o Linux.
- Adaptador Ethernet instalado o adaptador inalámbrico.
- Internet Explorer 7, Chrome, Firefox, Safari 4 o superior.

## **Descripción General del Hardware LEDs**

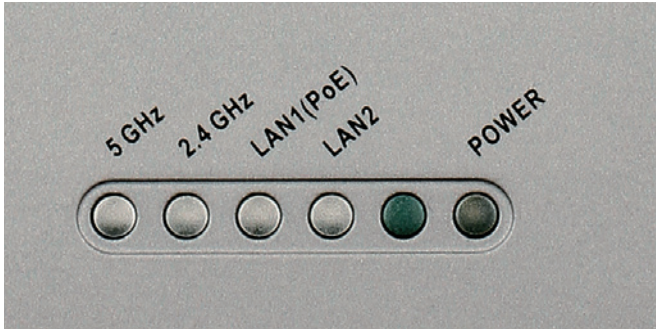

**5 GHz** - Cuando está encendido, el punto de acceso está funcionando a 5GHz. Esta luz parpadea cuando hay tráfico inalámbrico.

**2.4 GHz** - Cuando está encendido, el punto de acceso está funcionando a 2.4GHz. Esta luz parpadea cuando hay tráfico inalámbrico.

28 D-Link DAP-2695 Quick Install Guide **ESPAÑOL LAN1/LAN2** - luz fija cuando el puerto Ethernet está conectado a un puerto de trabajo, como un router o switch. La luz parpadea cuando hay tráfico a través del puerto LAN.

**POWER** - La luz parpadea durante el arranque. Una vez encendido quedará fija indicando que, el punto de acceso está listo.

# **Instalación del Hardware**

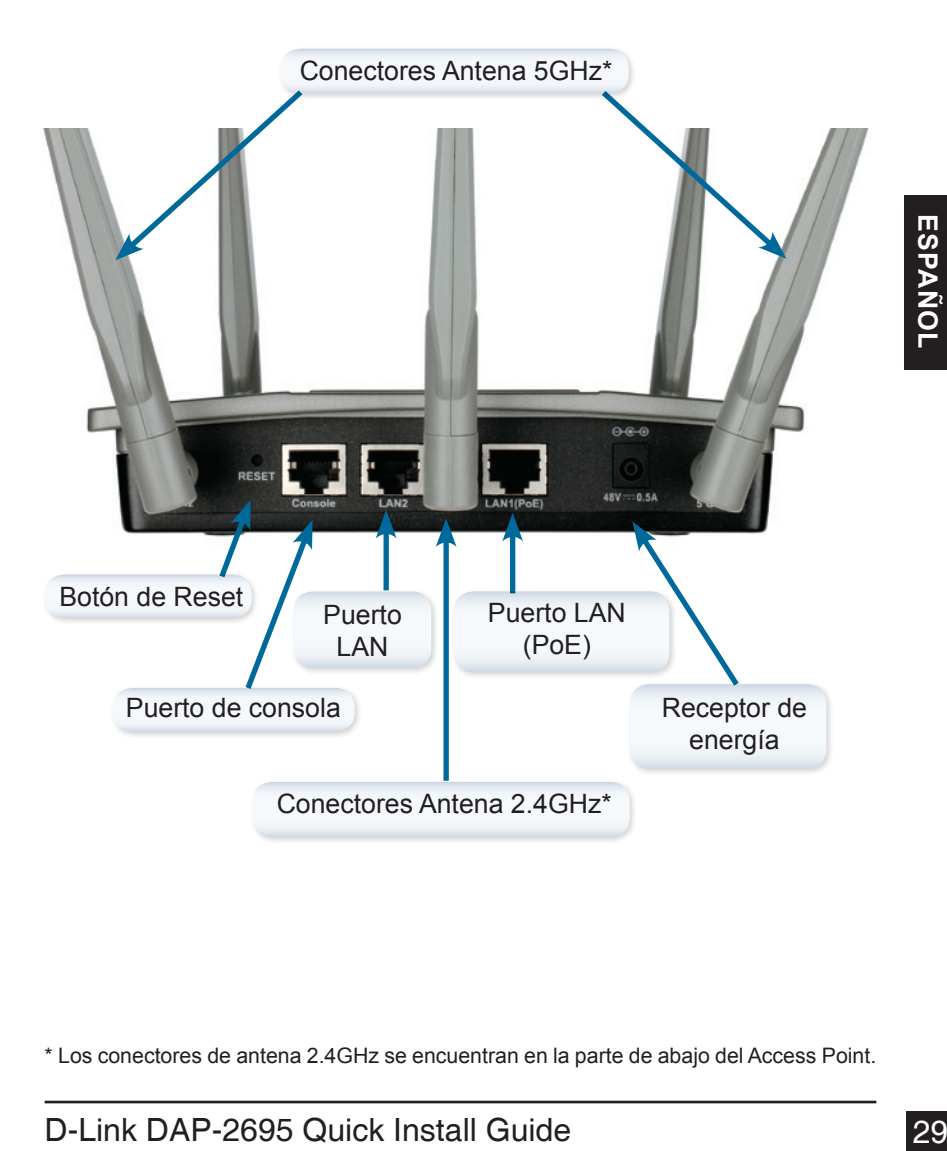

\* Los conectores de antena 2.4GHz se encuentran en la parte de abajo del Access Point.

Para alimentar el punto de acceso, puede utilizar uno de los siguientes 3 métodos:

**Método 1** - Úselo si tiene un Switch PoE.

- **Método 2** Úselo, si usted no tiene un switch PoE y no dispone de una toma de corriente cerca de la ubicación del punto de acceso.
- **Método 3** Úselo si usted no tiene un switch PoE y tiene una toma de corriente cerca de la ubicación del punto de acceso.

## **Método 1**

- 1. Conecte un extremo del cable Ethernet en el puerto LAN1 (PoE) del DAP-2695.
- 2. Conecte el otro extremo a un puerto de un switch PoE.

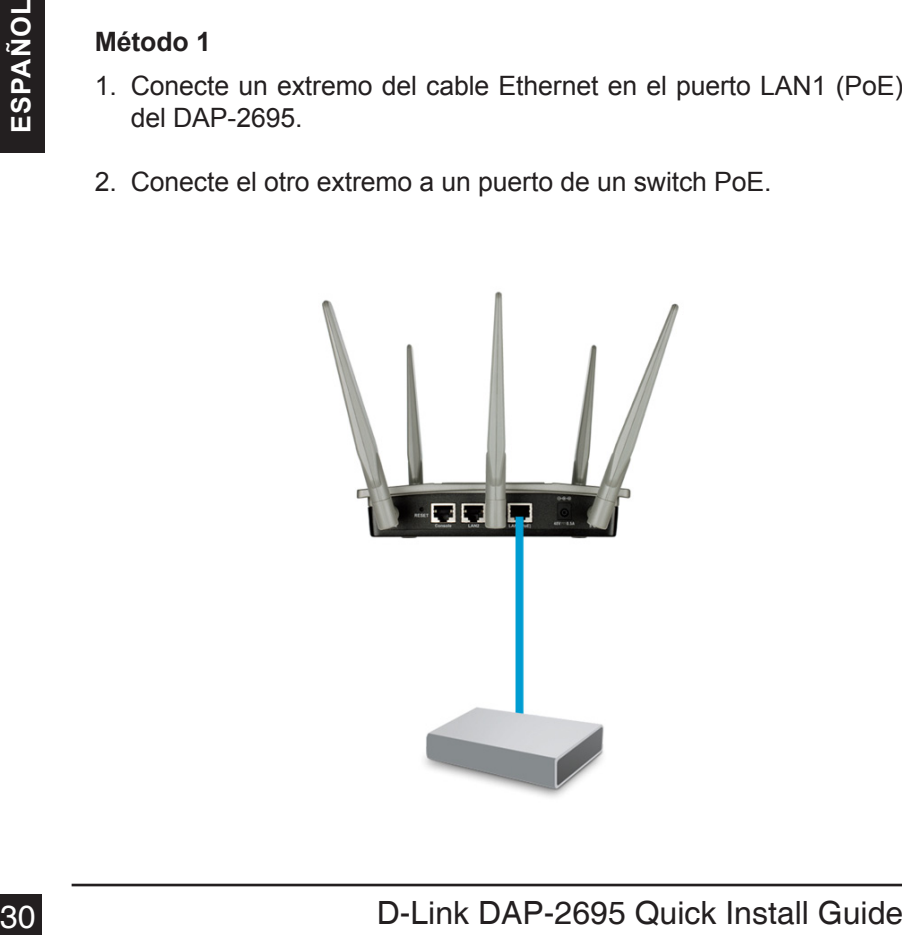

## **Método 2**

- 1. Conecte un extremo de un cable Ethernet en el puerto **DATA IN** en la unidad base PoE y el otro extremo a un puerto en el switch, router, o PC.
- 2. Conecte un extremo de un cable Ethernet al puerto **P+Data** en la unidad base PoE y el otro extremo en el puerto LAN1 (PoE) del DAP-2695.
- 3. Utilice el adaptador de corriente suministrado. Conecte el adaptador de corriente al conector **Power IN** del adaptador PoE.
- 4. Conecte el otro extremo del adaptador de alimentación a una toma de corriente.

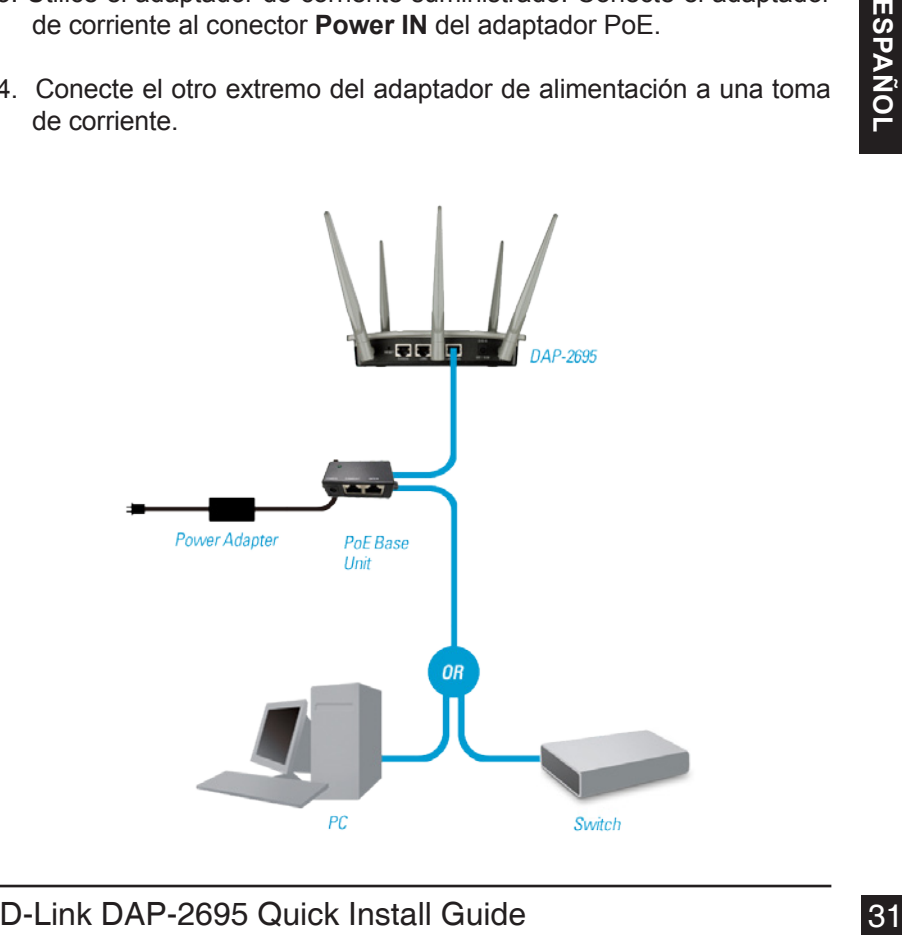

## **Método 3**

- 1. Conecte un extremo del cable Ethernet en el puerto LAN1 (PoE) o LAN2 del DAP-2695 y conecte el otro extremo a un switch, router, o PC.
- 2. Utilice el adaptador de corriente suministrado. Conecte el adaptador de corriente al receptor de energía del DAP-2695.
- 3. Conecte el otro extremo del adaptador de alimentación a una toma de corriente.

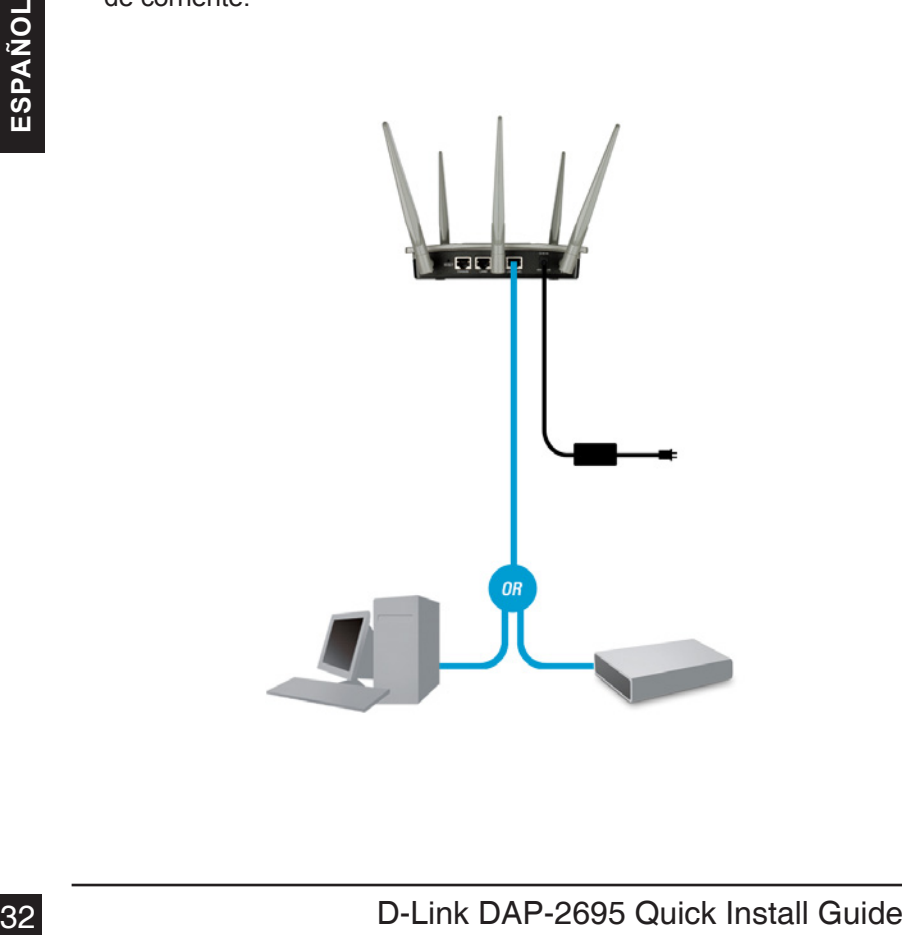

# **Configuración**

**Nota:** Se recomienda configurar el DAP-2695 antes del montaje. La forma más fácil es conectarse al punto de acceso directamente desde un PC mediante un cable Ethernet. Asignar una dirección IP estática en su PC, por ej. 192.168.0.2 con una máscara de subred 255.255.255.0*.* 

**Paso 1:** Abra un navegador web (por ejemplo, Internet Explorer, Chrome, Firefox o Safari) e introduzca **http://192.168.0.50**.

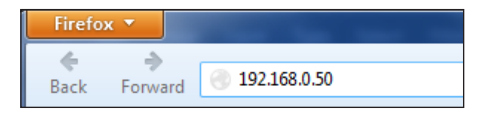

**Paso 2:** En la pantalla de inicio de sesión, introduzca admin como nombre de usuario y deje los espacios en blanco en la contraseña. Haga clic en Iniciar sesión(Login) para continuar.

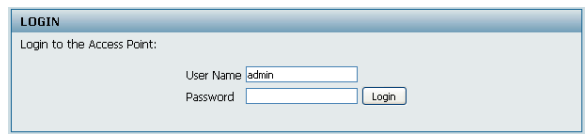

**Paso 3:** Cuando aparezca la página de inicio, vaya a **Basic Settings > LAN** para cambiar la configuración IP del DAP-2695. Vaya a **Basic Settings > Wireless** para configurar los ajustes inalámbricos.

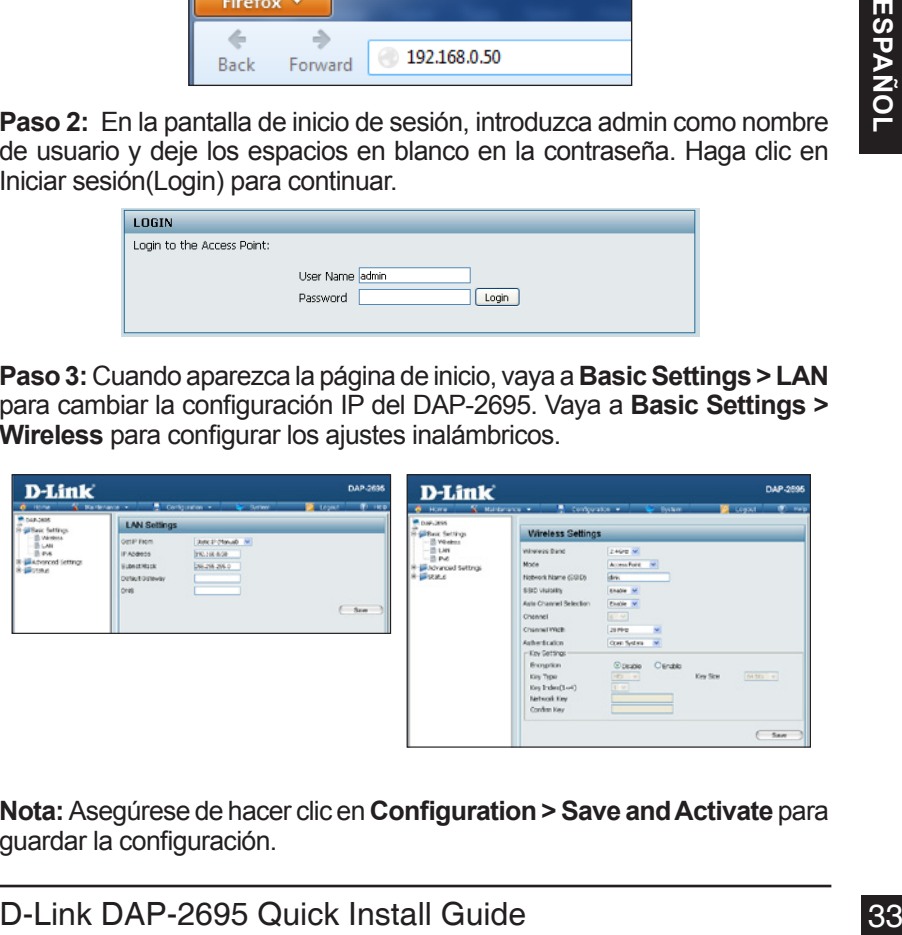

**Nota:** Asegúrese de hacer clic en **Configuration > Save and Activate** para guardar la configuración.

# **Ensamble de Placa de Montaje**

Paso 1: Inserte los anclajes de pared suministrados, en la pared donde se colocará la placa de montaje.

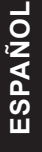

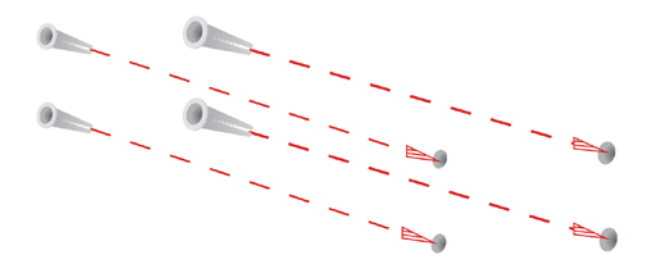

**Paso 2:** Utilice los tornillos suministrados para fijar la placa de montaje en la pared.

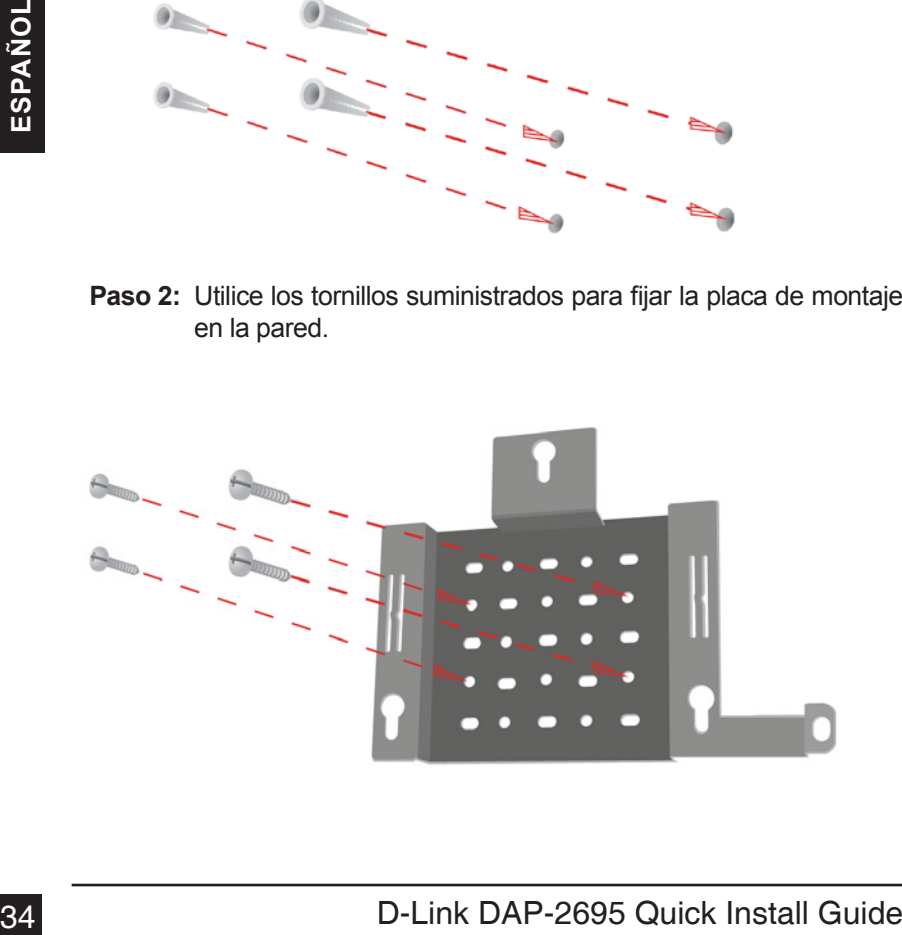

**Paso 3:** Fije los tornillos restantes firmemente a la parte posterior del DAP-2695.

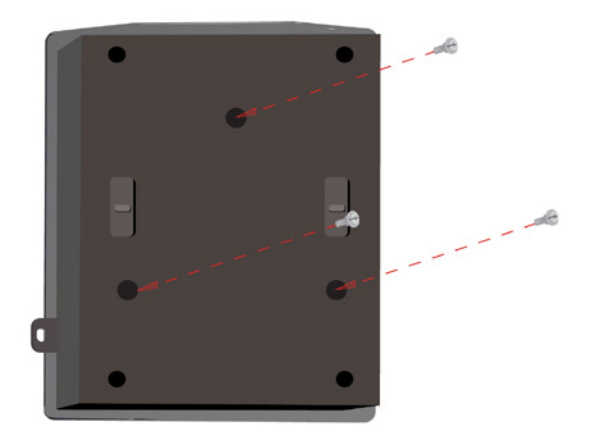

**Paso 4:** Conecte el DAP-2695 a la placa de montaje.

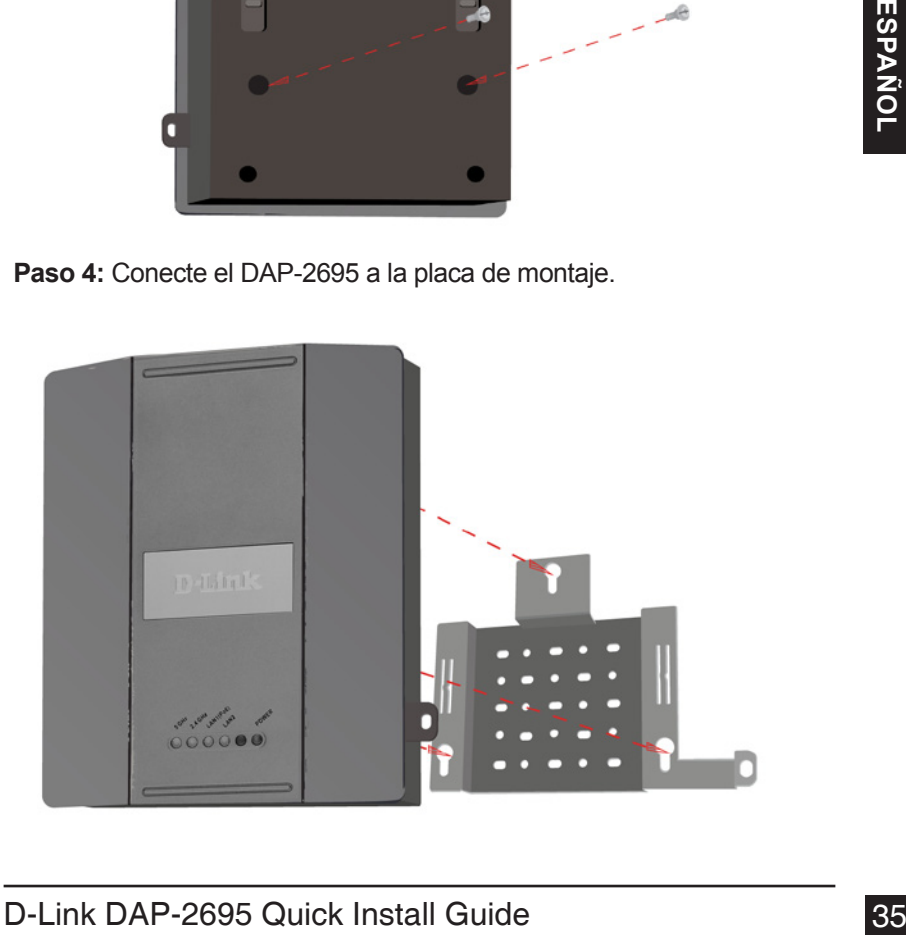

**Paso 5:** Deslice el DAP-2695 hacia abajo sobre la placa de montaje para fijarlo en las ranuras de la placa.

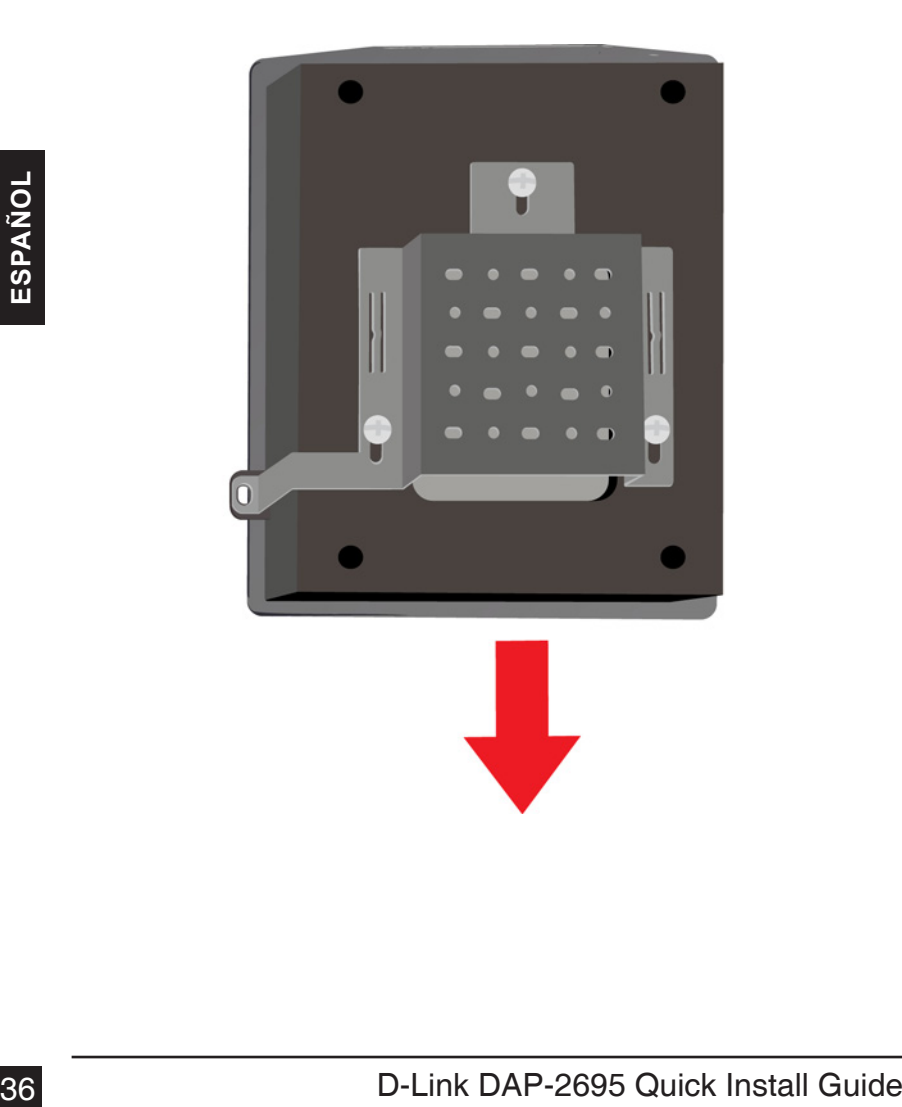
# **Su Instalación está Completa**

Cuando haya completado los pasos de esta guía de instalación y configurado la red, la red debe ser similar a esto:

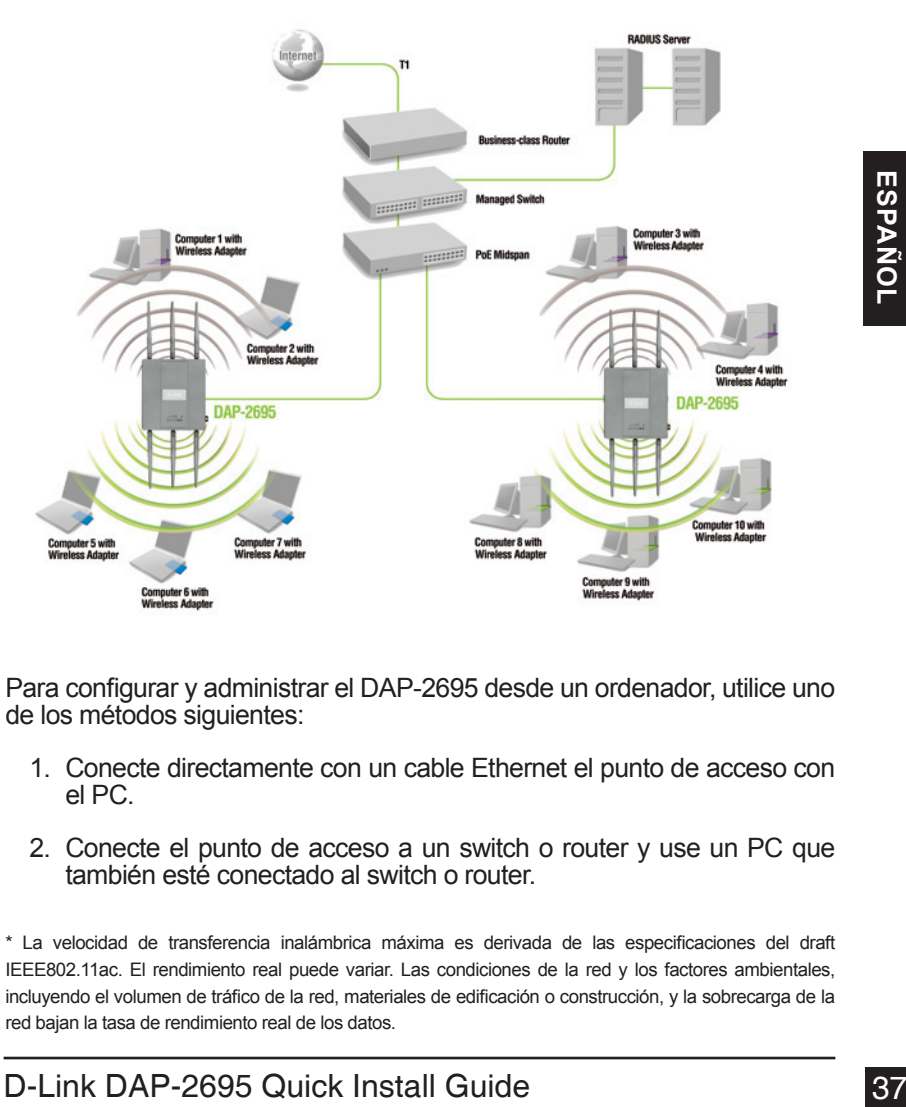

Para configurar y administrar el DAP-2695 desde un ordenador, utilice uno de los métodos siguientes:

- 1. Conecte directamente con un cable Ethernet el punto de acceso con el PC.
- 2. Conecte el punto de acceso a un switch o router y use un PC que también esté conectado al switch o router.

\* La velocidad de transferencia inalámbrica máxima es derivada de las especificaciones del draft IEEE802.11ac. El rendimiento real puede variar. Las condiciones de la red y los factores ambientales, incluyendo el volumen de tráfico de la red, materiales de edificación o construcción, y la sobrecarga de la red bajan la tasa de rendimiento real de los datos.

### SOPORTE TÉCNICO

Usted puede encontrar actualizaciones de softwares o firmwares y documentación para usuarios a través de nuestro sitio www.dlinkla.com

#### **SOPORTE TÉCNICO PARA USUARIOS EN LATINO AMERICA**

Soporte técnico a través de los siguientes teléfonos de D-Link

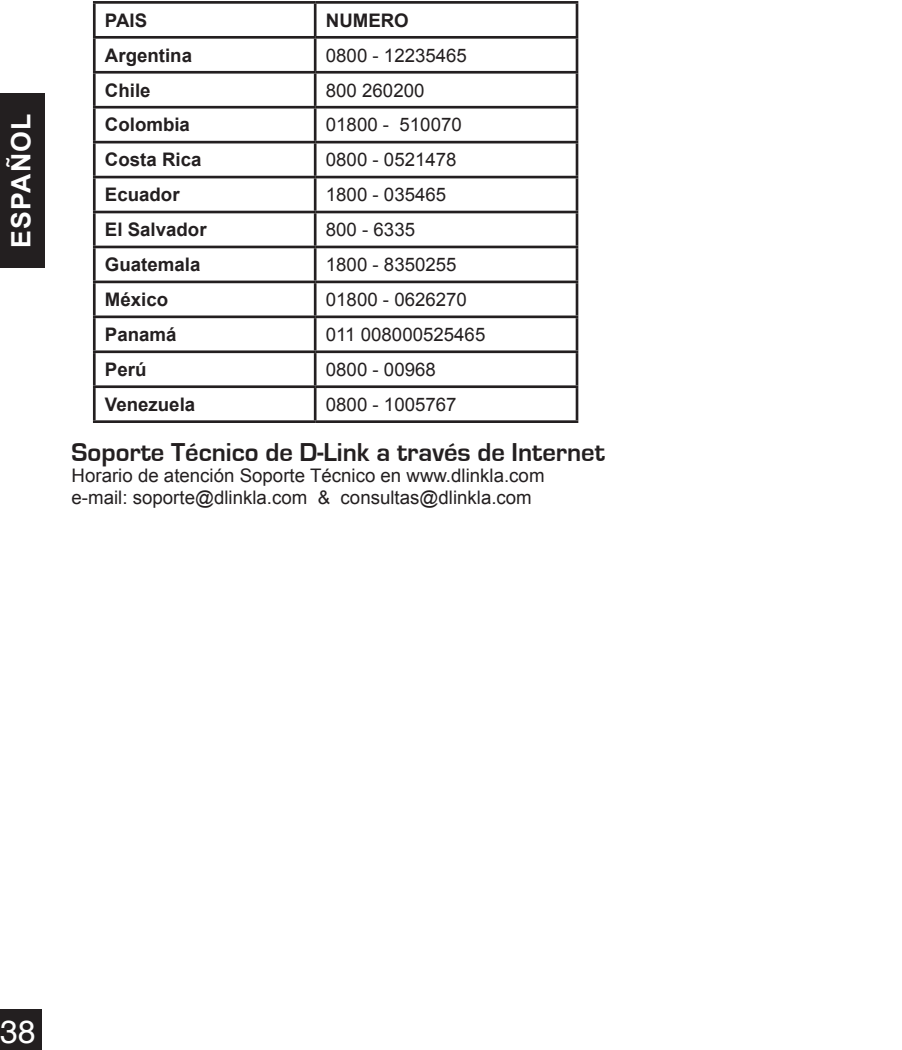

#### **Soporte Técnico de D-Link a través de Internet**

Horario de atención Soporte Técnico en www.dlinkla.com e-mail: soporte@dlinkla.com & consultas@dlinkla.com

# **Conteúdo da embalagem**

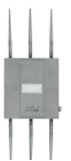

DAP-2695 Access Point 802 11ac

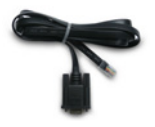

Cabo Console Suporte de

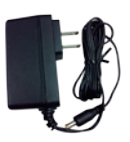

Adaptador de energia

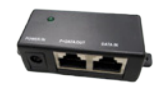

Injetor de energia (POE)

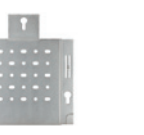

montagem

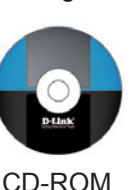

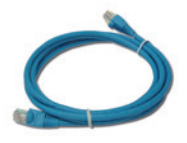

Cabo Ethernet

Cabo Console<br>
montagem<br>
Mota: A utilização de uma fonte de alimentação com uma tensão diferente do fornecido com o DAP-<br>
2695 pode causar danos e anuar a garante para este produto. Se algum dos liens acima estiver<br> **Requis Nota:** A utilização de uma fonte de alimentação com uma tensão diferente do fornecido com o DAP-2695 pode causar danos e anular a garantia para este produto. Se algum dos itens acima estiver faltando, por favor contacte o seu revendedor.

# **Requisitos do Sistema**

### **Requisitos mínimos do sistema:**

- drive de CD-ROM
- Computadores com sistemas operacionais Windows ®, Macintosh ® ou Linux
- Adaptador Ethernet ou adaptador sem fio
- Internet Explorer 7, Chrome, Firefox ou Safari 4 ou superior

### **Visão geral do hardware LEDs**

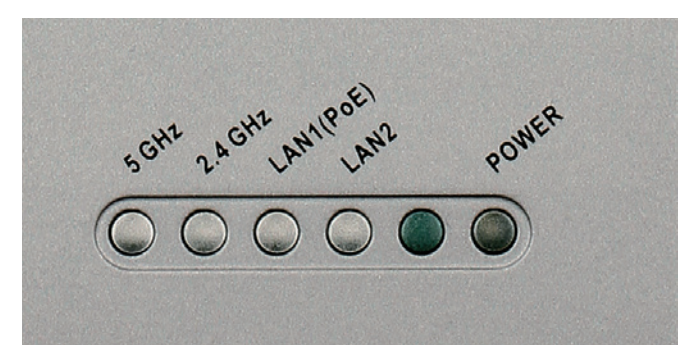

- **5 GHz** Quando aceso, o ponto de acesso está operando em 5GHz. Esta luz pisca quando há tráfego sem fio.
- **2.4 GHz** Quando aceso, o ponto de acesso está operando em 2.4GHz. Esta luz pisca quando há tráfego sem fio.
- 5 GHz Quando aceso, o ponto de acesso está<br>
operando em 5GHz. Esta luz pisca quando há<br>
tráfego sem fio.<br>
2.4 GHz Quando aceso, o ponto de acesso está<br>
operando em 2.4GHz. Esta luz pisca quando<br>
há tráfego sem fio.<br>
LA **LAN1/LAN2** - luz sólida, quando a porta Ethernet está conectado a uma porta de trabalho, como um roteador ou switch. A luz pisca quando há tráfego através da porta LAN.
	- **POWER** A luz pisca durante a inicialização. Uma vez sólido, o ponto de acesso está pronto.

## **Instalação do Hardware**

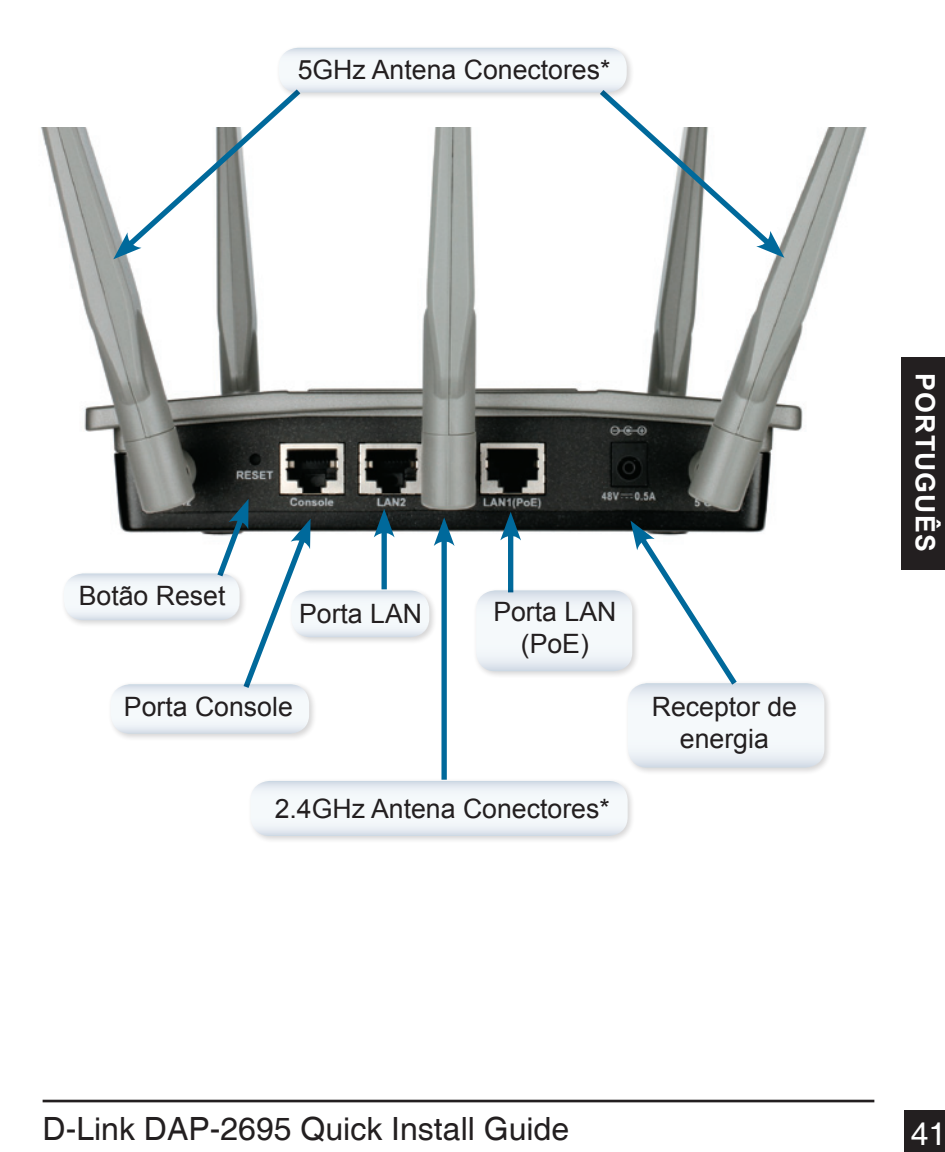

Para ligar o ponto de acesso, você pode usar um dos seguintes três métodos:

**Método 1** - Use se você tem um switch PoE.

- **Método 2** Use se você não tiver um switch PoE e não tem uma tomada perto do local do ponto de acesso.
- **Método 3** Use se você não tiver um switch PoE e ter uma tomada perto do local do ponto de acesso.

### **Método 1**

- 1. Conecte uma extremidade do cabo Ethernet na porta LAN1 (PoE) do DAP-2695.
- 2. Ligue a outra extremidade a uma porta de um switch PoE.

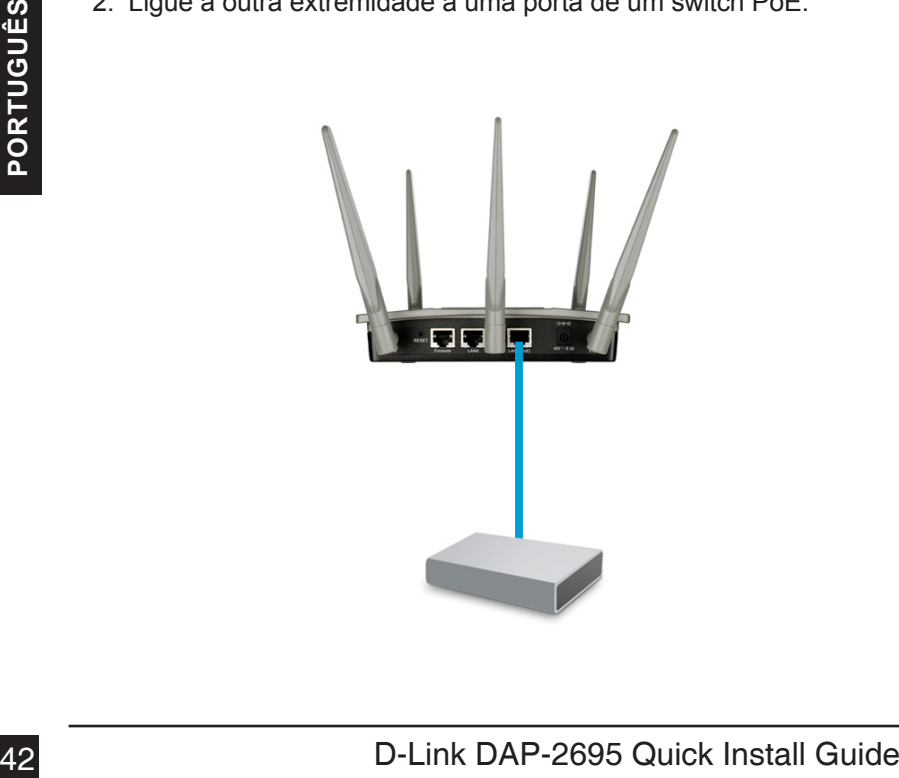

#### **Método 2**

- 1. Conecte uma extremidade de um cabo Ethernet para os dados em porta na unidade base PoE e a outra extremidade a uma porta no switch, roteador ou computador.
- 2. Conecte uma extremidade de um cabo Ethernet para os P+ Data Out da unidade de PoE e a outra extremidade à porta LAN1 (PoE) do Access Point DAP-2695.
- 3. Use o adaptador de alimentação fornecido. Conecte o adaptador de energia no Power In do adaptador PoE.
- 4. Ligue a outra extremidade do adaptador de alimentação a uma tomada eléctrica.

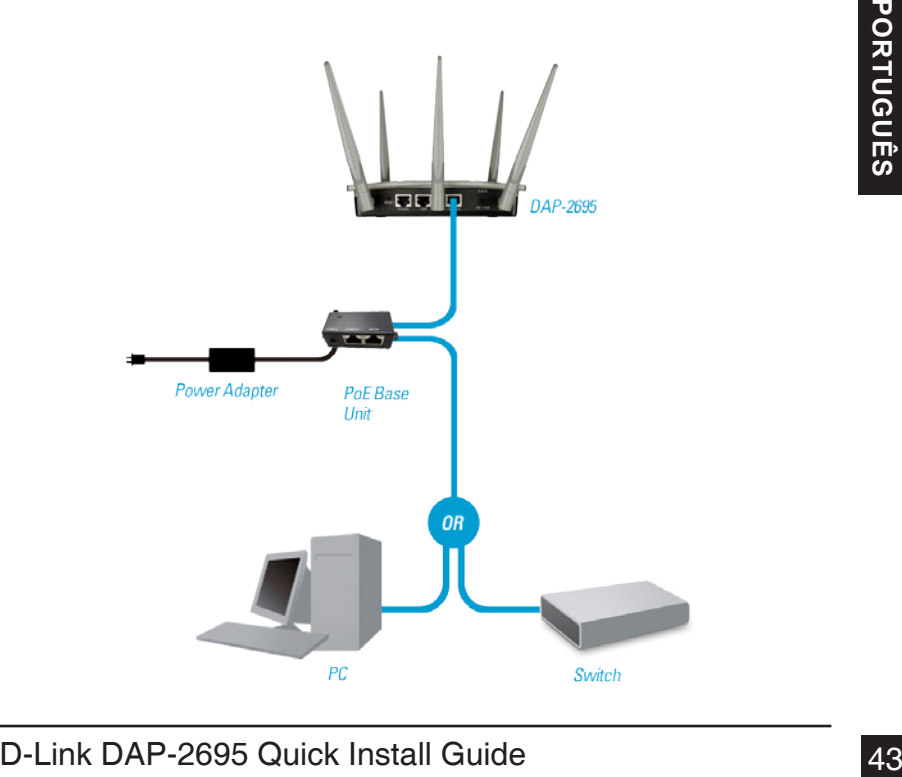

#### **Método 3**

- 1. Conecte uma extremidade do cabo Ethernet na porta LAN1 (PoE) ou LAN2 do DAP-2695 e, em seguida, conecte a outra extremidade a um switch, roteador ou computador.
- 2. Use o adaptador de alimentação fornecido. Conecte o adaptador de energia no DAP-2695 Access Point.
- 3. Ligue a outra extremidade do adaptador de alimentação a uma tomada eléctrica.

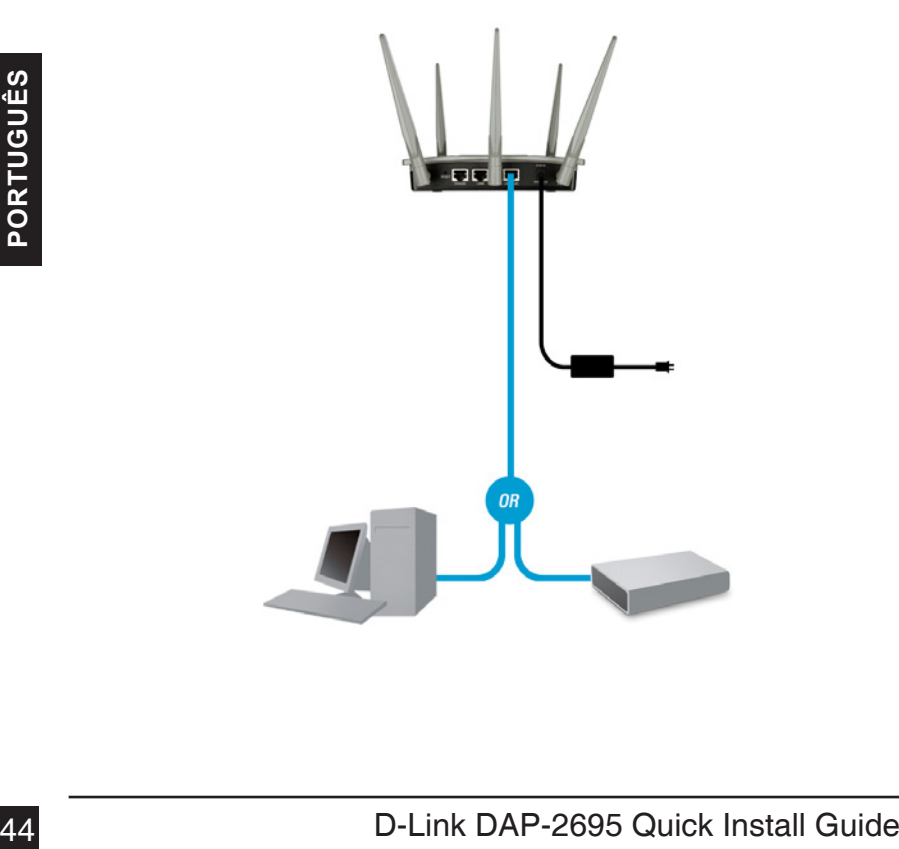

# **Configuração**

**Nota:** Recomenda-se configurar o DAP-2695 antes da montagem. A maneira mais fácil é conectar o ponto de acesso diretamente a um computador através de um cabo Ethernet. Estaticamente atribuir o endereço IP do seu computador para 192.168.0.2 com uma máscara de sub-rede 255.255.255.0*.* 

**Passo 1:** Abra um navegador web (por exemplo, Internet Explorer, Chrome, Firefox ou Safari) e digite **http://192.168.0.50**.

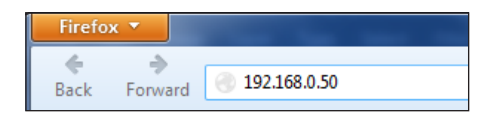

**Passo 2:** Na tela de login, digite admin para o nome do usuário e deixar os espaços em branco para senha. Clique em **Login** para continuar.

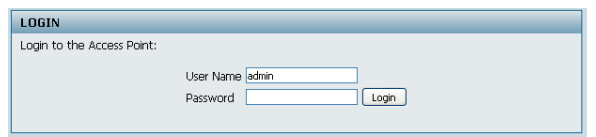

**Passo 3:** Após a home page for exibida, vá para **Configurações básicas> LAN** para alterar as configurações de IP do DAP-2695. Vá para **Configurações básicas> Wireless** para configurar as definições sem fio.

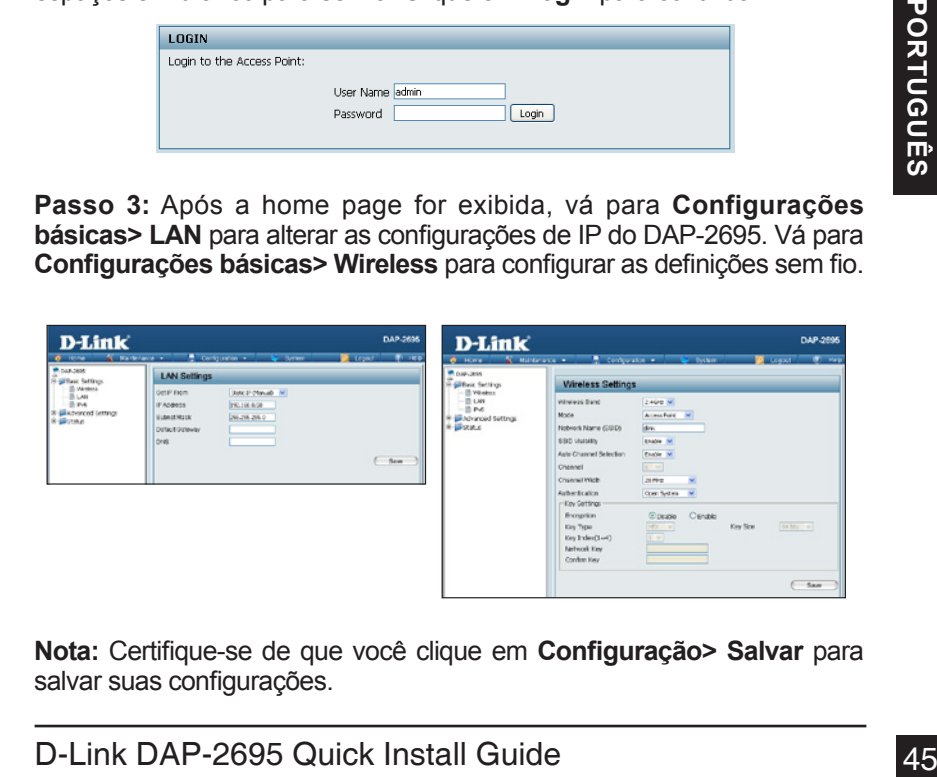

**Nota:** Certifique-se de que você clique em **Configuração> Salvar** para salvar suas configurações.

### **Conjunto de montagem da suporte**

**Passo 1:** Inserir as buchas fornecidas na parede onde a placa de montagem vai ser fixada.

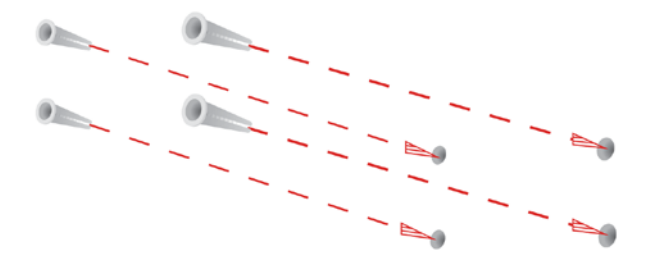

**Passo 2:** Use os parafusos fornecidos para fixar a placa de montagem na parede.

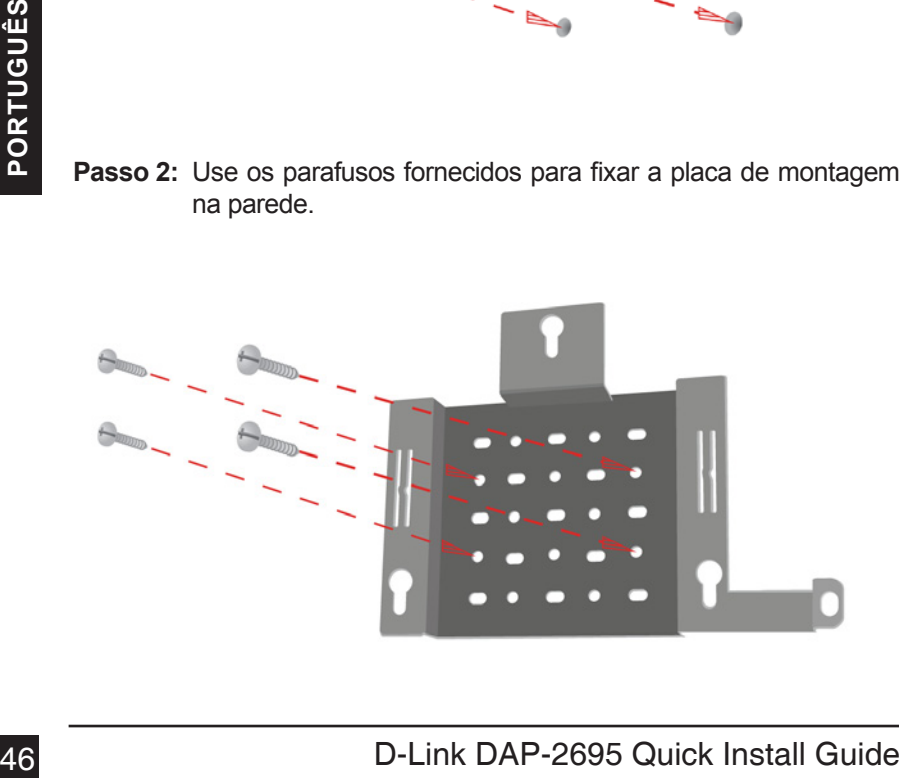

Passo 3: Anexar os restantes parafusos a parte de trás do DAP-2695.

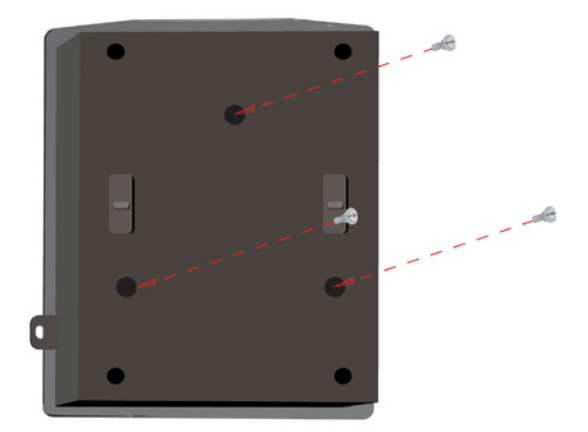

**Passo 4:** Coloque o DAP-2695 no suporte de montagem.

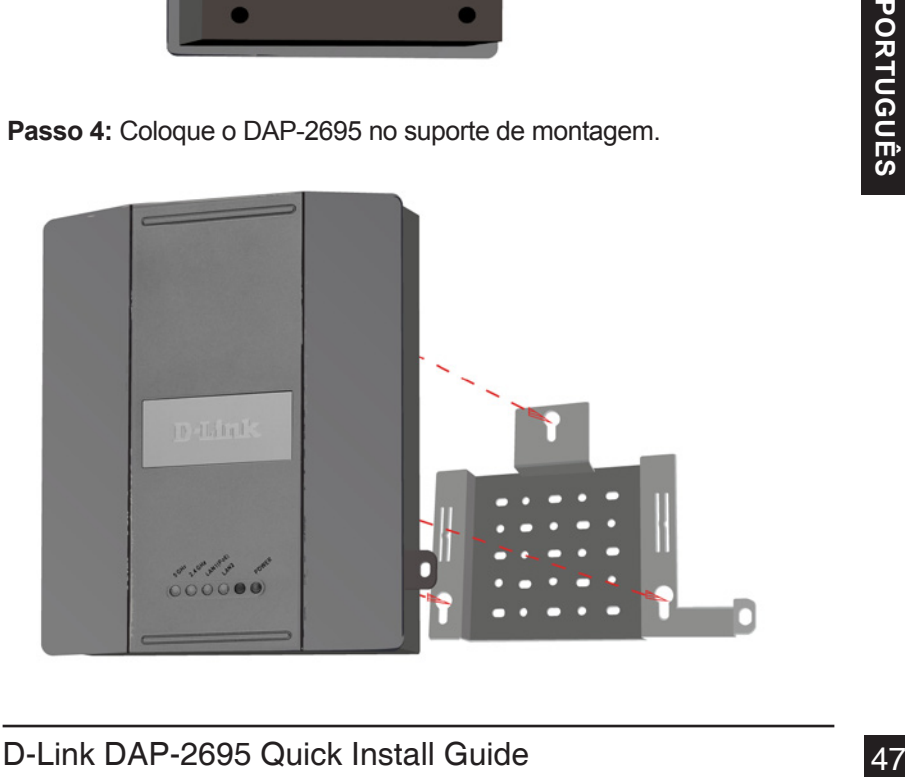

**Passo 5:** Deslize o DAP-2695 para baixo nas ranhuras do suporte de montagem para prendê-lo à placa.

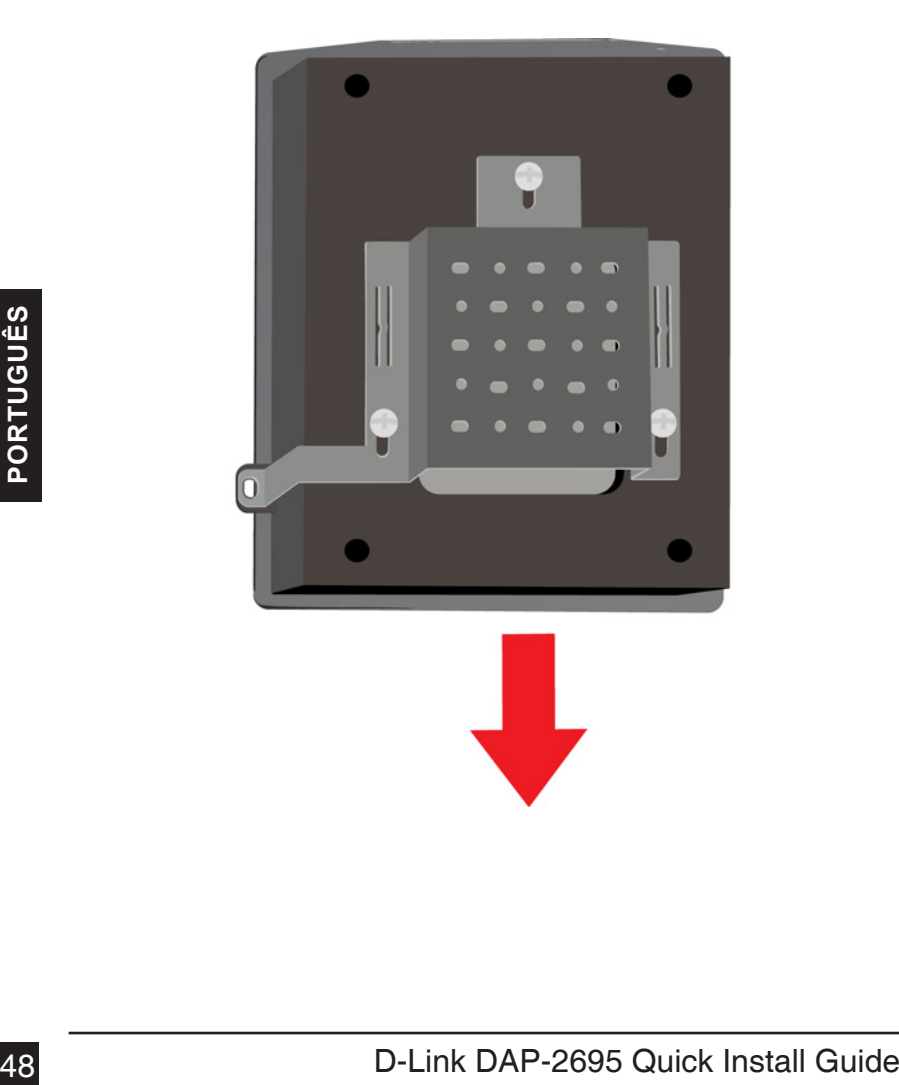

# **Sua configuração está concluída**

Quando tiver concluído as etapas deste Guia de Instalação e configurado para sua rede, sua rede deve ser semelhante a este:

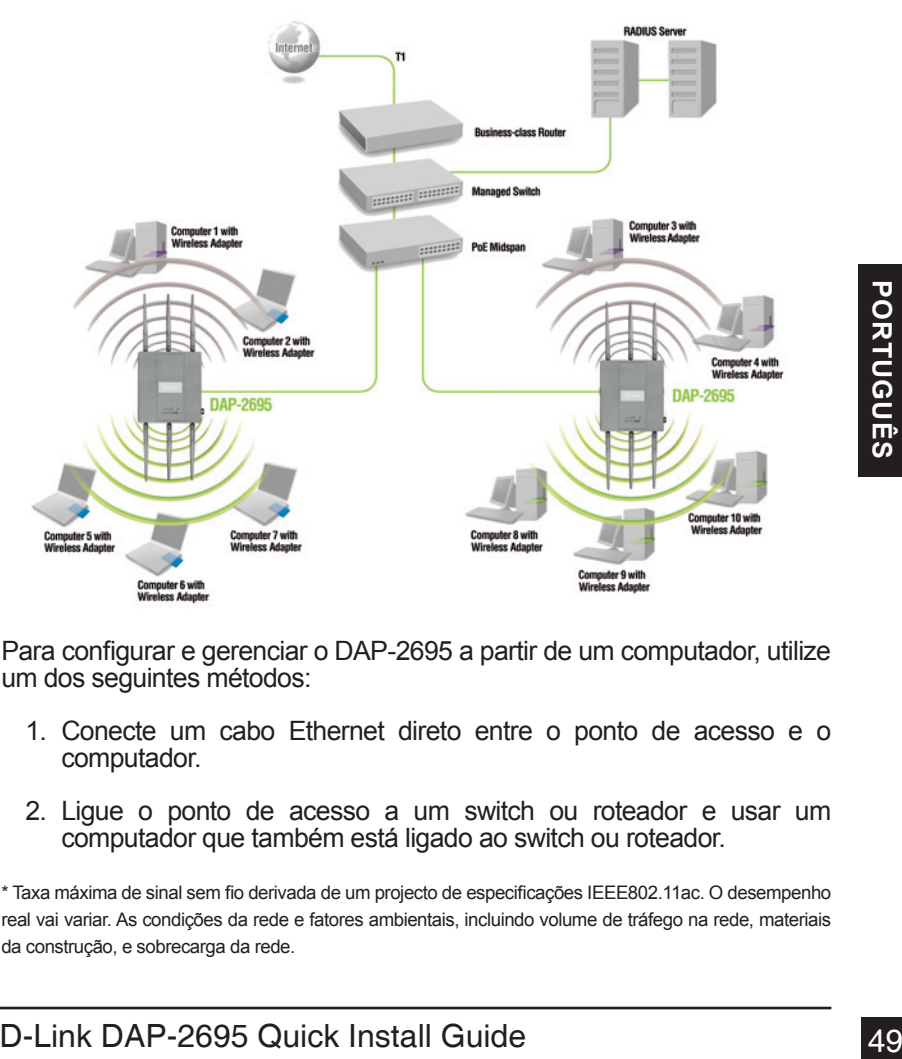

Para configurar e gerenciar o DAP-2695 a partir de um computador, utilize um dos seguintes métodos:

- 1. Conecte um cabo Ethernet direto entre o ponto de acesso e o computador.
- 2. Ligue o ponto de acesso a um switch ou roteador e usar um computador que também está ligado ao switch ou roteador.

\* Taxa máxima de sinal sem fio derivada de um projecto de especificações IEEE802.11ac. O desempenho real vai variar. As condições da rede e fatores ambientais, incluindo volume de tráfego na rede, materiais da construção, e sobrecarga da rede.

### SUPORTE TÉCNICO

Caso tenha dúvidas na instalação do produto, entre em contato com o Suporte Técnico D-Link.

Acesse o site: **www.dlink.com.br/suporte**

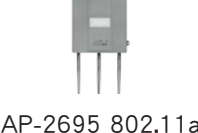

DAP-2695 802.11ac 無線基地台

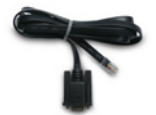

Console 線 **壁掛背板** 

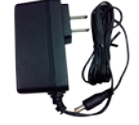

電源供應器

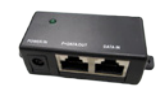

PoE連接器

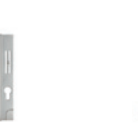

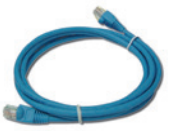

乙太網路線

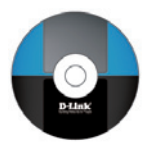

光碟

注意:若使用與包裝內附不同伏特數的電源供應器將可能造成設備損壞並使保固失效。若有缺少以上 任何物品,請儘快聯絡您的經銷商。

### 系統需求

最低系統需求 :

- 光碟機
- Windows®, Macintosh®, 或 Linux-based 作業系統的電腦
- 已安裝的乙太網路卡或無線網卡
- Internet Explorer 7、Chrome、Firefox、Safari 4或以上版本

中

文

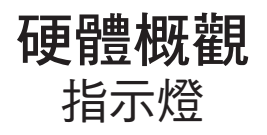

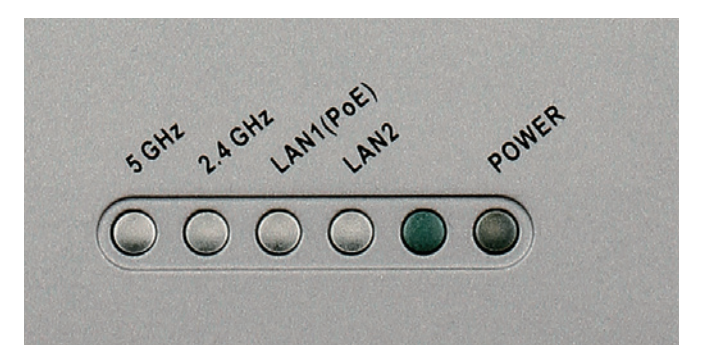

- 5 GHz 亮燈時表示無線網路的5GHz頻段已啟用。燈號閃 爍時表示有流量正在傳輸。
- 2.4 GHz 亮燈時表示無線網路的5GHz頻段已啟用。燈號 閃爍時表示有流量正在傳輸。
- LAN1/LAN2 燈號恆亮時表示基地台的網路線已連接到一 個路由器或交換器。燈號閃爍時表示有流量 正在傳輸。
- 電源 燈號閃爍時表示正在開機中。燈號恆亮時表示基地 台已就緒。

文

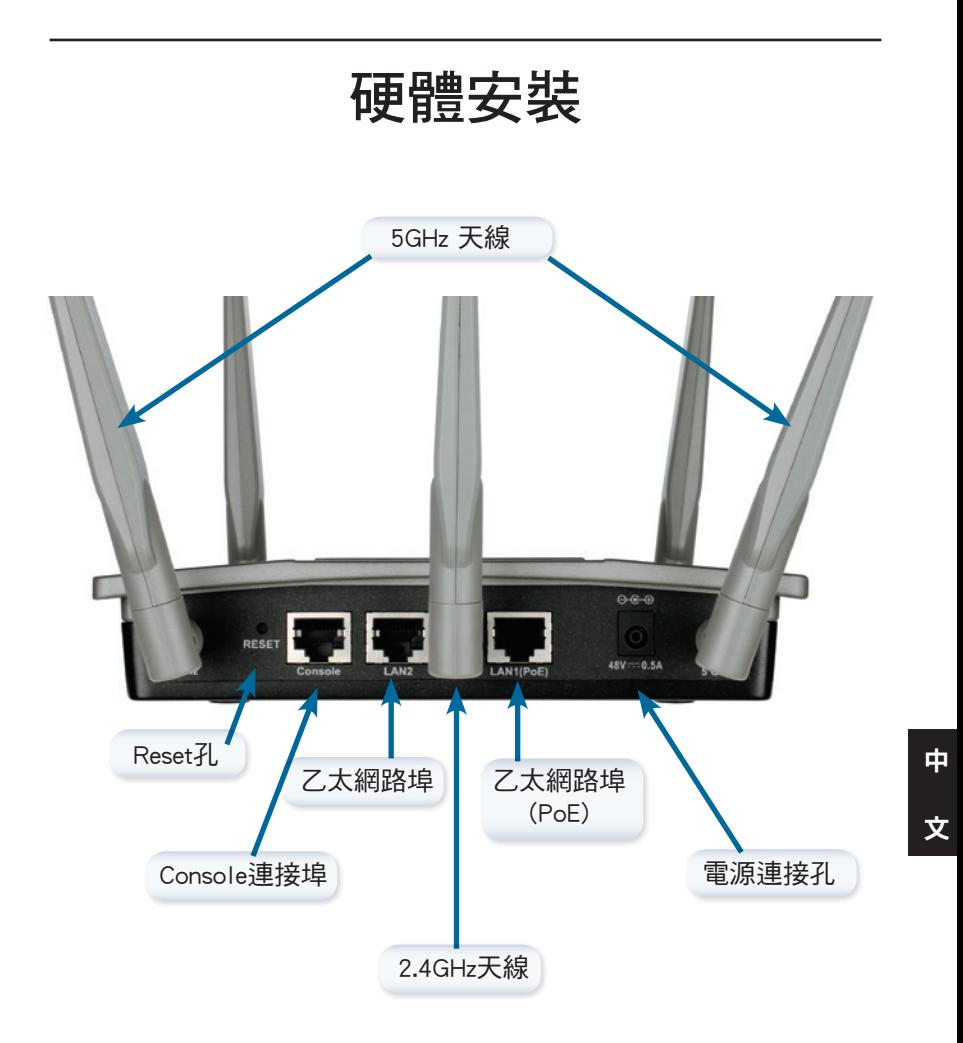

有以下三種方式可供電給無線基地台,請依您的環境來選擇其中一種方 式使用 :

方式1- 您有PoE交換器時。

方式2- 您沒有PoE交換器,且基地台附近也沒有電源插座。

方式3- 您沒有PoE交換器,但基地台附近有電源插座。

方式1

1. 請將網路線的一端連接至DAP-2695的LAN1(PoE)埠。

2. 請將網路線的另一端連接至PoE交換器的網路埠。

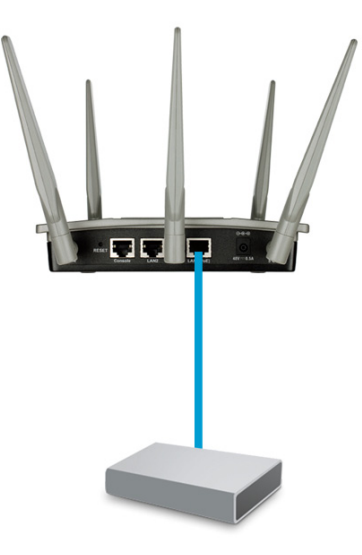

方式2

- 1. 請將網路線的一端連接至PoE連接器的Data In埠,另一端連接至交換 器、路由器或電腦。
- 2. 請用另一條網路線的一端連接至PoE連接器的P+Data Out埠,另一端連 接至DAP-2695的LAN1(PoE)埠。
- 3. 請將電源供應器的一端連接至PoE連接器的Power In, 另一端連接至電 源插座。
- 4. 將電源供應器交流(AC)端連接至供電的電源插座。

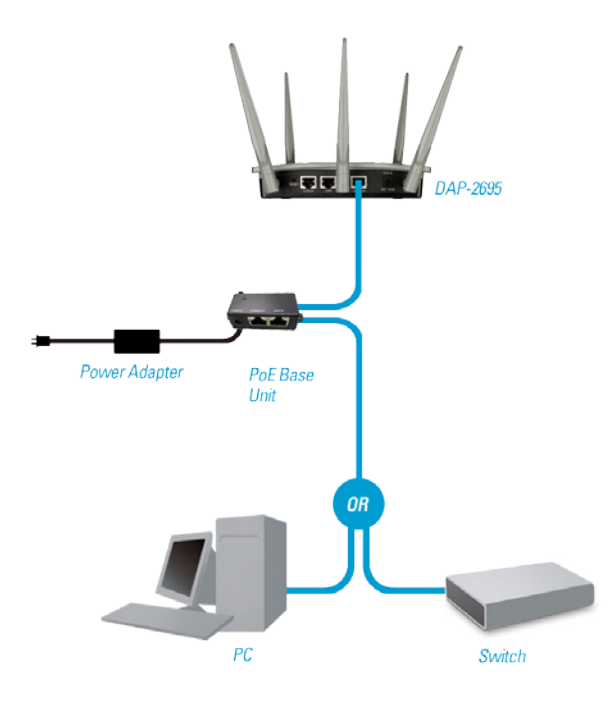

方式3

- 1. 請將網路線的一端連接至DAP-2695的LAN1(PoE)或LAN2,另一端連接 至交換器、路由器或電腦。
- 2. 請將電源供應器的一端連接至DAP-2695的電源孔,另一端連接至電源 插座。
- 3. 將電源供應器交流(AC)端連接至供電的電源插座。

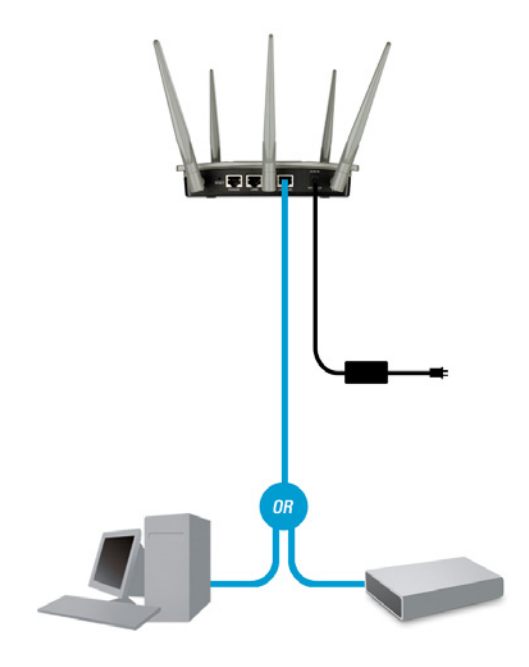

### 設定

注意 : 建議您在壁掛設備前先進行設定。最簡單的方式是直接將電腦的網 路線連接至DAP-2695。電腦端需將區域網路連線設定為固定IP位址,如 192.168.0.2,子網路遮罩為255.255.255.0。

步驟1 : 請開啟網頁瀏覽器(如Internet Explorer、Chrome、Firefox 或Safari), 在網址列輸入http://192.168.0.50來開啟設定網頁。

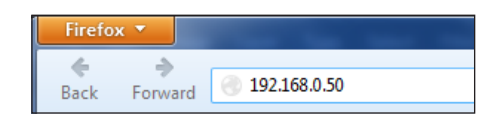

步驟2 : 請在「User Name」欄位輸入「admin」,不需輸入密碼,再按下 「Login」按鈕來登入。

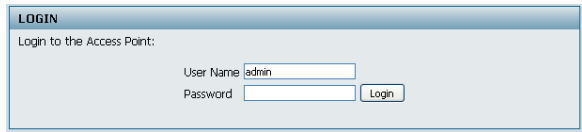

步驟3 : 您可以至Basic Settings > LAN頁面來更改基地台的IP位址, 建議您 設定與您路由器或內部網路相同網段的IP位址以方便管理,更改後需以此IP 來登入設定網頁。至Basic Settings > Wireless頁面可以更改無線網路設定。

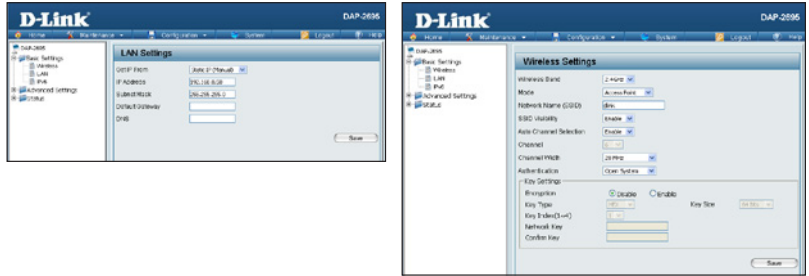

注意 : 請確認點選Configuration > Save and Activate來儲存您的設定。

### 壁掛安裝

步驟 1 : 請將壁掛背板以孔位上寬下窄的方向放置在您想要安裝的位置, 用鉛筆在孔位的位置做記號,再依牆壁的材質用適當的工具鑽 洞,之後將壁虎放入鑽好的孔內。

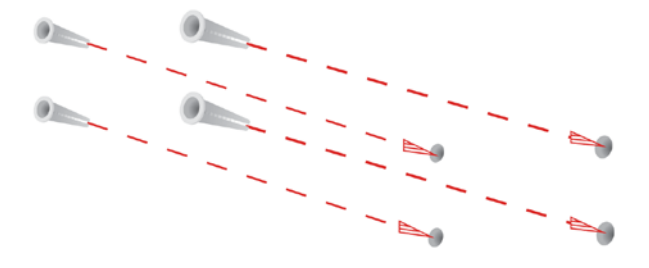

步驟 2 : 請用包裝內附的螺絲將壁掛背板鎖上牆壁。

中 文

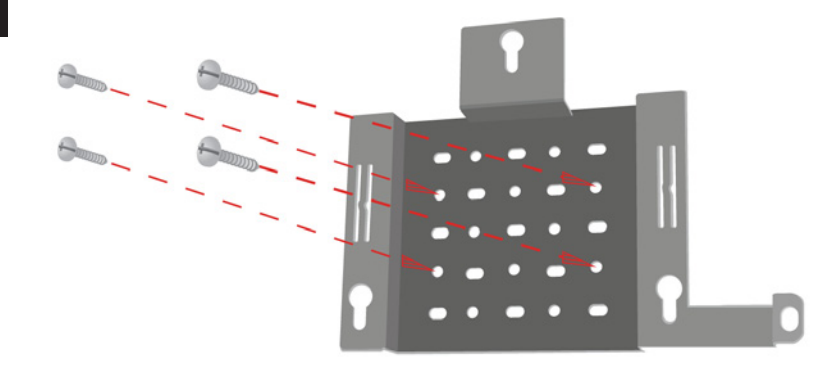

步驟 3 : 請將剩餘的螺絲鎖上DAP-2695的背面。

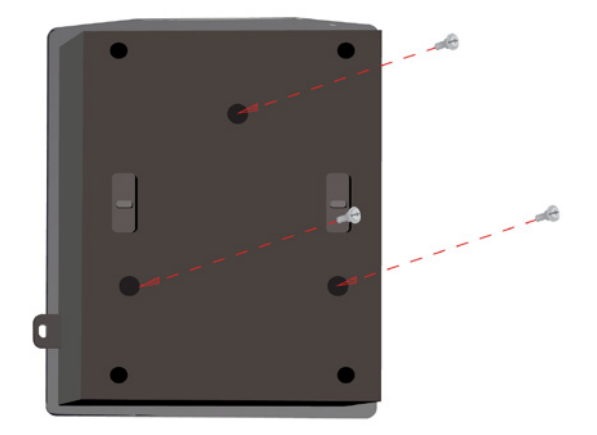

步驟 4 : 請將DAP-2695背面的螺絲頭對準壁掛背板上較寬的孔位放入。

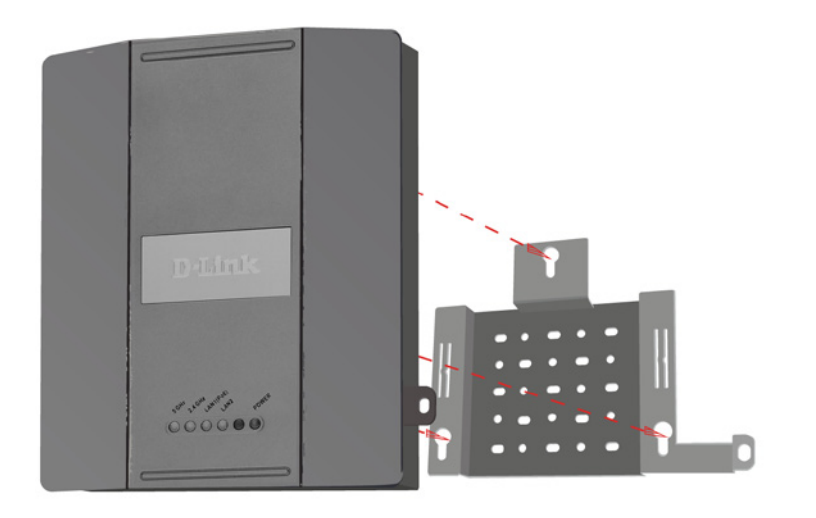

中

步驟 5 : 請將DAP-2695往下掛上壁掛背板。

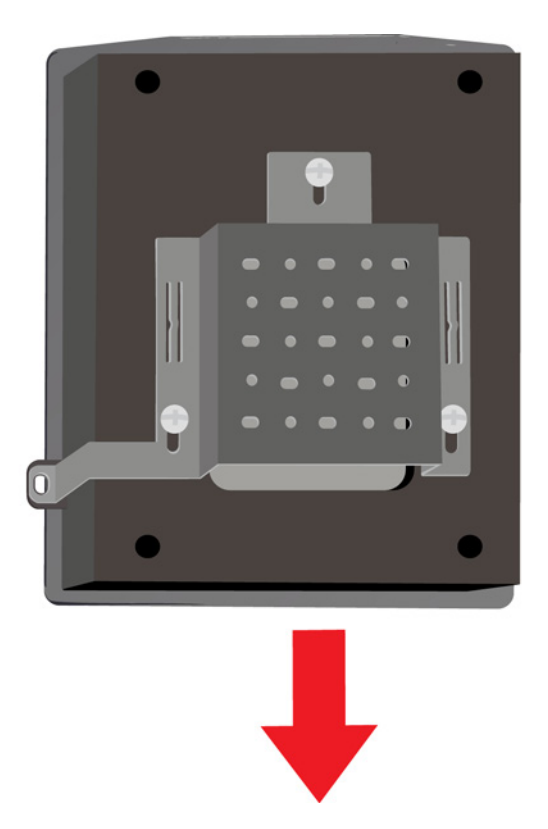

中 文

### 完成設定

當您完成安裝和設定後,您的網路架構應該類似以下圖示:

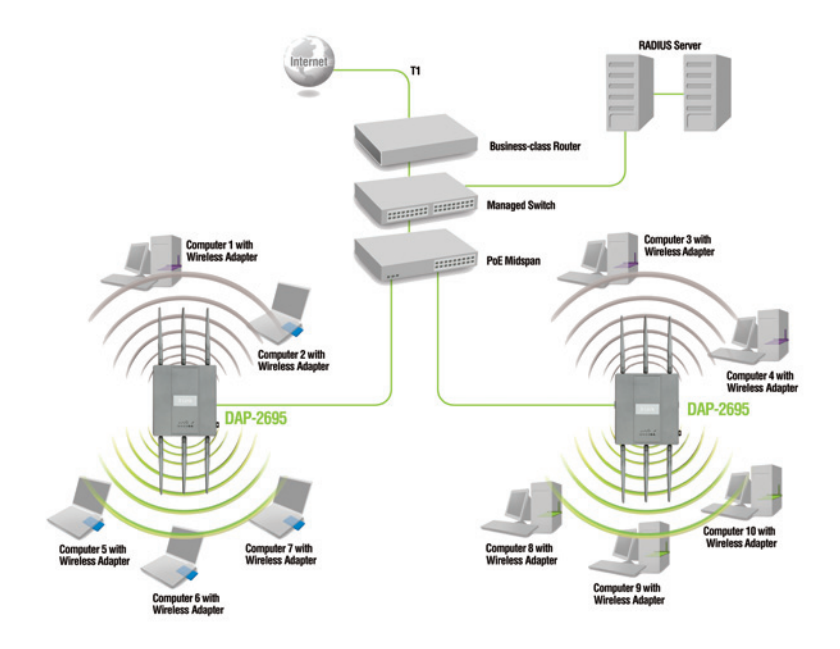

您可以使用以下方式來設定和管理DAP-2695 :

- 1. 將網路線連接DAP-2695和電腦。
- 2. 將網路線連接至交換器或路由器,並將電腦連接至同一台交換器 或路由器。

\* 無線速度的最大值是依據IEEE802.11ac草案的規格。實際資料的傳輸率將會依網路的條件、環境因素, 包含網路流量大小、建築物的建材和結構…而有不同。

中

文

#### D-Link 友訊科技 台灣分公司 技術支援資訊

如果您還有任何本使用手冊無法協助您解決的產品相關問題,台灣地區用戶可以透過我 們的網站、電子郵件或電話等方式與D-Link台灣地區技術支援工程師聯絡。

#### **D-Link** 免付費技術諮詢專線

0800-002-615 手機付費電話 (02)6600-0123#8715 服務時間:週一至週五,早上9:00到晚上9:00 (不含周六、日及國定假日) 網 站:http://www.dlink.com.tw 電子郵件:dssqa\_service@dlink.com.tw

### 如果您是台灣地區以外的用戶,請參考**D-Link**網站,全球各地分公司 的聯絡資訊以取得相關支援服務。

產品保固期限、台灣區維修據點查詢,請參考以下網頁說明: http://www.dlink.com.tw

產品維修:

使用者可直接送至全省聯強直營維修站或請洽您的原購買經銷商。

### **Isi Paket**

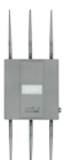

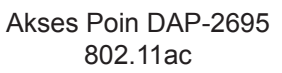

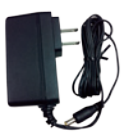

Adaptor Daya

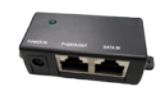

Base Unit PoE

Kabel Ethernet

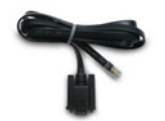

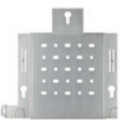

Kabel Console Plat pemasang dinding

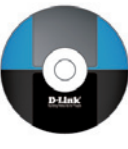

CD-ROM

**Catatan :** Menggunakan adaptor daya dengan tegangan yang berbeda dari yang disertakan dengan DAP-2695 akan menyebabkan kerusakan dan akan membatalkan garansi produk ini. Jika salah satu item di atas tidak lengkap, harap hubungi penjual.

### **Persyaratan Sistem**

### **Persyaratan Sistem Minimum:**

- CD-ROM
- DAP-2695 akan menyebabkan kerusakan dan akan membatalkan garansi produk ini. Jika salah satu<br>
item di atas tidak lengkap, harap hubungi penjual.<br> **Persyaratan Sistem Minimum:**<br>
 CD-ROM<br>
 Komputer dengan Windows ®, Macint • Komputer dengan Windows ®, Macintosh ®, atau sistem operasi berbasis Linux
	- Adaptor Ethernet atau adaptor nirkabel
	- Internet Explorer 7, Chrome, Firefox, atau Safari 4 atau versi yang lebih tinggi.

### **Gambaran Perangkat Keras LED**

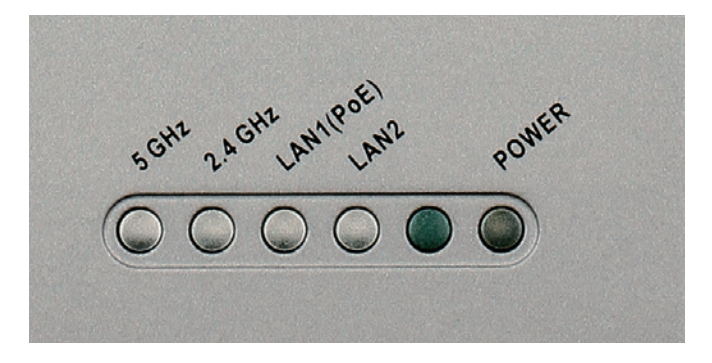

- **5 GHz** Ketika dinyalakan, maka jalur akses akan beroperasi pada 5GHz. Lampu ini akan berkedip bila ada lalu lintas nirkabel.
- **2.4 GHz** Ketika dinyalakan, maka jalur akses akan beroperasi pada 2.4GHz. Lampu ini akan berkedip bila ada lalu lintas nirkabel.
- EXAMI/LAN2 Lampu solid saat port Ethernet terhubung<br>
ke port aktif, seperti router atau switch.<br>
Lampu akan berkedip ketika ada lalu lintas<br>
melalui port LAN.<br>
POWER Lampu akan berkedip saat boot. Bila menyala<br>
padat, **LAN1/LAN2** - Lampu solid saat port Ethernet terhubung ke port aktif, seperti router atau switch. Lampu akan berkedip ketika ada lalu lintas melalui port LAN.
	- **POWER** Lampu akan berkedip saat boot. Bila menyala padat, berarti jalur akses siap.

## **Menginstal Perangkat Keras**

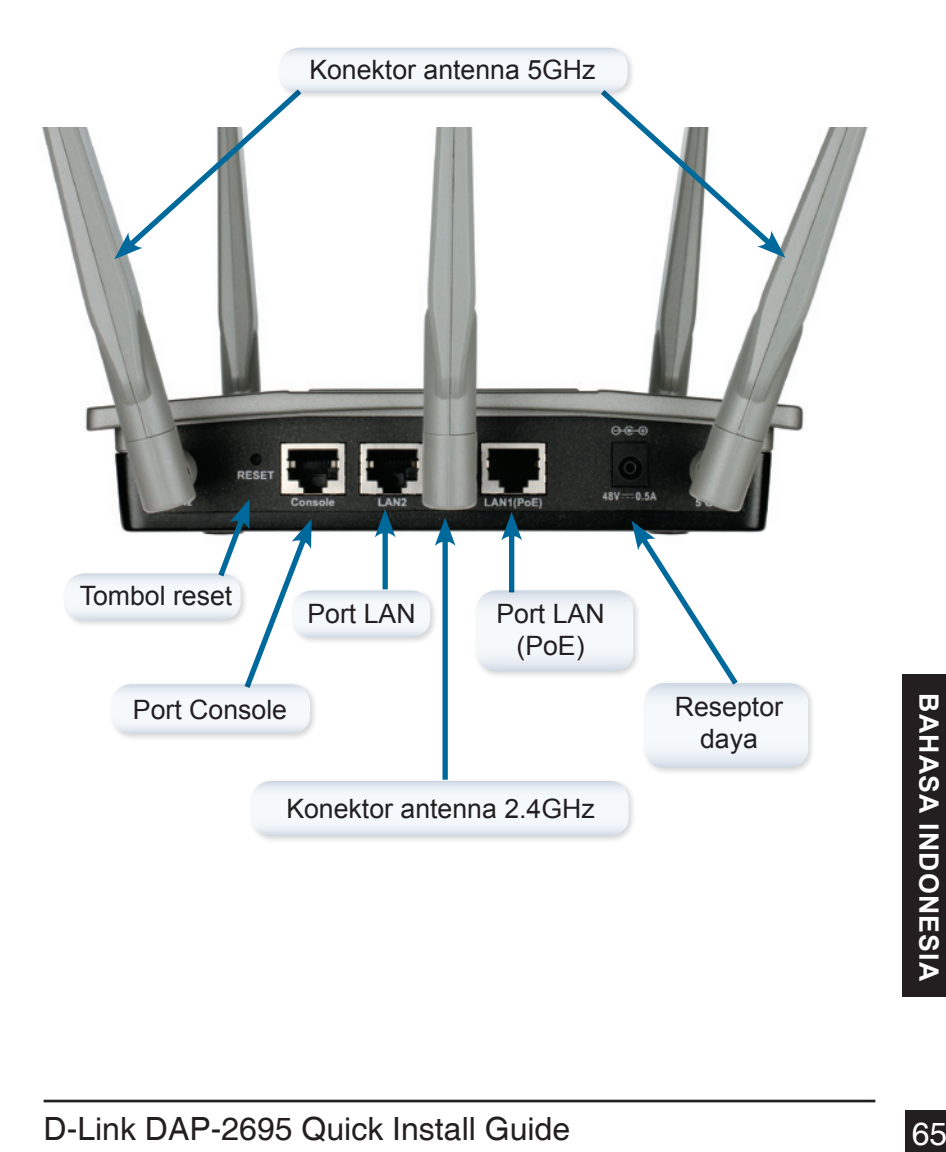

Untuk menyalakan akses poin, Anda dapat menggunakan salah satu dari 3 cara berikut:

- **Metode 1** Gunakan jika Anda memiliki switch PoE.
- **Metode 2** Gunakan jika Anda tidak memiliki switch PoE dan tidak memiliki colokan listrik di dekat lokasi akses poin.
- **Metode3** Gunakan jika Anda tidak memiliki switch PoE dan memiliki colokan listrik di dekat lokasi akses poin.

### **Metode 1**

- 1. Hubungkan salah satu ujung kabel Ethernet ke dalam (PoE) Port LAN1 pada DAP-2695.
- 2. Hubungkan ujung lainnya ke salah satu port pada switch PoE.

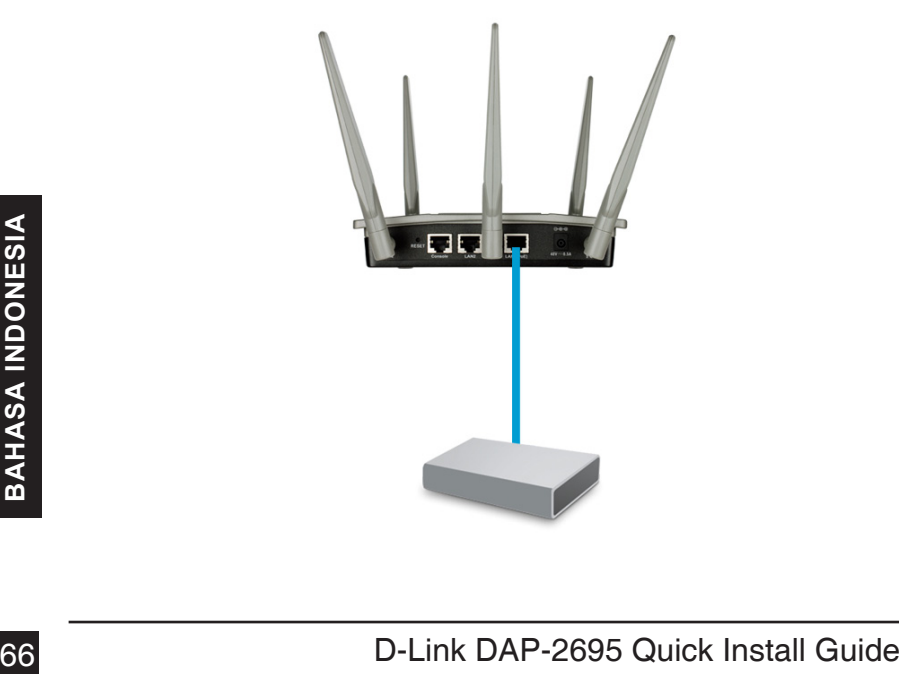

#### **Metode 2**

- 1. Sambungkan salah satu ujung kabel Ethernet ke port DATA IN pada Base unit PoE dan ujung lainnya ke salah satu port pada switch, router, atau komputer.
- 2. Sambungkan salah satu ujung kabel Ethernet ke port P+Data Out pada Base Unit PoE dan ujung lainnya ke (PoE) Port LAN1 pada akses poin DAP-2695.
- 3. Gunakan adaptor daya yang diberikan. Hubungkan adaptor daya ke reseptor Power In pada adaptor PoE.
- 4. Hubungkan ujung adaptor daya ke stopkontak.

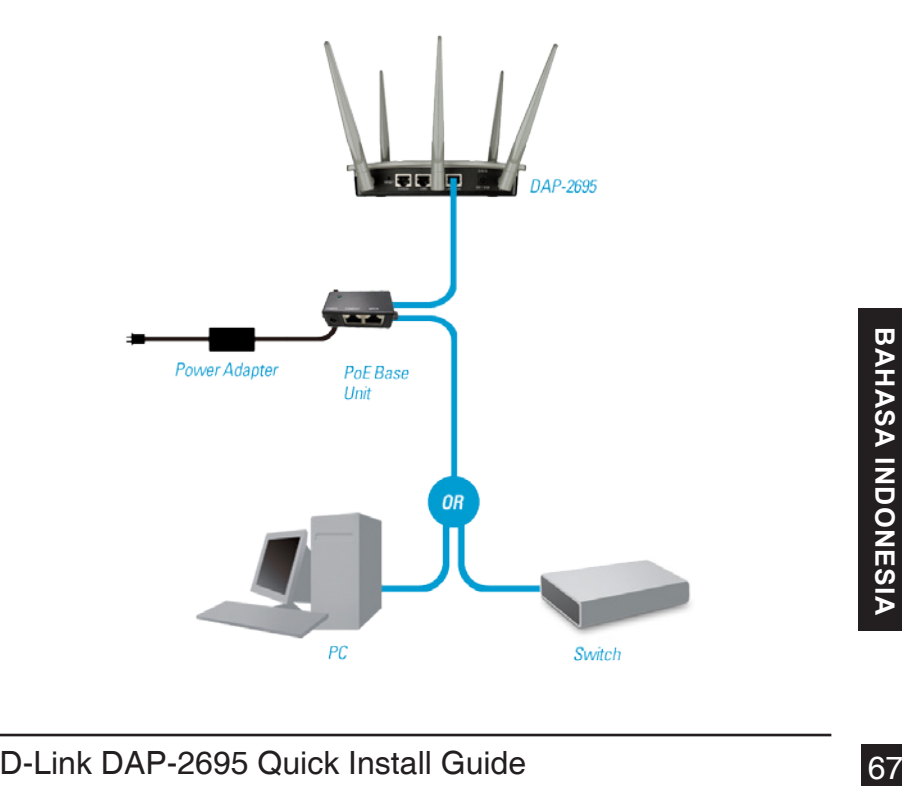

#### **Metode 3**

- 1. Hubungkan salah satu ujung kabel Ethernet ke LAN1 (PoE) atau LAN2 port pada DAP-2695 dan kemudian hubungkan ujung lainnya ke switch, router, atau komputer.
- 2. Gunakan adaptor daya yang diberikan. Hubungkan adaptor daya ke Power reseptor pada akses poin DAP-2695.
- 3. Hubungkan ujung adaptor daya ke stopkontak.

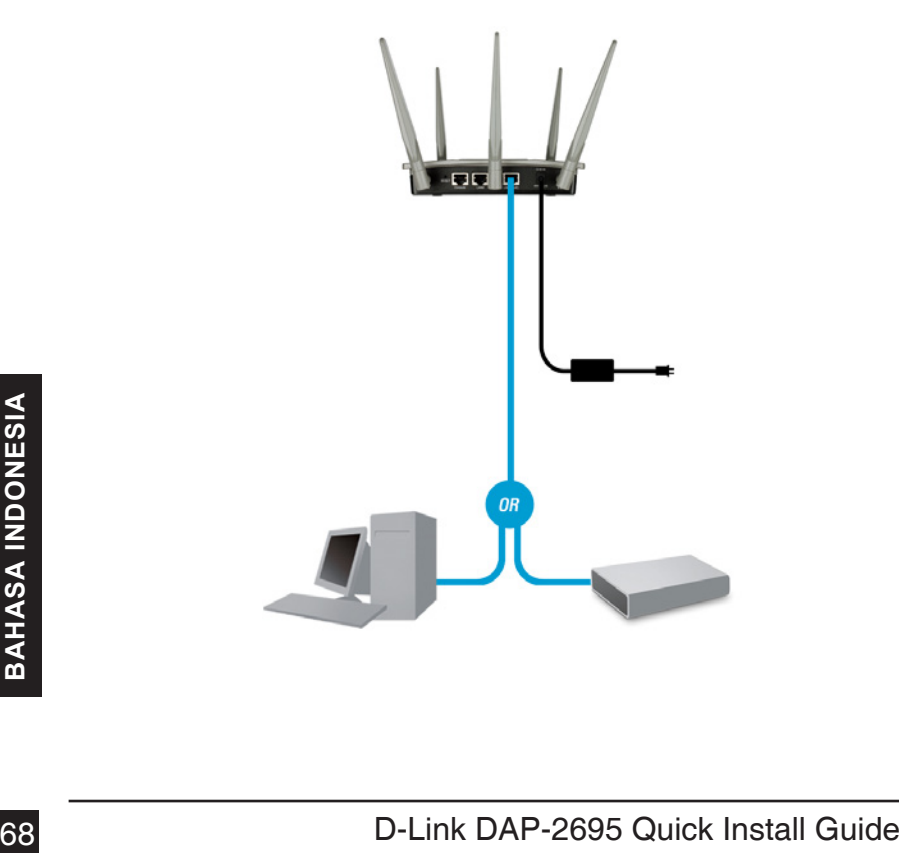

# **Konfigurasi**

**Catatan:** Disarankan untuk mengkonfigurasi DAP-2695 sebelum pemasangan. Cara termudah adalah ddengan menghubungkan Access Point langsung ke komputer dengan menggunakan kabel Ethernet. Ubah alamat IP komputer Anda ke 192.168.0.2 dengan subnet mask 255.255.255.0*.* 

**Langkah 1:** Buka web browser (misalnya, Internet Explorer, Chrome, Firefox, atau Safari) dan masukkan **http://192.168.0.50**.

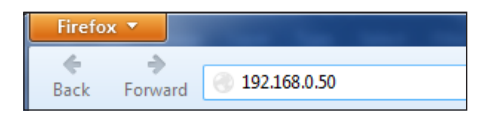

**Langkah 2:** Pada layar login, masukkan admin untuk username dan tinggalkan password kosong. Klik **Login** untuk melanjutkan.

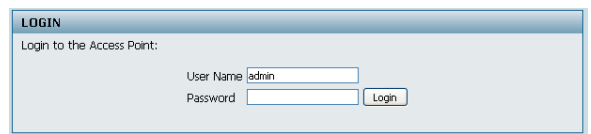

**Langkah 3:** Setelah muncul halaman depan, buka halaman **Basic Settings > LAN** untuk mengubah pengaturan IP dari DAP-2695. Buka **Basic Settings > Wireless** untuk mengkonfigurasi pengaturan nirkabel Anda.

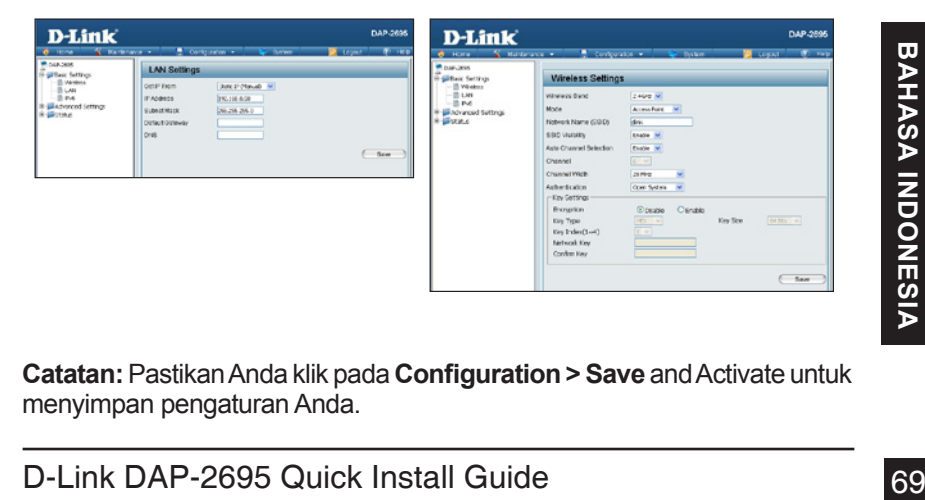

**Catatan:** Pastikan Anda klik pada **Configuration > Save** and Activate untuk menyimpan pengaturan Anda.

# **Memasang Plat Pemasangan**

**Langkah 1:** Masukkan jangkar dinding yang telah disediakan di dinding di mana plat akan diletakkan.

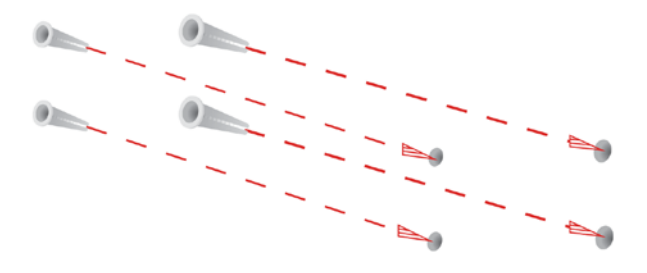

**Langkah 2:** Gunakan sekrup yang disediakan untuk mengamankan plat di dinding.

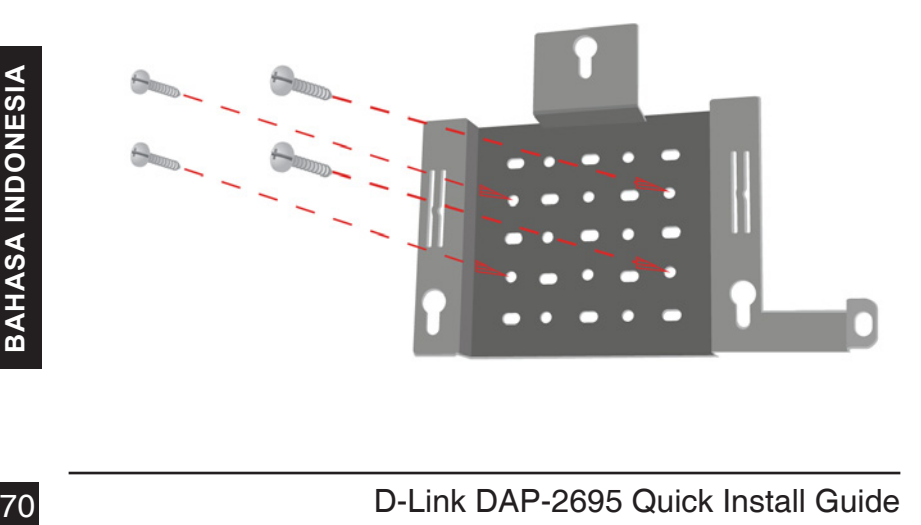

**Langkah 3:** Pasang sekrup yang tersisa ke belakang DAP-2695.

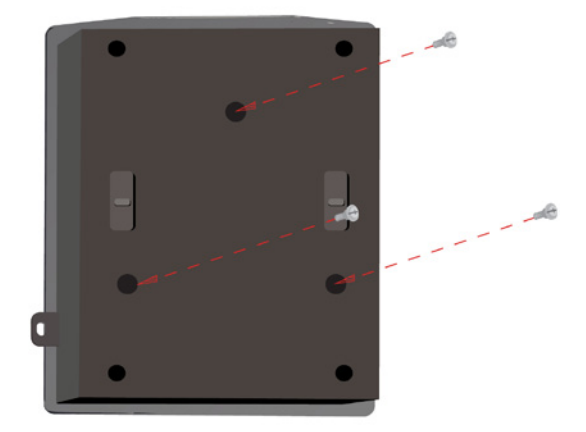

**Langkah 4:** Pasang DAP-2695 ke plat.

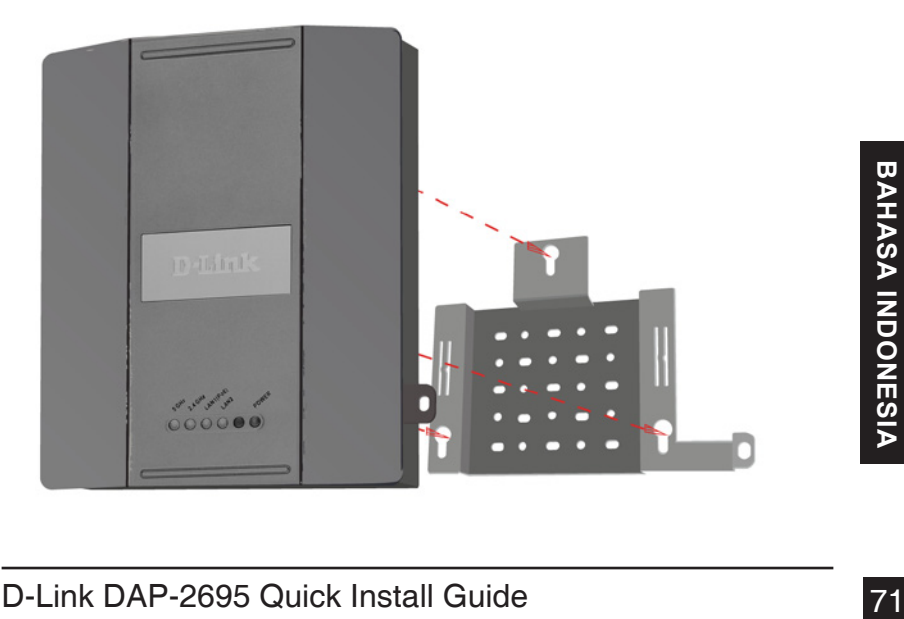

**Langkah 5:** Geser DAP-2695 ke dalam alur pelat pemasangan untuk mengamankannya ke plat.

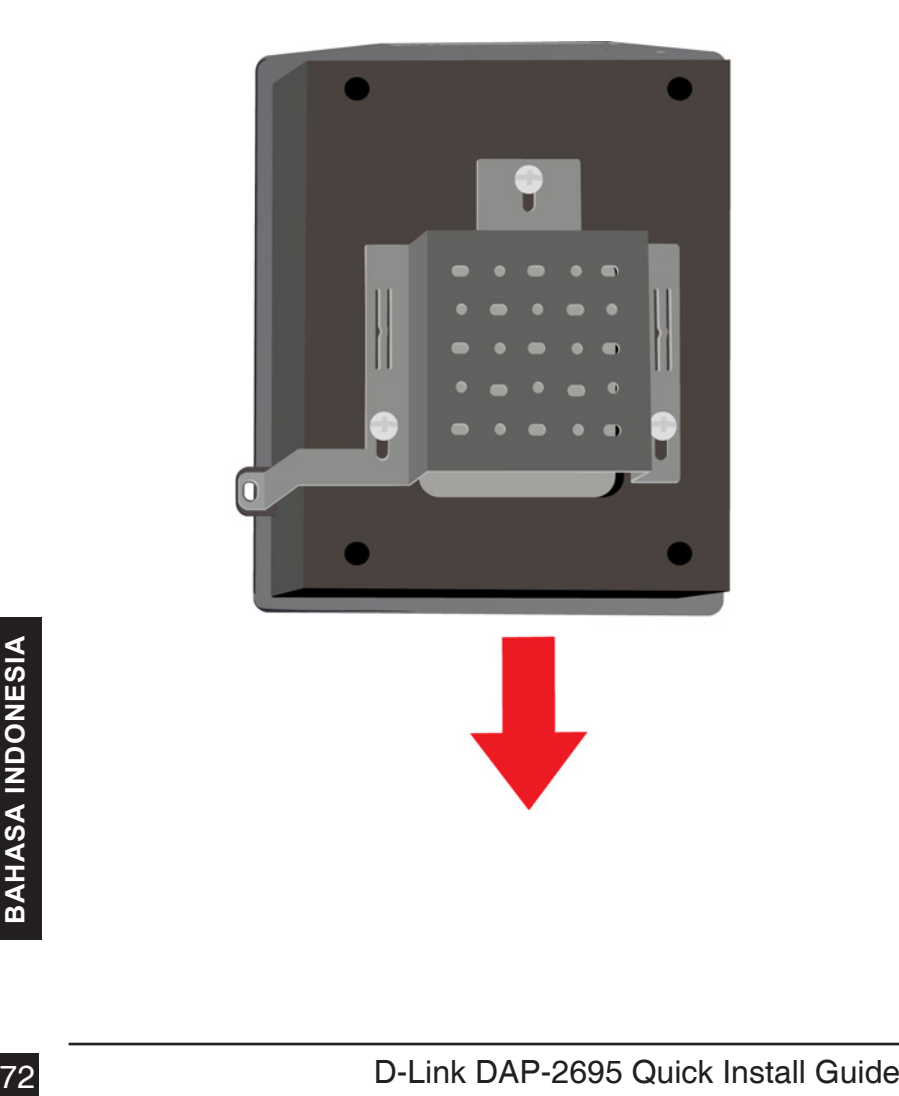
# **Pengaturan Anda sudah selesai**

Ketika Anda telah menyelesaikan langkah-langkah dalam Panduan Instalasi ini dan mengkonfigurasi sesuai dengan jaringan Anda, maka jaringan Anda akan terlihat seperti ini:

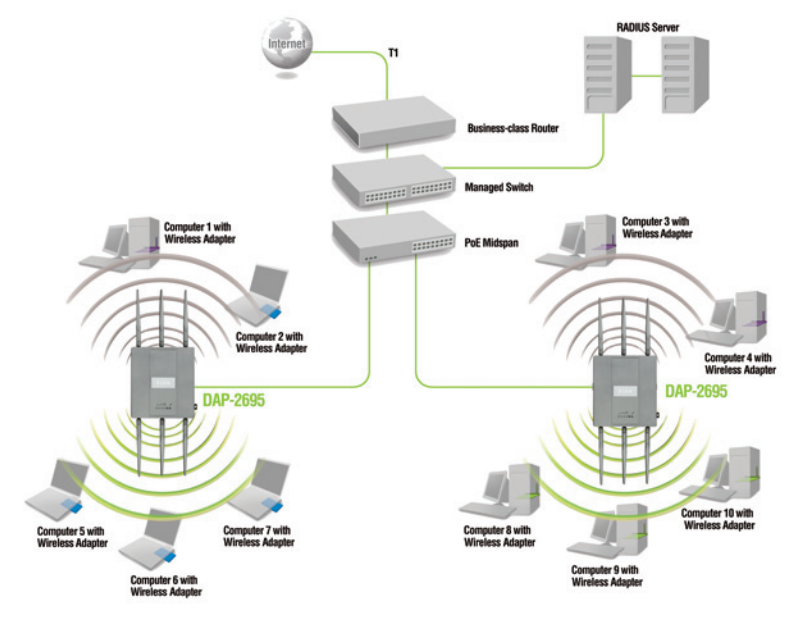

Untuk mengatur dan mengelola DAP-2695 dari komputer, gunakan salah satu dari metode berikut ini:

- 1. Hubungkan kabel Ethernet antara akses poin dan komputer Anda.
- 2. Hubungkan akses poin ke switch atau router dan gunakan komputer yang juga terhubung ke switch atau router.

Untuk mengatur dan mengelola DAP-2695 dari komputer, gunakan salah satu dari metode berikut ini:<br>
1. Hubungkan kabel Ethernet antara akses poin dan komputer Anda.<br>
2. Hubungkan akses poin ke switch atau router dan gunakan \* Maksimum tingkat sinyal nirkabel yang berasal dari rancangan spesifikasi IEEE802.11ac. Data throughput yang sebenarnya akan bervariasi. Kondisi jaringan dan faktor lingkungan, termasuk volume lalu lintas jaringan, bahan bangunan dan konstruksi, dan nilai overhead jaringan menurunkan tingkat throughput data aktual.

### DUKUNGAN TEKNIS

Update perangkat lunak dan dokumentasi pengguna dapat diperoleh pada situs web D-Link. Dukungan Teknis untuk pelanggan:

#### **Dukungan Teknis D-Link melalui telepon:**

Tel: +62-21-5731610

#### **Dukungan Teknis D-Link melalui Internet:**

Email : support@dlink.co.id Website : http://support.dlink.co.id

同梱物

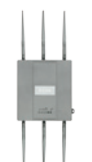

DAP-2695 802.11acア クセスポイント

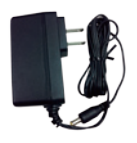

電源アダプタ

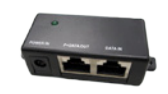

PoEベースユニット

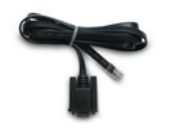

コンソールケーブル マウントプレート

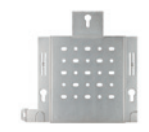

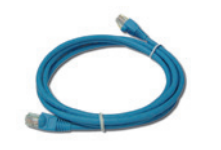

イーサネットケーブル

CD-ROM

注意:DAP-2695に同梱されているものと異なる電圧の電源アダプタを使うと故障の原因となると同時にこ の製品の保証対象外となります。上記の同梱物に不足があった場合には、弊社ホームページにてユーザ 登録を行い、サポート窓口までご連絡をお願い致します。

システム要件

システム最低必要要件:

- • CD-ROMドライブ
- ・Windows®、Macintosh®もしくはLinuxベースのOSで動作しているコン<br>ピュータ
- • イーサネットアダプタもしくはワイヤレスアダプタ
- 

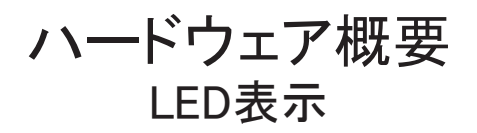

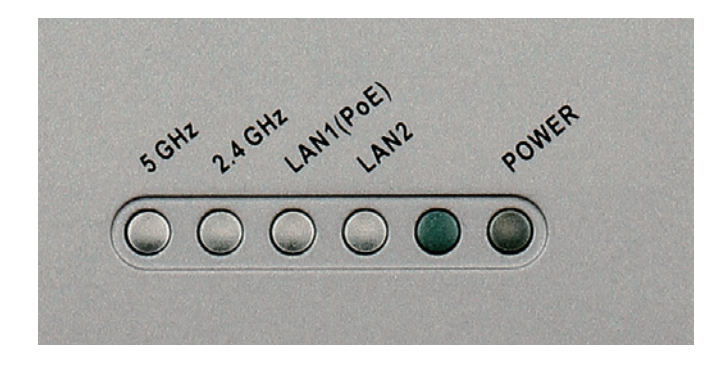

5 GHz - 点灯時、アクセスポイントは5GHzで動作しています。 このランプはワイヤレストラフィックがある場合には点滅しま す。

2.4 GHz - 点灯時、アクセスポイントは2.4GHzで動作していま す。このランプはワイヤレストラフィックがある場合には点滅し ます。

LAN1/LAN2 - イーサネットポートがルータもしくはスイッチの ような対向機器と接続された場合に点灯します。このランプは LANポートを経由するトラフィックがある場合には点滅します。

POWER - 起動している間、このランプは点滅します。アクセス ポイントの起動が完了すると点灯になります。

## ハードウェアの取り付け

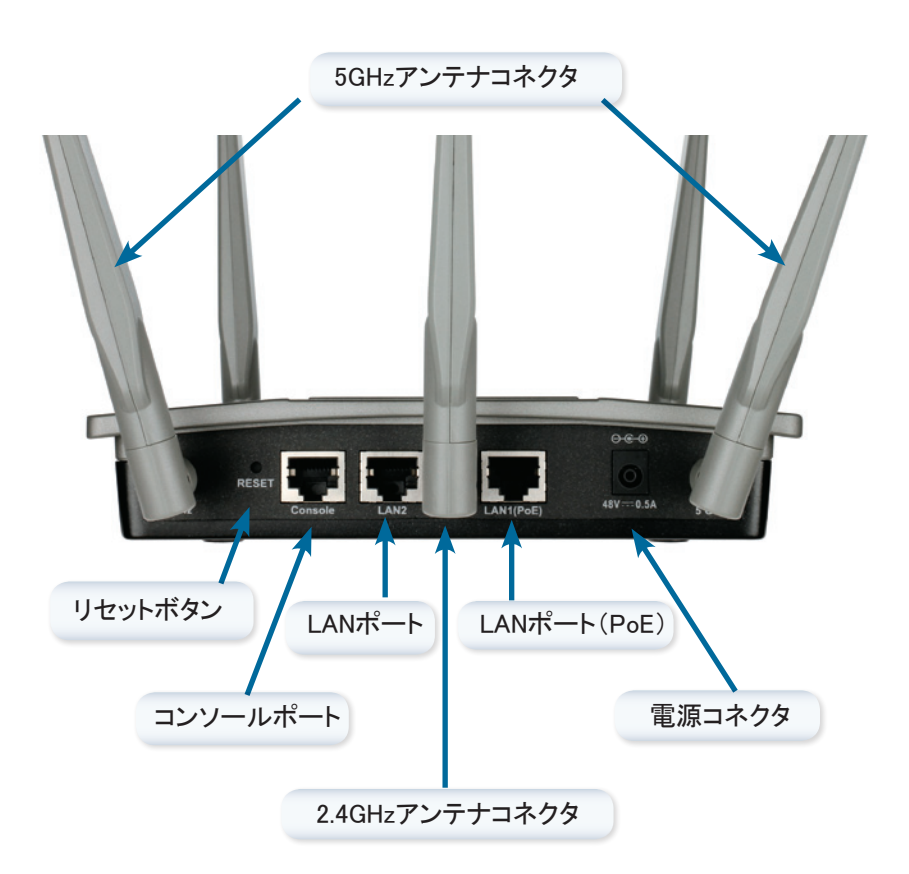

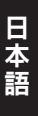

アクセスポイントに電源を供給するには、下記の3つの方法があります。

- 方法1 PoEスイッチをお持ちの場合
- 方法2 PoEスイッチをお持ちでない、アクセスポイントの設置場所の 近くに電源コンセントがない場合
- 方法3 PoEスイッチをお持ちでない、アクセスポイントの設置場所の 近くに電源コンセントがある場合

方法1

- 1. イーサネットケーブルの片端をDAP-2695のLAN1(PoE)ポートに接続 します。
- 2. PoEスイッチのポートの1つに他端を接続します。

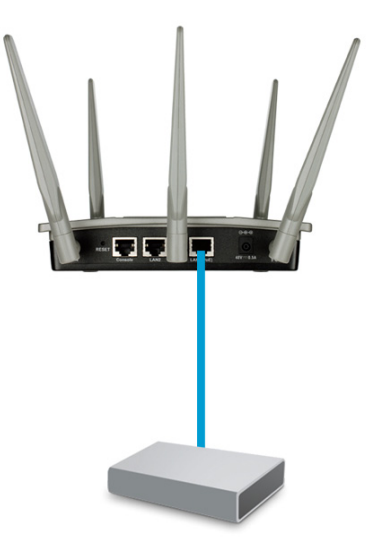

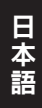

方法2

- 1. イーサネットケーブルの片端をPoEベースユニットの「DATA IN」ポートに 接続し、他端をスイッチ、ルータもしくはコンピュータのポートの1つに接 続します。
- 2. イーサネットケーブルの片端をPoEベースユニットの「P+DATA OUT」ポ ートに接続し、他端をDAP-2695のLAN1(PoE)ポートに接続します。
- 3. 同梱されている電源アダプタを使います。電源アダプタをPoEベースユニ ットの「POWER IN」接続口に接続します。
- 4. 電源アダプタを電源コンセントに接続します。

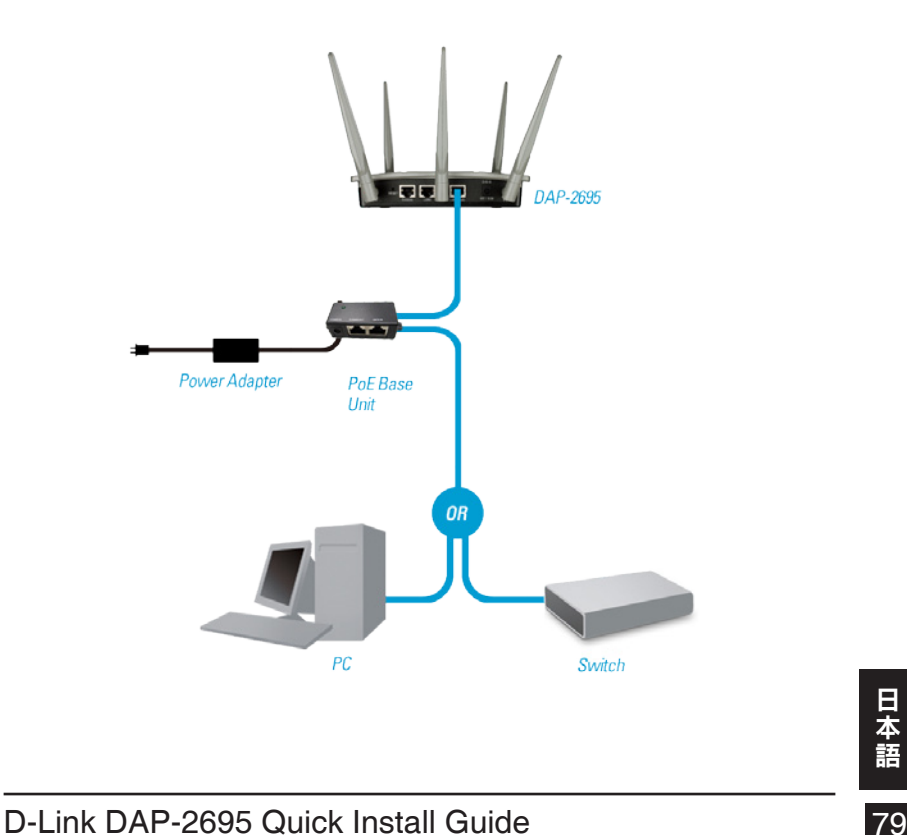

方法3

- 1. イーサネットケーブルの片端をDAP-2695のLAN1(PoE)ポートもしくは LAN2(PoE)ポートに接続し、他端をスイッチ、ルータもしくはコンピュータ に接続します。
- 2. 同梱されている電源アダプタを使います。電源アダプタをDAP-2695アク セスポイントの電源接続口に接続します。
- 3. 電源アダプタを電源コンセントに接続します。

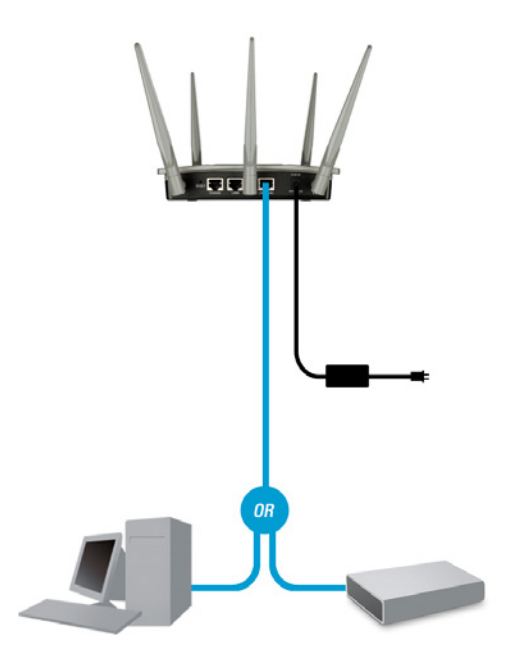

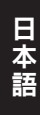

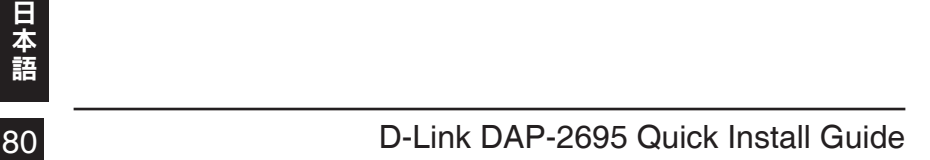

### 設定

- 注意:設置する前にDAP-2695を設定することをお勧めします。最も簡単 な方法は、イーサネットケーブルを使ってコンピュータを直接アクセス ポイントに接続する方法です。お使いのコンピュータに192.168.0.2、サ ブネットマスク255.255.255.0のような固定のIPアドレスを設定してくださ い。
- ステップ1:Webブラウザ(Internet Explorer、Chrome、Firefox、Safari)を開 き、http://192.168.0.50を入力してください。

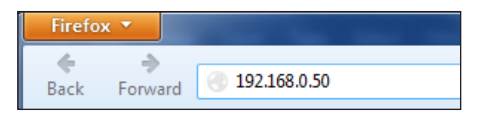

ステップ2:ログイン画面で、ユーザ名に「admin」、パスワードは空欄のま まにしてください。続けてLoginをクリックしてください。

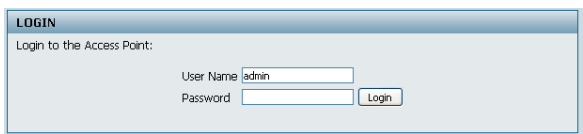

ステップ3:ホームページが表示された後、Basic Settings > LANに移動し て、DAP-2695のIP設定を変更してください。Basic Settings > Wireless に移動して、ワイヤレス設定を設定してください。

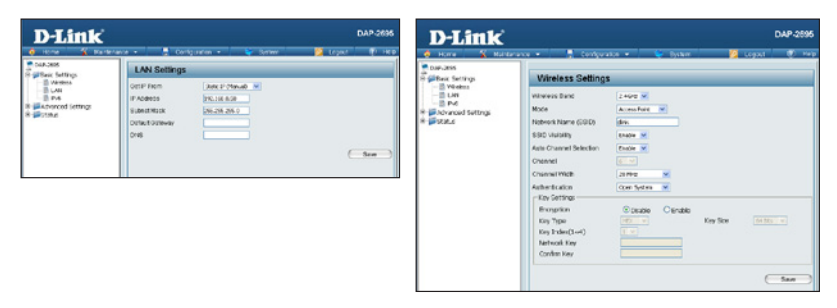

注意 :設定を保存するには必ずConfiguration > Save and Activateをクリックしてください。<br>- クしてください。<br>D-Link DAP-2695 Quick Install Guide 81 クしてください。

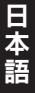

マウントプレートの設置

ステップ1:

本製品を設置する壁面に、マウントプレートのネジ穴の間隔に合わせて付 属のアンカを取り付けます。

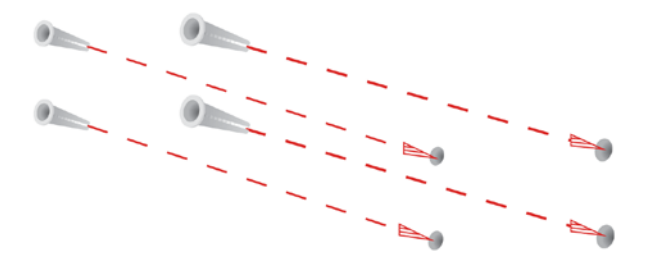

ステップ2: 壁面にマウントプレートを固定するために付属のネジを使います。

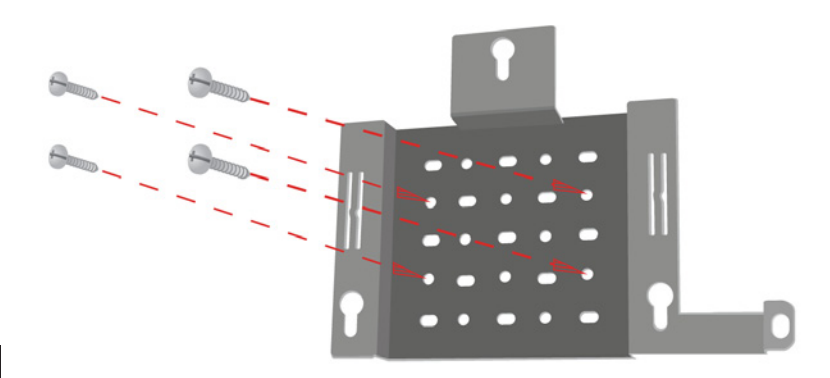

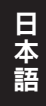

ステップ3:

DAP-2695の背面に残りのネジをしっかり取り付けます。

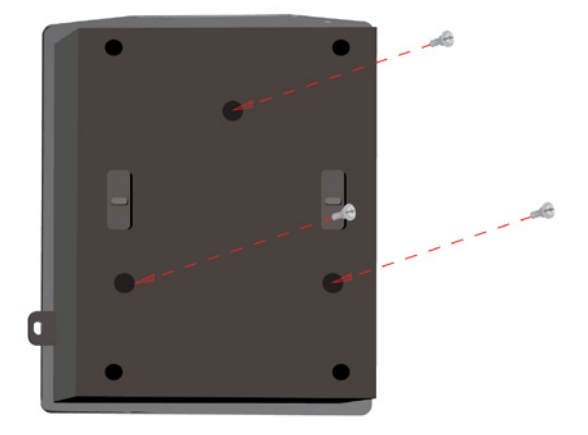

ステップ4: マウントプレートにDAP-2695を取り付けます。

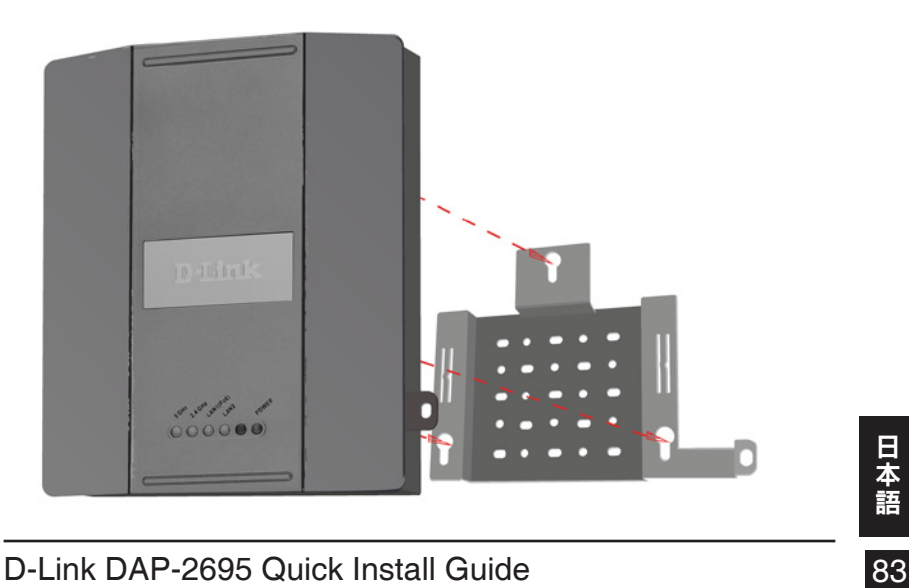

ステップ5:

プレートを固定するためにマウントプレートの溝に合わせて下にスライドしま す。

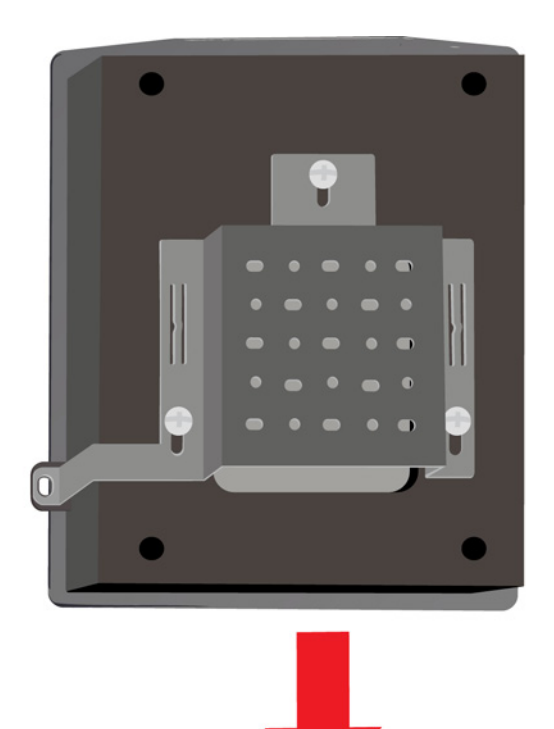

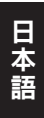

# 設定の完了

このインストレーションガイドのステップを完了し、ネットワークに対する設定 を行うと、下記の図に近いネットワーク構成になります。

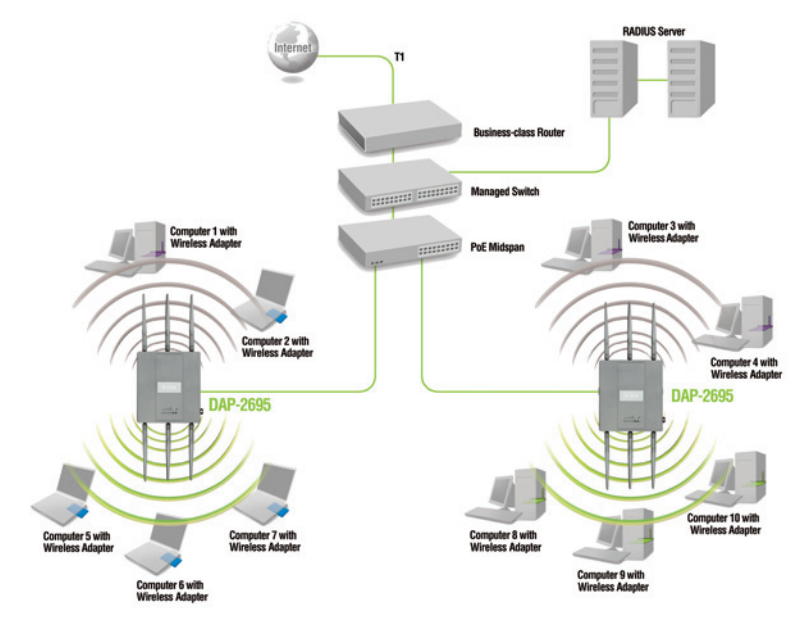

コンピュータからDAP-2695を設定、管理するには、以下のいずれかの方法を 使います。

方法1:アクセスポイントとコンピュータを、イーサネットケーブルを使って 直接接続します。

方法2:スイッチもしくはルータにアクセスポイントを接続し、コンピュータも そのスイッチもしくはルータに接続します。

プットは変動します。ネットワークトラフィック、建物の構造や建築物を含むネットワーク状態や環境に起因して実際<br>のデータスループット値は大幅に低くなることがあります。<br><mark>コーヒント DAP-2695 Quick Install Guide 85</mark> ※ワイヤレスの最大ネットワーク通信速度はドラフトIEEE802.11acの仕様に基づいています。実際のデータスルー のデータスループット値は大幅に低くなることがあります。

#### TECHNICAL SUPPORT

この度は弊社製品をお買い上げいただき、誠にありがとうございます。

下記弊社Webサイトからユーザ登録及び新製品登録を 行っていただき、ダウンロードサービスにて サポート情報、ファームウェア、ユーザマニュアルを ダウンロードすることができます。

ディーリンクジャパン Webサイト URL:http://www.dlink-jp.com

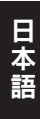

### NOTES

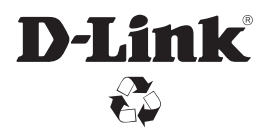

Ver. 1.00(DI) 2013/08/23 6AP2695Q.ML1G